## **PENGEMBANGAN ENSIKLOPEDIA KABUPATEN PESISIR BARAT BERBASIS WEBSITE MENGGUNAKAN FRAMEWORK LARAVEL**

**(Skripsi)**

**Oleh**

## **TAMBAT RAMDANI**

**1717051034**

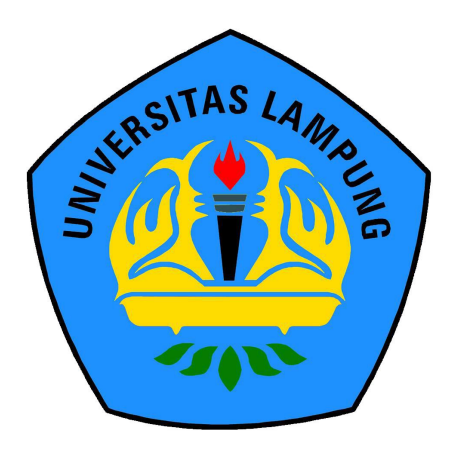

# **JURUSAN ILMU KOMPUTER FAKULTAS MATEMATIKA DAN ILMU PENGETAHUAN ALAM UNIVERSITAS LAMPUNG**

 **2023**

#### **ABSTRAK**

## **PENGEMBANGAN ENSIKLOPEDIA KABUPATEN PESISIR BARAT BERBASIS WEBSITE MENGGUNAKAN FRAMEWORK LARAVEL**

#### **Oleh**

#### **TAMBAT RAMDANI**

Pengembangan Ensiklopedia Kabupaten Pesisir Barat Berbasis Website Menggunakan Framework Laravel adalah suatu proyek pengembangan sistem informasi yang bertujuan untuk menyediakan informasi yang akurat, terkini, dan komprehensif tentang Kabupaten Pesisir Barat secara online melalui suatu platform website. Framework Laravel dipilih sebagai basis pengembangan karena kelebihannya dalam memudahkan pengembangan website dengan desain yang baik dan mudah di-maintain, serta sudah terbukti efektif dalam menghasilkan website yang stabil dan scalable. Dalam pengembangan ensiklopedia Kabupaten Pesisir Barat, akan dibuat beberapa fitur penting seperti halaman profil Kabupaten Pesisir Barat, daftar adat istiadat, pariwisata, sejarah Kabupaten Pesisir Barat, dan berbagai informasi penting lainnya. Pengguna website dapat dengan mudah mengakses informasi yang dibutuhkan melalui navigasi yang intuitif dan user-friendly, serta fitur pencarian yang memudahkan pengguna untuk menemukan informasi dengan cepat. sehingga pengguna dapat merasa aman dalam menggunakan website ini. Dalam jangka panjang, website ensiklopedia Kabupaten Pesisir Barat ini diharapkan dapat menjadi suatu sumber informasi yang penting dan terpercaya bagi masyarakat luas yang tertarik dengan Kabupaten Pesisir Barat.

**Kata Kunci:** Ensiklopedia Pesbar, Pesisir Barat, Sistem Informasi, Framework Larevel.

#### **ABSTRACT**

#### **The development of an online encyclopedia for Kabupaten Pesisir Barat based on the Laravel framework is underway**

**By**

#### **TAMBAT RAMDANI**

The development of Kabupaten Pesisir Barat Encyclopedia website using Laravel framework is a system information development project aimed at providing accurate, up-to-date, and comprehensive information about Kabupaten Pesisir Barat online through a website platform. Laravel framework was chosen as the development basis because of its advantages in facilitating website development with good design and easy maintenance, and proven effectiveness in producing stable and scalable websites. Several important features will be included in the development of the Kabupaten Pesisir Barat Encyclopedia, such as the Regency profile page, traditional customs list, tourism, history of Kabupaten Pesisir Barat, and various other important information. Website users can easily access the needed information through intuitive and user-friendly navigation, as well as a search feature that enables users to quickly find information, thereby ensuring that users can feel safe while using this website. In the long run, it is expected that this Kabupaten Pesisir Barat Encyclopedia website will become an important and trusted source of information for the wider community interested in Kabupaten Pesisir Barat.

**Keyword:** Pesbar Encyclopedia, West Coast, Information Systems, Larevel Framework.

## **PENGEMBANGAN ENSIKLOPEDIA KABUPATEN PESISIR BARAT BERBASIS WEBSITE MENGGUNAKAN FRAMEWORK LARAVEL**

**Oleh**

## **TAMBAT RAMDANI**

**Skripsi**

## **Sebagai Salah Satu Syarat untuk Mencapai Gelar SARJANA KOMPUTER**

**Pada**

**Jurusan Ilmu Komputer Fakultas Matematika dan Ilmu Pengetahuan Alam**

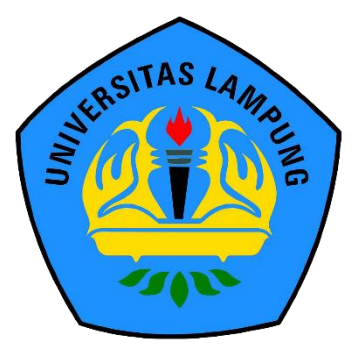

## **JURUSAN ILMU KOMPUTER FAKULTAS MATEMATIKA DAN ILMU PENGETAHUAN ALAM UNIVERSITAS LAMPUNG 2023**

## Judul Skripsi

## : Pengembangan Ensiklopedia Kabupaten **Pesisir Barat Berbasis Website** Menggunakan Framework Laravel

Nama Mahasiswa Nomor Pokok Mahasiswa Program Studi Fakultas

: TAMBAT RAMDANI

: S1 Ilmu Komputer

: 1717051034

: Matematika dan Ilmu Pengetahuan Alam

## **MENYETUJUI**

Pembimbing Utama

Prof. Admi Syarif, Ph.D NIP. 19670103 199203 1 003

Ketua Jurusan Ilmu Komputer,

Didik Kurniawan, S.Si., MT NIP. 19800419 200501 1 004

## **MENGESAHKAN**

**AMPLIN** 

Tim Penguji 1.

Ketua

: Prof. Admi Syarif, Ph.D

Penguji I

: Didik Kurniawan, S.S., M7

UNI

Penguji II

: Wartariyus, S.Kom., M.T.I

Dekan Fakultas Matematika dan Ilmu Pengetahuan Alam

g. Heri Satria, S.Si., M.Si. VETAS MATER 497110012005011002

Tanggal Lulus Ujian Skripsi: 08 Juni 2023

## **PERNYATAAN**

W.

Saya yang bertanda tangan di bawah ini, menyatakan bahwa skripsi saya yang berjudul "Pengembangan Ensiklopedia Kabupaten Pesisir Barat Berbasis Website Menggunakan Framework Laravel" ini merupakan hasil karya sendiri dan bukan hasil karya orang lain. Semua tulisan yang tertuang dalam skripsi ini telah mengikuti kaidah penulisan karya ilmiah Universitas Lampung. Apabila di kemudian hari terbukti bahwa skripsi ini merupakan hasil salinan atau dibuat oleh orang lain, maka saya bersedia menerima sanksi berupa pencabutan gelar akademik yang telah saya terima.

ar Lampung, 08 Juni2023 6B3AKX459456808 Tambat Ramdani

1717051034

#### RIWAYAT HIDUP

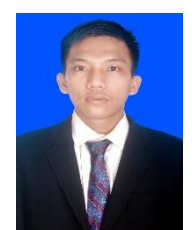

Penulis dilahirkan pada tanggal 31 Desember 1998 di Penggawa V Tengah, sebagai anak ke lima dari pasangan Bapak Dulaimi dan Ibu Mas Dalena.

Penulis memenuhi pendidikan formal di Sekolah Dasar (SD) diselesaiakan di SD Negri Penggawa V Tengah pada tahun 2011. Selanjutnya, Sekolah Menengah Pertama (SMP) diselesaikan di SMP Negri 1 Pesisir Tengah pada tahun 2014, dan Sekolah Menengah Atas (SMA) diselesaikan di SMA Negri 1 Pesisir Tengah pada tahun 2016.

Pada tahun 2017, penulis terdaftar sebagai Mahasiswa Prodi S1 Ilmu Komputer Fakultas Matematika dan Ilmu Pengetahuan Alam Universitas Lampung melalui jalur Sbmptn. Selama menjadi mahasiswa penulis melakukan beberapa kegitan antara laian:

- 1. Menjadi anggota Himpunan Mahasiswa Ilmu Komputer (HIMAKOM)
- 2. Menjadi anggota Himpunan daerah Kabupaten Pesisir Barar.
- 3. Menjadi anggota Himpunan Kecamatan Pesisir Barat.
- 4. Melakukan Kerja Praktik Lapangan di Fakultas Ekonomi Bisnis Universitas Lampung pada bulan Juli tahun 2021/2022.
- 5. Melakukan Kuliah Kerja Nyata di Pekon Sumur Jaya, Kecamatan Pesisir Selatan, Kabupaten Pesisir Barat pada tahun 2021.

#### **PERSEMBAHAN**

Puji syukur saya panjatkan ke hadirat Tuhan Yang Maha Esa atas rahmat dan karunia-Nya sehingga saya dapat menyelesaikan skripsi ini dengan baik. Saya juga ingin mengucapkan terima kasih yang tak terhingga atas doa, dukungan, dan cinta kasih yang selalu diberikan oleh Orang tua tercinta yaitu Bapak Dulaimi dan Ibu Misdalena selama ini. Tanpa Bapak dan Ibu, saya tidak akan menjadi seperti yang saya sekarang ini. Bapak dan Ibu adalah pilar utama yang telah membimbing, mendukung, dan memotivasi saya sepanjang perjalanan hidup dan studi saya. Bapak dan Ibu selalu memberikan semangat dan dukungan ketika saya mengalami kegagalan dan rintangan. Kata-kata bijak dan nasihat dari Bapak dan Ibu selalu menginspirasi saya untuk menjadi lebih baik setiap harinya. Saya tahu bahwa Bapak dan Ibu telah berjuang keras untuk membesarkan dan mendidik saya dengan penuh kasih sayang. Saya sangat berterima kasih atas segala pengorbanan, waktu, dan tenaga yang telah Bapak dan ibu berikan selama ini. Saya berharap skripsi ini dapat menjadi bukti kecil dari rasa syukur saya atas segala pengorbanan Bapak dan Ibu. Terakhir, saya ingin mengucapkan terima kasih sebesar-besarnya atas segala hal yang Bapak dan Ibu berikan kepada saya. Semoga Tuhan senantiasa melimpahkan rahmat dan berkat-Nya kepada Bapak dan ibu. Amin.

Serta Alamamater Tercinta. Universitas Lampung.

## **MOTTO**

"Bantulah orang yang mebutuhkan bantuanmu saat ini, karena esok belum tentu ia akan membutuhkan bantuanmu lagi" (Prof. Admi Syarif, Ph. D.)

"Melangkah terus maju dan jangan pikirkan apa yang akan terjadi, karna orang yang haya berpikir tanpa melangkah akan kalah dengan orang yang melangkah tanpa berpikir"

"Dari penjudi kita belajar kesabaran dan insting segalanya harus tepat, jika tidak maka hasilnya adalah kekalahan, seperti pula halnya penuntut ilmu, jika tidak serius hasilnya sudahlah pasti kegagalan"

(Penulis)

#### **UCAPAN TERIMAKSIH**

Alhamdulillah, Puji syukur kehadirat Allah SWT Tuhan Yang Maha Esa dengan segala rahmat dan Karunia-Nya sehingga penulis dapat menyelesaikan skripsi yang berjudul: Pengembangan Ensiklopedia Kabupaten Pesisir Barat Berbasis Website Menggunakan Framework Laravel. Skripsi ini disusun sebagai salah satu syarat untuk memperoleh gelar Sarjana Ilmu Komputer pada Fakultas Matematika dan Ilmu Pengetahuan Alam Universitas Lampung.

Penulis mengucapkan ribuan terimakasih kepada pihak yang telah terlibat membantu dalam menyelesaikan penyusunan skripsi ini, yaitu:

- 1. Kedua orang tua tercinta, Bapak Dulaimi dan Ibu Misdalena, Tanpa Bapak dan Ibu, saya tidak akan menjadi seperti yang saya sekarang ini. Bapak dan Ibu adalah pilar utama yang telah membimbing, mendukung, dan memotivasi saya sepanjang perjalanan hidup dan studi saya. Ibu dan Bapak selalu memberikan semangat dan dukungan ketika saya mengalami kegagalan dan rintangan. Kata-kata bijak dan nasihat dari Ibu dan Bapak selalu menginspirasi saya untuk menjadi lebih baik setiap harinya.
- 2. Bapak Prof. Admi Syarif, Ph.D., selaku Dosen pembimbing saya yang telah memberikan arahan, bimbingan, dan masukan yang sangat berharga sehingga terselesainya skripsi ini.
- 3. Bapak Didik Kurniawan, S.Si., M.T., selaku Ketua Jurusan Ilmu Komputer dan sekaligus Dosen penguji satu yang telah memberikan banyak masukan, nasehat, kritik dan sarannya terhadap penelitian penulis.
- 4. Bapak Dosen Wartariyus, S.Kom., M.T.I., selaku Dosen penguji dua yang telah banyak memberikan semangat dan banyak masukan, nasehat terhadap penelitian ini.
- 5. Bapak Dr. Eng. Suripto Dwi Yuwono, M.T., selaku Dekan Fakultas Matematika dan Ilmu Pengetahuan Alam, Universitas Lampung.
- 6. Ibu Bapak Dosen Jurusan Ilmu Komputer, Fakultas Matematika dan Ilmu Pengetahuan Alam yang telah memberikan banyak ilmu pengetahuan selama penulis menempuh pendidikan di Universitas Lampung.
- 7. Kakak saya Meli Oktaria dan Noni Lestari S.H.I., Tanpa suport dan motifasi dari kakak, saya mungkin tidak akan bisa menyelesaikan skripsi ini dengan baik. Terima kasih sudah menjadi kakak yang luar biasa dan memberikan pengaruh yang positif dalam hidup saya. Saya berharap dapat membalas kebaikan kakak di lain waktu.
- 8. Kepada keponakan saya, Syawal Adrian, Ilyaza Atala, Saqila Qorisa, Zulfa Fabiola, Aira Nabilla Alifya, yang selalu memberikan semangat yang luar biasa.
- 9. Terimaksih kepada seseorang yang telah menemani saya dari tahun 2019 sampai dengan saat ini yang selalu memberikan semangat dan motifasi dalam mengerjakan skripsi ini.
- 10. Sahabat dan teman seperjuangan Beni Oktaria, Muhamad Farid Tamsyah, Eka Iswanda, Etika Putri, Thania Fitriani, Sela Okta, Pirdi rianti, Rio Ananda, Dwi Rizki, Dwi Amalia, Anggista, S.Ars.
- 11. Rekan-rekan di Jurusan Ilmu Komputer serta semua teman yang tidak dapat disebutkan satu-persatu atas persahabatan, motivasi, bantuan, dan kebersamaannya dan semua pihak yang telah membantu terlaksana dan terselesaikannya skripsi ini.

Penulis menyadari bahwa skripsi ini masih jauh dari kata sempurna, akan tetapi penulis berharap semoga skripsi ini dapat membawa manfaat dan keberkahan bagi perkembangan ilmu pengetahuan terutama bagi semua civitas Ilmu Komputer Universitas Lampung.

Bandar Lampung , 08 Juni 2023

Tambat Ramdani 1717051034

## **DAFTAR ISI**

#### Halaman

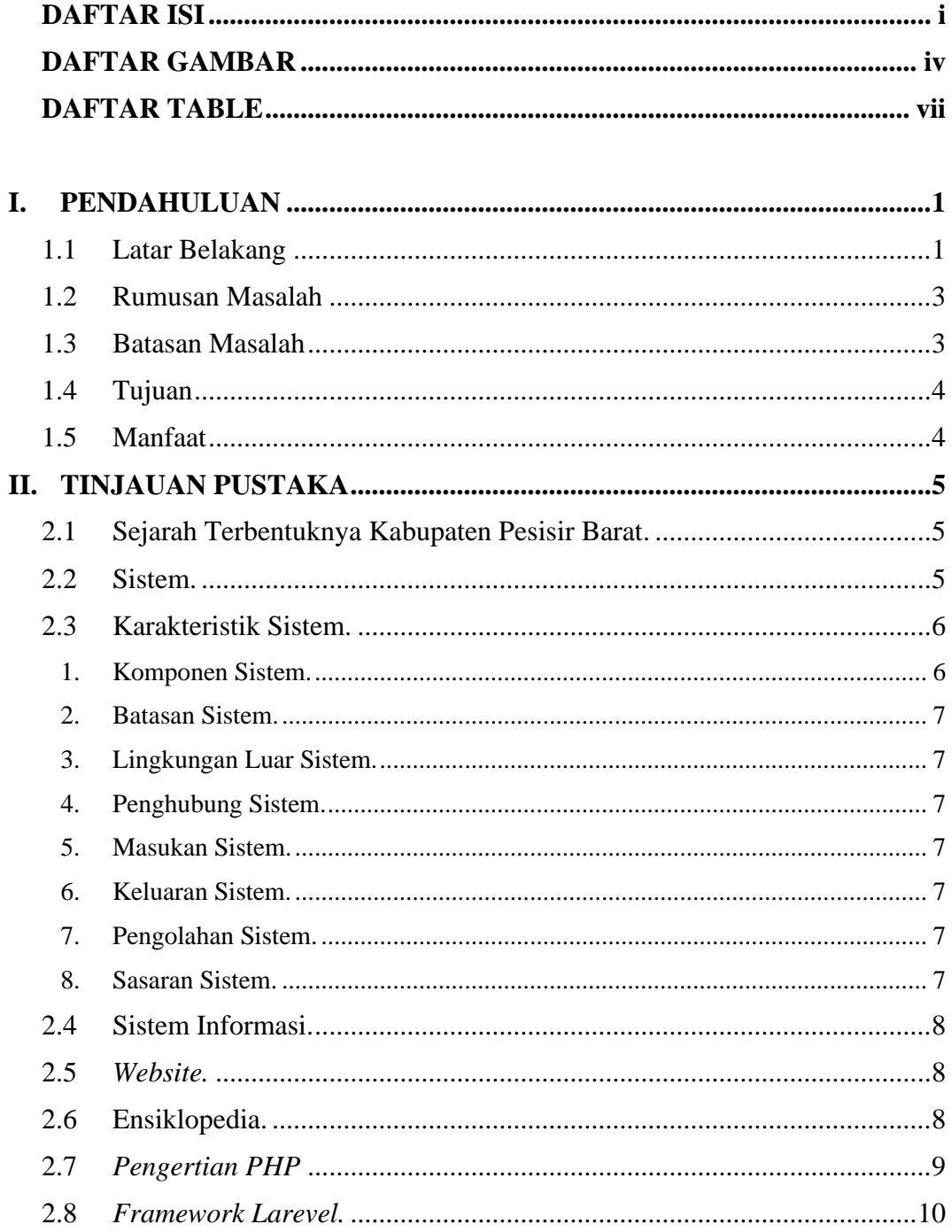

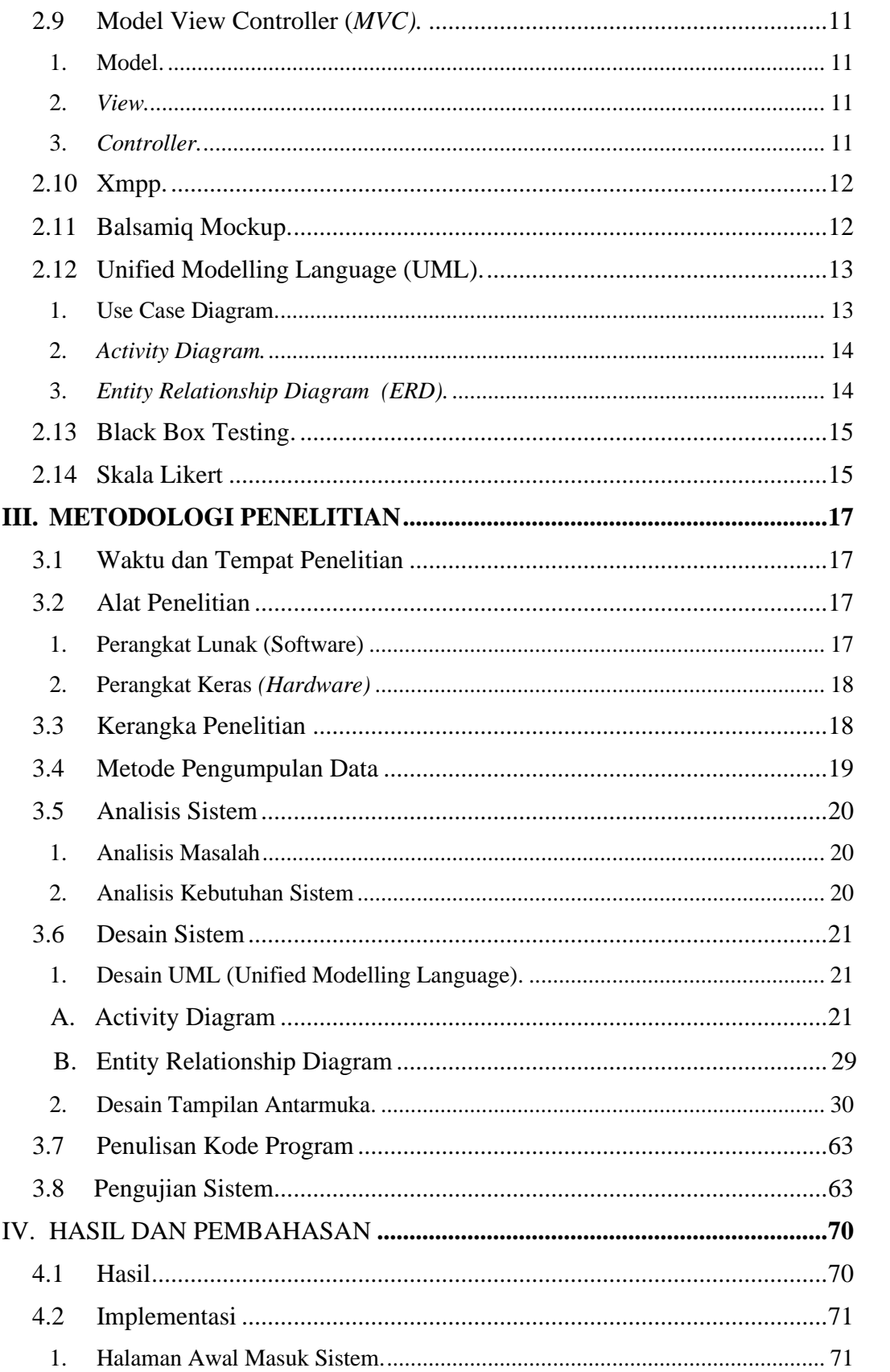

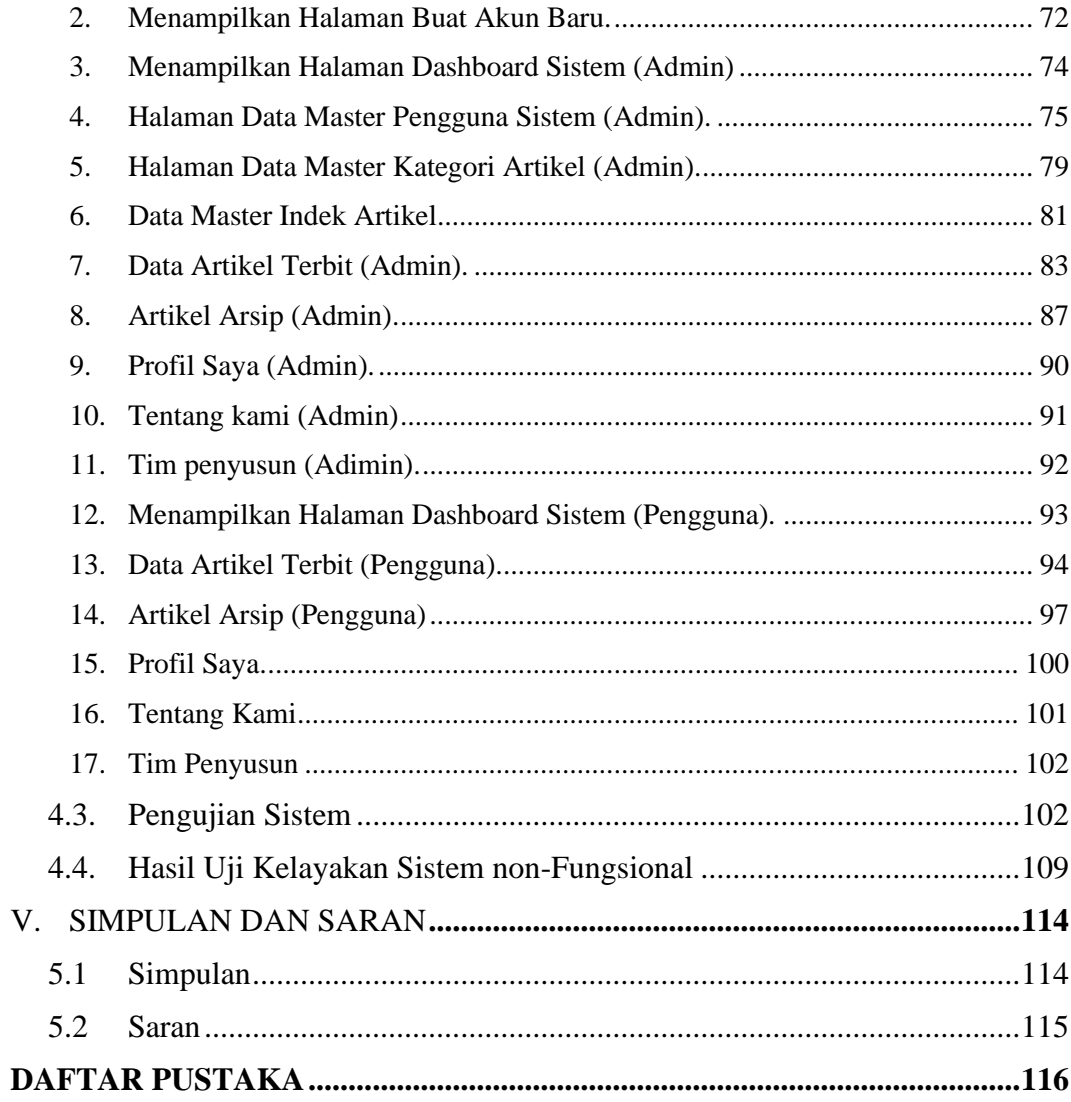

## **DAFTAR GAMBAR**

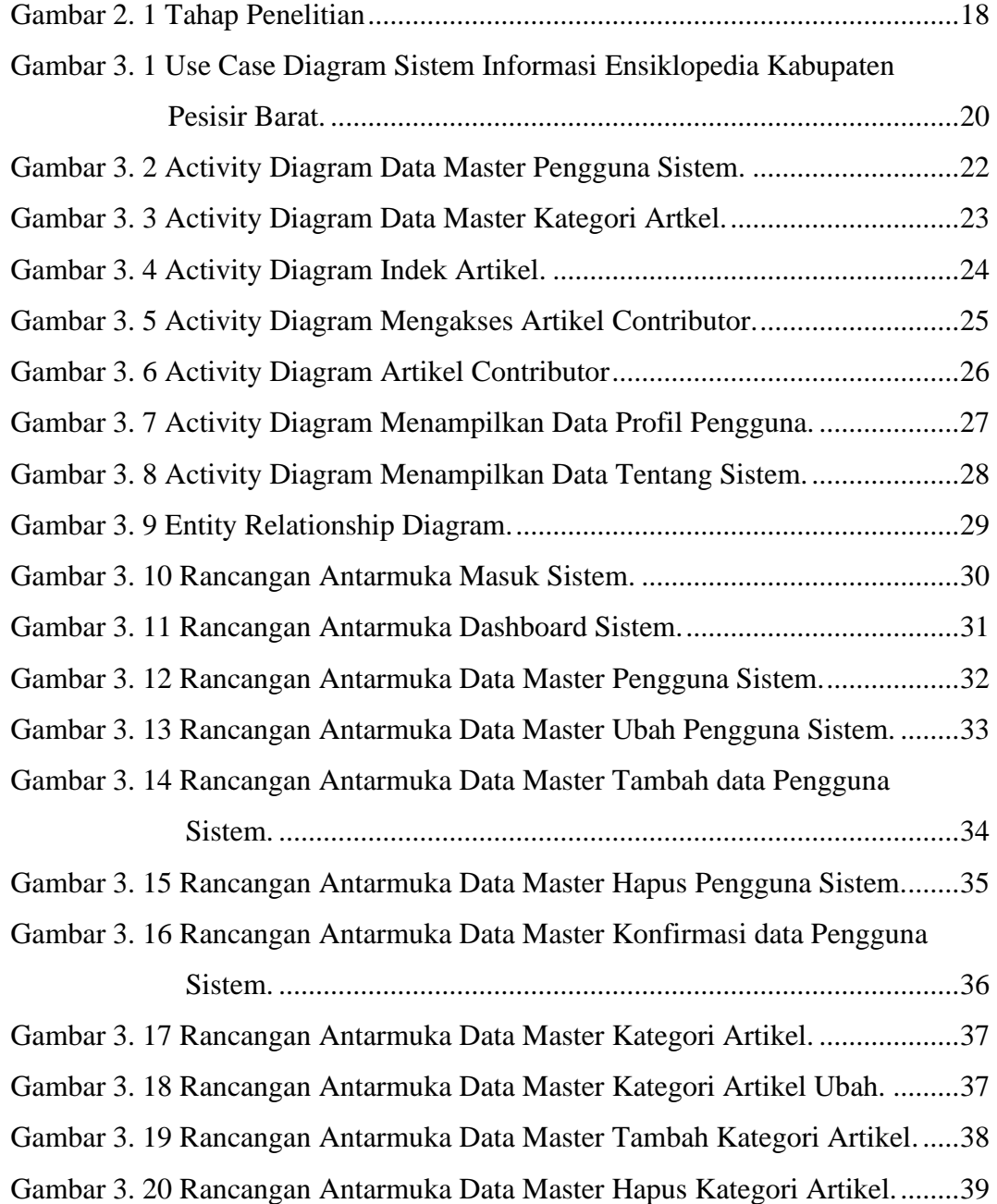

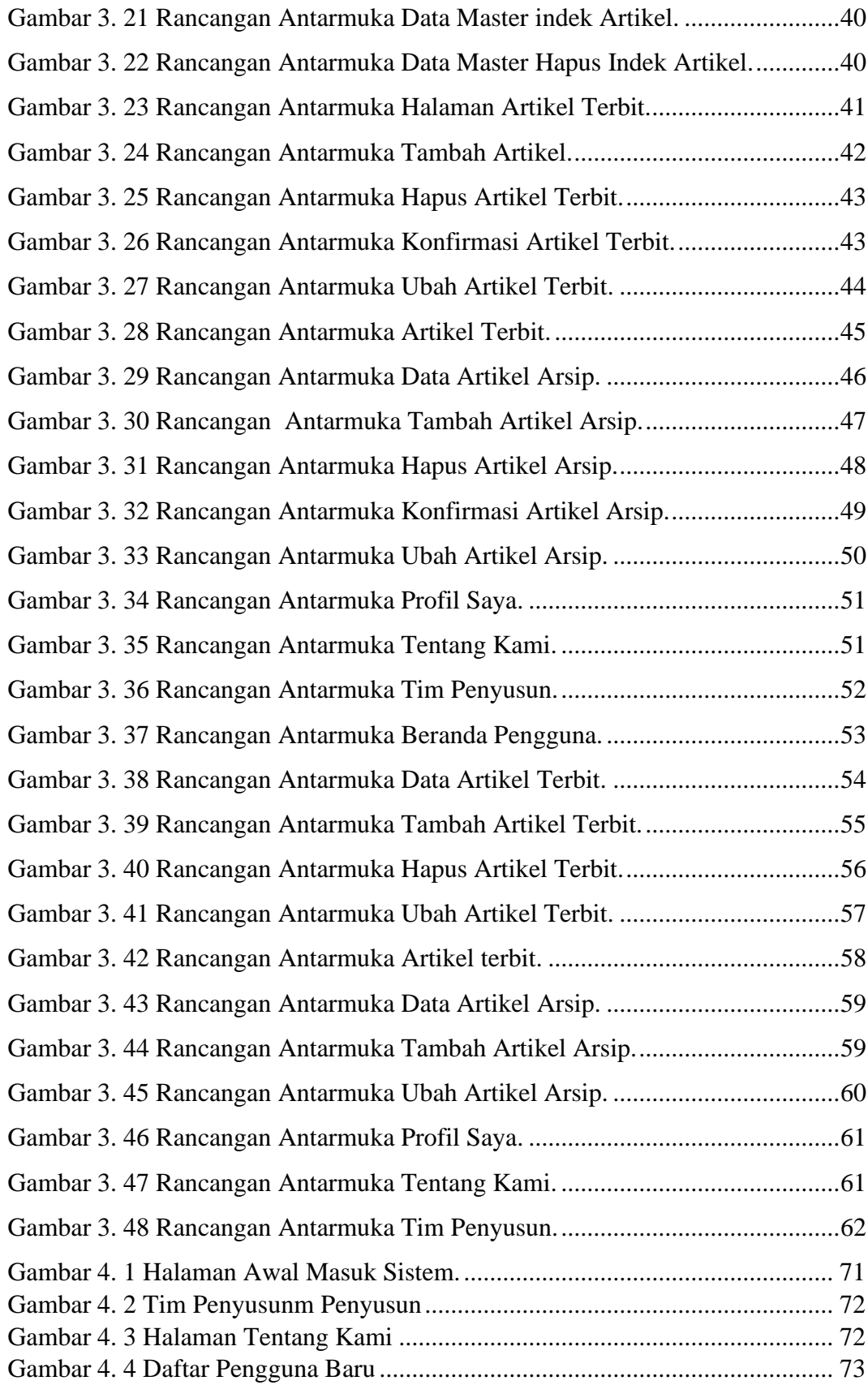

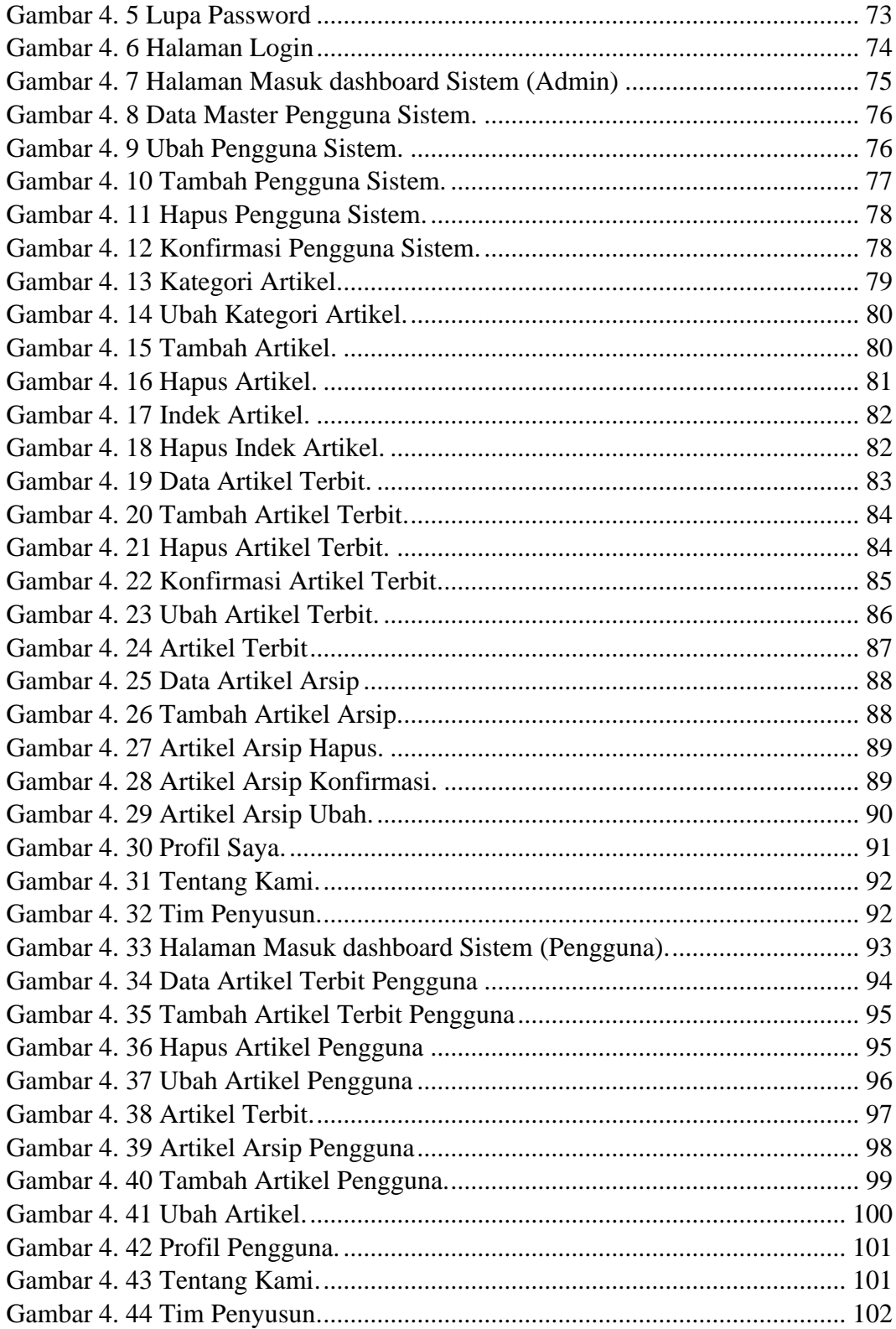

## **DAFTAR TABLE**

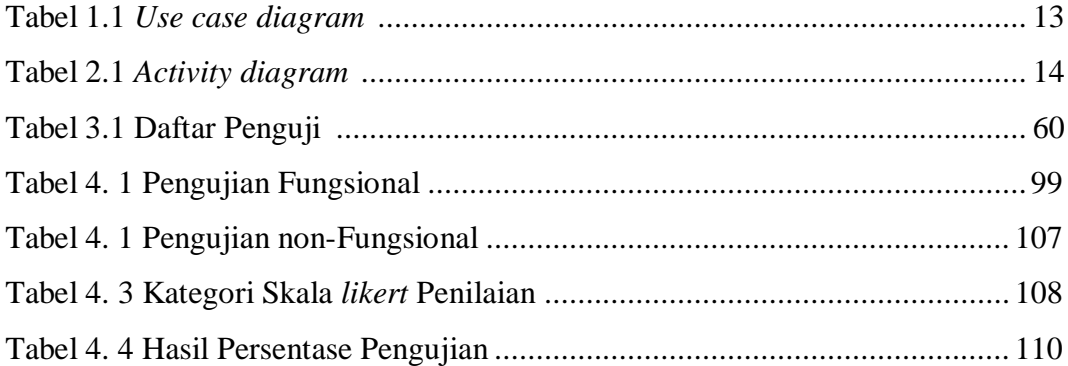

## **1. PENDAHULUAN**

#### **1.1 Latar Belakang**

Kabupaten Pesisir Barat dengan Ibu kota Krui merupakan salah satu dari 15 kabupaten kota yang ada di Provinsi Lampung Indonesia. Sebelum lahirnya Kabupaten Pesisir Barat, Kabupaten Pesisir Barat masih termasuk wilayah pemerintahan Kabupaten Lampung Barat yang ibukota Kabupatenya di Liwa. Melalui musyawarh besar di lamban gedung Way Napal Kecamatan Krui Selatan, Kabupaten Lampung Barat yang di hadiri oleh Bupati Lampung Barat beserta jajaranya, Ketua DPRD Lampung Barat dan 16 (Enam Belas) Sai Batin Marga di Wilayah Pesisir, Tokoh Agama, Tokoh Pemuda, Para Dewan Guru, LSM, Mahasiswa dan Masyarakat.

Setelah melalui proses yang cukup panjang akhirnya perjuangan itu membuahkan hasil. Kabupaten Pesisir barat di sahkan berdasarkan undang-undang Nomor 22 Tahun 2012 tentang pembentukan Kabupaten Pesisir Barat Provinsi Lampung pada tanggal 25 Oktober 2012 dan di resmikan pada tanggal 22 April 2013 sehingga Kabupaten Pesisir Barat merupakan Kabupaten termuda di Lampung.

Kabupaten Pesisir Barat memiliki luas wilayah +/- 2.953,48 km² Pada tahun 2020, dengan jumlah penduduk +/- 164.453 jiwa dengan kepadatan penduduk 56 km². Kabupaten Pesisir Barat terdiri dari 11 Kecamatan, 2 Kelurahan dan 116 Pekon. Secara geografis Kabupaten Pesisir Barat memiliki batas–batas wilayah sebagai berikut:

- 1. Bagian Utara meliputi : Kabupaten Lampung Barat, Kabupaten Tanggamus, Desa way beluah dan Kecamatan Banding Agung Kabupaten Ogan Komering Ulu Selatan Provinsi Sumatra Selatan.
- 2. Bagian Selatan meliputi : Samudra Hindia.
- 3. Bagian Barat meliputi : Kecamatan Nasal Kabupaten Kaur Provinsi Bengkulu.
- 4. Bagiann Timur meliputi : Desa Tampang Tua Kecamatan Pematang Sawa, Desa Sedayu, Desa Sidomulyo Kecamatan Semaka Kabupaten Tanggamus.

Kabupaten Pesisir Barat secara topografi dapat di bagi kedalam topografi dari permukiman laut yang mencakupi Kecamatan yang ada di Pesisir Barat (Kecamatan Pesisir Utara, Kecamatan Pesisir Tengah, Kecamatan Pesisir Selatan) pada sepanjang pantai barat topologi perbukitan yang memiliki ketinggian 600–1000 meter diatas permukaan laut yang meliputi TNBBS dan lain-lainya termasuk dalam wilayah ini. Seiring berkembangnya Kabupaten Pesisir Barat dan dengan kemajuan teknologi informasi digital. Berdasarkan hasil observasi maka perlu di kembangkan ilmu yang mempelajari berbagai macam bidang informasi secara lengkap dari berbagai bidang atau cabang ilmu pengetahuan. Segala bentuk yang disajikan baik dalam bentuk artikel maupun subjek yang di susun secara tertentu dan pada umumnya di susun secara alfabetis.

Salah satu yang dapat dijadikan sumber artikel maupun sebjek ialah ensiklopedia. Kata Ensiklopedia di ambil dari bahasa Yunani, *enkyklios paideia* yang berati sebuah lingkaran atau pengajaran secara lengkap. Maksudnya ensiklopedia itu sebuah pendidikan paripurna yang mencangkup semua lingkaran ilmu pengetahuan. Menurut Kamus Besar Bahasa Indonesia Ensiklopedia adalah buku atau serangkaian buku yang mengimpun keterangan atau uraian tentang berbagai hal di bidang seni ilmu pengetahuann yang disusun menurut abjad atau menurut lingkungan ilmu.

Ensiklopedia adalah karya referensi atau ringkasan yang menyediakan rangkuman informasi dari semua cabang pengetahuan atau dari bidang tertentu. Ensiklopedia terbagi dalam artikel atau entri yang sering disusun menurut alfabet dan terkadang oleh kategori tematik [\(Wikipedia\)](https://id.wikipedia.org/wiki/Ensiklopedia).

Ensiklopedia digital merupakan suatu bentuk ensiklopedi yang berkembang dengan kamajuan teknologi informasi. Ensiklopedia tidak hanya berbentuk buku namun juga berbentuk digital yang dapat diakses melalui perangkat komputer, *handphone* melalui jaringan internet. Dengan pengembangan Ensiklopedia Kabupaten Pesisir Barat di harapkan dapat memudahkan dalam mengenal Kabupaten Pesisir Barat yang akan terimplementasikan dalam sebuah sistem *Website*. Berdasarkan dari permasalahan tersebut maka diangkatlah penelitian ini dengan Judul **"Pengembangan Ensiklopedia Kabupaten Pesisir Barat Berbasis Website Menggunakan Framework Laravel"**.

#### **1.2 Rumusan Masalah**

Berdasarkan hasil dari uraian latar belakang maka rumusan masalah dalam penelitian ini yaitu " Bagaimana merancang sebuah sistem informasi ensiklopedia Kabupaten Pesisir Barat Provinsi Lampung berbasis Website?"

#### **1.3 Batasan Masalah**

Batasan masalah dalam sistem ini adalah:

- 1. Sistem berbasis website
- 2. Sistem informasi ensiklopedia kabupaten pesisir barat akan berfokus di Kabupaten Pesisir Barat.
- 3. Sistem dapat berjalan hanya dengan menggunkan koneksi internet.
- 4. Materi yang disajikan dalam ensiklopedia Kabupaten Pesisir Barat Provinsi Lampung. Konten yang disajikan dalam ensiklopedia digital yaitu terdiri dari teks sebagai informasi utama dan gambar

#### **1.4 Tujuan**

Adapun tujuan dari penelitian ini adalah bagaimana merancang sistem informasi ensiklopedia Kabupaten Pesisir Barat Provinsi Lampung berbasis website.

#### **1.5 Manfaat**

Adapun manfaat penelitian ini yaitu sebagai berikut.

- 1. Bagi Masyarakat:
	- a Melalui sistem infromasi berbasis website, diharaplan masyarakat dapat merasakan dan terbantu dalam mengenal informasi mengenai Kabupaten Pesisir Barat.
	- b Diharapkan melalui sistem informasi ensiklopedia ini masyarakat Kabupaten Pesisir Barat Provinsi Lampung dapat lebih mencintai Kabupaten Pesisir Barat.
	- c Melalui ensiklopedia ini diharapkan sebagai sarana memperkenalkan kearipan lokal Kabupaten Pesisir Barat.
- 2. Bagi instansi:
	- a Membantu meningkatkan perekonomian pemerintahan Kabupaten Pesisir Barat.
	- b Dapat meningkatkan kunjungan wisata Kabupaten Pesisir Barat sehingga dapat meningkatkan pendapatan daerah.
	- c Dapat mempromosikan kearfian lokal Kabupaten Pesisir Barat.

## **II. TINJAUAN PUSTAKA**

#### **2.1 Sejarah Terbentuknya Kabupaten Pesisir Barat.**

Kabupaten Pesisir Barat merupakan kabuapaten diwilayah Provinsi Lampung yang dengan luas wilayah +/- 2.953,48 km² pada tahun 2020, dengan jumlah penduduk +/- 164.453 jiwa. Setelah melalui proses yang cukup panjang akhirnya perjungan itu membuahkan hasil. Kabupaten Pesisir Barat disahkan berdasarkan Undang-Undang Nomor 22 Tahun 2012 tentang pembentukan Kabupaten Pesisir Barat Provinsi Lampung pada tanggal 25 Oktober 2012 dan di resmikan pada tanggal 22 April 2013 sehingga Kabupaten Pesisir Barat merupakan Kabupaten termuda di Provinsi Lampung.

Dalam perjuangan pembentukan Kabupaten Pesisir Barat, Kabupaten Pesisir Barat mempunyai lambang daerah, lambang Daerah merupakan panji kebaesaran dan simbol kultur bagi masyarakat daerah yang mencerminkan kekhasan daerah dalam Negara Kesatuan Republik Indonesia. Lambang daerah berkedudukan sebagai tanda identitas daerah dan berfungsi sebagai peningkat kesatuan sosial budaya masyarakata daerah dalam Negara Kesatuan Republik Indonesia.

Kabupaten Pesisir Barat sebagai daerah otonom yang secara geografis terdiri dari dataran tinggi dan pegunungan memiliki Lambang daerah yang terdiri dari logo daerah dan himne daerah dengan menggambarkan kondisi wilayah dan kondisi masyarakat Pesisir Barat. Secara filosifi keberadaan Logo di Kabupaten Pesisir Barat tersebut mampu membangkitkan semangat, kebanggaan, keberuntungan dan kemeriahan semua pihak yang terlibat secara langsung maupun tidak langsung.

Lambang Daerah tersebut mengangkat potensi alam maupun budaya yang dimiliki daerah dengan semangat Helauni Kibaghong sebagai semboyan masyarakat. Lambang daerah Kabupaten Pesisir Barat mengandung unsur nilai budaya, sejarah, kondisi alam, kondisi masyarakat dapat mengggambarkan potensi daerah, harapan masyarakat daerah dan semboyan untuk mewujdukan harapan serta mengajak masyarakat untuk membangun daerah.

#### **2.2 Sistem.**

Sistem adalah suatu jaringan kerja dari prosedur-prosedur yang saling berhubungan, berkumpul bersam sama untuk melakukan suatu kegitan atau untuk menyelesaikan suatu sasaran yang tertentu (A.Sulthoni) dalam kutipan (Jogiyanto, 2005). Sistem informasi adalah suatu sistem suatu sistem buatan manusia yang secara umum terdiri atas sekumpulan komponen berbasis komputer dan manual yang dibuat untuk menghimpun, menyimpan, dan mengelola data serta menyediakan informasi keluaran kepada para pemakai. Sistem informasi merupakan suatu sistem yang saling barkaitan dan berintegrasi satu sama lain dan bertujuan menyediakan informasi untuk mendukung operasi, manajemen dan fungsi pengambilan keputusan dalam suatu organisasi (Abdullah, 2017). Dari pengertian diatas dapat diambil suatu kesimpulan bahwa suatu sistem merupakan elemen yang saling berkaitan dan saling mempengaruhi dalam melakukan kegiatan bersama untuk mencapai suatu tujuan tertentu.

#### **2.3 Kerakteristik Sistem.**

Beberapa keuntungan kerakteristik sistem menurut (Riskiono & Reginal, 2018) dalam kutipan Bahara (2013), karakteristik sistem merupakan suatu suatu sistem yang mempunyai kerakteristik atau siafat-sifat tertentu, yaitu mempunyai komponen-komponen, batasam sistem, lingkungan luar sisitem, penghubung, masukan, keluaran, pengolahan data sasaran atau tujuann. Adapun penjelasan dari masing-masing karateristik sistem menurut Bahara (2013) adalah sebagai berikut:

#### **1. Komponen Sistem.**

Terdiri dari sejumlah kemponen yang saling berinteraksi, yang artinya saling bekerja sama membentuk suatu kesatuan kompenen bagian sistem.

#### **2. Batasan Sistem.**

Batasan sistem merupakan daerah yang membatasi anatara suatu sistem dengan sistem yang lain atau dengan lingkungan luarnya. Batasan sistem ini memungkinkan suatu sistem dipandang sebagai suatu kesatuan dan menujukan ruang lingkup dari sistem tersebut.

#### **3. Lingkungan Luar Sistem.**

Lingkungan luar sistem adalah apapun diluar batas sisitem yang mempengaruhi oprasi sistem. Lingkungan luar sistem dapat bersifat menguntungkan dan juga merugikan.

## **4. Penghubung Sistem.**

Penghubung merupakan media yang menghubungkan antara suatu subsitem dengan subsitem lainnya, melalui penghubungan ini kemungkinan sumber-sumber daya mengalir dari satu subsistem ke subsistem lainnya.

#### **5. Masukan Sistem.**

Masukan sistem adalah tenaga yang dimasukan kedalam sistem, masukkan sistem dapat berupa perawatan dan masukkan ssinyal maintanance input adalah *energy*  yang dimasukan supaya sistem tersebut dapat berjalan. Sinyal input adalah *energy*  yang di proses untuk mendapatkan keluran dari sistem.

#### **6. Keluaran Sistem.**

Keluaran sistem adalah energy yang diolah dan di klasfikasi menjadi keluaran yang berguna. Keluaran dapat merupakan masukan untuk subsistem yang lain.

#### **7. Pengolahan Sistem.**

Suatu sistem dapat mempunyai suatu bagian pengolahan atau sistem itu sendiri sebagai pengolahanya. Pengolahanyang akan merubah masukan menjadi keluaran.

#### **8. Sasaran Sistem.**

Suatu sistem mempunyai tujuan atau aturan, kalau sistem tidak mempunyai sasaran maka sistem tidak akan ada. Suatu sistem dikatakan berhasil bila mengenai sasaran atau tujuannya. Sasaran sangat berpengaruh pada masukan.

Berdasarkan dari urain diatas dapat disumpulkan bahwa sistem adalah suatu kumpulan elemen atau himpunan yang saling berterkaitan dan berhubungan satu dengan yang lain. Suatu sistem memiliki unsur yang terdiri komponen dan variabel yang tersusun serta saling tergantung sata dengan yang lainnya.

#### **2.4 Sistem Informasi.**

Menurut (Syukron & Hasan, 2017) dalam kutipan Loundon (20207:15) mengemukakan bahwa "Sistem Informasi (*Informasion System*) secara teknis dapat didefinisikan sebagai sekumpulan komponen yang saling berhubungan mengumpulkan atau mendapatkan, memproses, menyimpan dan mendistribusikan informasi untuk menunjang pengambilan keputusan dan pengawasan.

#### **2.5** *Website***.**

Website adalah salah satu aplikasi yang berisikan dokumen-dokumen multimedia (teks, gambar, suara, animasi, video) yang didalamnya menggunakan protokol HTTP (*Hyper Text Transfer Protocol*) dan untuk mengaksesnya mengguanakan perangkat lunak yang disebut browser. Beberapa jenis browser yang populer saat ini diantaranya adalah Internet Explorer, Google Chrome, Mozzila Firefox, Opera, dan Safari. Browser atau perambah adalah aplikasi yang mampu menjalankan dokumen-dokumen web dengan cara diterjemahkan. Prosesnya dilakukan oleh komponen yang terdapat didalam aplikasi browser yang biasa disebut web engine. Semua dokumen web ditampilkan dengan cara diterjemahkan. Website merupakan kumpulan dari halaman-halaman yang berhubungan dengan file-file lain yang saling terkait. Dalam sebuah website terdapat satu halaman yang dikenal dengan sebutan home page. Homepage adalah sebuah halaman yang pertama kali dilihat ketika seseorang mengunjungi sebuah website (Setyawan & Atapukan, 2018).

#### **2.6 Ensiklopedia.**

Kata "ensiklopedia" diambil dari bahasa Yunani; enkyklios paideia (ensiklopedia) yang berarti sebuah lingkaran atau pengajaran yang lengkap. Ensiklopedia (ensiklopedia) adalah sejumlah tulisan yang berisi penjelasan yang menyimpan informasi secara komprehensif dan cepat dipahami serta dimengerti mengenai keseluruhan cabang ilmu pengetahuan atau khusus dalam satu cabang ilmu pengetahuan tertentu yang tersusun dalam bagian artikel-artikel dengan satu topik bahasan pada tiap-tiap artikel yang disusun berdasarkan abjad, kategori atau volume terbitan dan pada umumnya tercetak dalam bentuk rangkaian buku yang tergantung pada jumlah bahan yang disertakan (Prihartanta, 2015).

Dalam bahasa indonesia, ensiklopedia mengandung arti : buku (atau serangkaina buku) yang menghimpun keterangan atau uraian tentang berbagai hal dalam bidang seni dan ilu pengetahuan, yang disusun menurut abjad atau menurut lingkungan ilmu. Dengan demikian ensiklopedia merupakan kumpulan dari penjelasan katakata yang ada yang berisi tentang informasi secara luas, lengkap dan tentunya mudah untuk kita pahami tentanag kumpulan ilmu pengetahuan atau cabang ilmu tertentu yang disusun berdasarakan huruf atau abjad yang kemudian kedalam bentuk buku. Dapat juga kita simpulkan bahwa enskilopedia ini merupakan suatu kamus yang menjelaskan bagaimana pengertian yang ada pada ilmu pengetahuan, seni arau ilmu lainnya kedalam buku menurut susunan huruf abjad yang didokumentasikan kedalam buku yang biasanya terurai kedalam edisi atau jilid-jilid buku. Dengan adanya edisinya edisi buku-buku ini, maka tentunya penjelasan mengenai arti dalam suatu ilmu dapat dikembangkan lagi (Ernawati & Yamasari, 2012).

Berdasarakan dari uraian diatas dapat kita tarik kesimpulan manfaat dari ensiklopedia yang diantaranya :

- 1. Sebagai sarana mencari informasi mengenai berbagai macam masalah.
- 2. Sebagai awal untuk melakukan suatu kajian dari suatu subjek. Dengan adanya ensiklopedia artinya dari suatu istilah atau subjek yang dicari akan lebih mudah
- 3. Sebagai sarana mengetahui kebenaran dari suatu informasi.

#### **2.7 Pengertian PHP**

Bahasa pemograman PHP merupakan bahasan pemograman untuk membuat *website* yang bersifat server-side scripting . PHP bersifat dinamisi. PHP dapat dijalankan pada berbagai macam sistem oprasi seperti Windowas, Linux, dan Mac Os. Selain Apache, PHP juga mendukung beberapa web serfver lain, seperti Microsoft ISS, Caudium, dan PWS. PHP dapat memanfatakan database yang sering digunakan bersama PHP adalah MYSQL. Namaun, PHP juga mendukung sistem manajemen Database Oracle, Microsoft, Acces, Interbase, d-Base, dan PostgreSQL (Saed Novendri et al., 2019).

Menurut (Sitinjak Daniel Dido Jantce TJ & Suwita, 2020) PHP atau kependekan dari *Hypertext Preprocessor* adalah salah satu bahasa pemrograman open source yang sangat cocok atau dikhususkan untuk pengembangan *web* dan dapat ditanamkan pada sebuah skrip HTML. Bahasa PHP dapat dikatakan menggambarkan beberapa bahasa pemrograman seperti C, *Java*, dan Perl serta mudah untuk dipelajari. PHP merupakan bahasa *scripting server side*, dimana pemrosesan datanya dilakukan pada sisi *server*. Sederhananya, serverlah yang akan menerjemahkan skrip program, baru kemudian hasilnya akan dikirim kepada *client* yang melakukan permintaan. Adapun pengertian lain PHP adalah akronim dari *Hypertext Preprocessor*, yaitu suatu bahasa pemrograman berbasiskan kode-kode *(script)* yang digunakan untuk mengolah suatu data dan mengirimkannya kembali ke web browser menjadi kode HTML. Pada prinsipnya *server* akan bekerja apabila ada permintaan dari *client*. Dalam hal ini client menggunakan kode-kode PHP untuk mengirimkan permintaan ke *server.* Sistem kerja dari PHP diawali dengan permintaan yang berasal dari halaman *website* oleh *browser.*

#### **2.8** *Framework Larevel.*

Menurut (Saryanti, 2018) *Laravel* adalah sebuah *MVC web development framework* yang didesain untuk meningkatkan kulitas perangkat lunak dengan mengurangi biaya pengembangan dan perbaikan serta meningkatkan produktifitas pekerjaan dengan sintak yang bersih dan fungsional yang dapat mengurangi banyak waktu untuk implementasi. *Laravel* merupakan *framework* dengan versi PHP yang *up-todate*, karna *laravel* manyediakan PHP versi 5.3 ketas. *Laravel* merupakan *framework* PHP yang menekankan pada kesederhanan dan fleksibelitas pada desainya.

Laravel adalah sebuah *framework web* berbasis PHP yang *open-source* dan tidak berbayar, diciptakan oleh Taylor Otweell dan diperuntunkan untuk pengembangan aplikasi *web* yang menggunakan pola *MVC* pada *laravel* sedikit berbeda pada struktur pola *MVC* pada umumnya. Di *laravel* terdapat *routing* yang menjembati antara *request* dari *user* dan *controller*. Jadi *controller* tidak langsung menerima *request* tersebut (Purnama Sari & Wijanarko, 2020) dalam kutipan (Yudanto dkk, 2017).

#### **2.9** *Model View Controller (***MVC).**

*Model View Controller (MVC)* adalah sebuah konsep yang diperkenalkan olehpenemu Smalltalk (Trygve Reenskaug) untuk meng-enkapsulasi data bersama dengan pemrosesan *(model)* mengisolasi dari proses manipulasi *(controller)* dan tampilan *(view)* untuk direpresentasikan pada sebuah *user interface* definisi teknis dari arsitektur *MVC* dibagi menjadi tiga lapis (Simanjuntak & Kasnady, 2016):

#### **A.** *Model.*

Digunakan untuk mengelola informasi dan memberitahu pengamat ketika ada perubahan informasi. Hanya *model* yang mengandung data dan fungsi yang berhubungan dengan pemrosesan data. Sebuah *model* meringkas lebih dari sekedar data dan fungsi yang beroperasi di dalamnya. Pendekatan *model* atau abstrak dari beberapa proses dunia nyata. Hal ini tidak hanya menangkap keadan proses atau sistem, tetapi bagaimana sistem bekerja. Sebagai contoh, *programmer* dapat menentukan *model* yang menjembati komputasi *back-end* dengan *front-end GUI (graphical user interface).*

#### **B.** *View.*

Bertanggung jawab untuk pemetaan grafis kesebuah perangkat. *View* biasanya memiliki hubungan 1-1 dengan sebuah permukaan layar dan tahu bagaiamana untuk membuatnya. *View* melekat pada *model* dan me-*rnder* isinya ke permukaan layar. Selain itu, ketika *model* berubah, *view* secara otomatis menggambarkan ulang bagaian layar yang terkena perubahan untuk menujukan perubahan tersebut. Terdapat kemungkinan beberapa *view* pada *model* yang sama dan masing-masing *view* tersebut dapat me-*render* isi *model* untuk permukaan tampilan yang berbeda.

#### **C.** *Controller.*

Menerima input dari pengguna dan menginturuksikan *model* dan *view* untuk melakukan aksi berdasarkan masukan tersebut. Sehingga, *controller* bertanggung jawab untuk pemetaan aksi pengguna akhir terhadap respon aplikasi. Sebagai contoh, ketika pengguna mengklik tombol atau memilih *item menu, controller* bertanggung jawab untuk menentukan bagaimana aplikasi seharusnya merespon.

#### **2.10** *Xampp.*

*Xampp* adalah salah satu paket *installer* yang berisi *Apache* yang merupakan *web server* tempat menyimpan file-file yang diperlukan *website,* dan *Phpmyadmin* sebagai aplikasi yang digunakan untuk perancangan *database* (Christian et al., 2018)*.*

#### **2.11** *Balsamiq Mockup.*

Menurut (Bambang & Muhammad Rosyid, 2020) *Mockup* antar muka pengguna *(User Interface)* merupakan salah satu jenis model yang lincah dapat digunakan untuk memperesentasikan persyaratan dalam bahasa yang dapat dimengerti oleh kedua belah pihak yaitu pengguna dan pengembang aplikasi.

#### **2.12** *Unified Modelling Language* **(UML).**

*Unified model language* (UML) adalah sebuah bahasa yang telah menjadi sentandar dalam industri bahkan dalam pengembangan *software* untuk visualisasi, merancang dan mendokumentasikan sistem *software*. UML dapat membuat model untuk semua jenis aplikasi *hardware*, sistem operasi dan jaringan. UML menggunakan konsep *class* dan *operation* dalam konsep dasarnya sehingga UML lebih cocok untuk bahasa pemograman berorientassi objek *(Object Oriented Programing)*. Walapun begitu , UML masih bisa digunakan untuk *modelling* bahasa pemrograman berbasis prosedural. Dalam *modelling* suatu *software*, maka dibutuhkan diagram yang menggambarkan rancangan dari suatu *software* (Novianto & Munir, 2022).

#### **1.** *Use Case Diagram.*

Menurut (Irsyad, 2018) *Use case diagram (Use Case)* merupakan pemodelan untuk sistem informasi yang akan dibuat. *Use case* mendeskripsikan sebuah interaksi antara satu lebih aktor dengan sistem informasi yang akan dibuat. Secara kasar *use case* digunakan untuk mengetahui fungsi apa saja yang ada didalam sebuah sistem informasi dan siapa saja yang berhak menggunakan fungsi-fungsi itu. Syarat penamaan pada *use case* adalah nama didefinisikan sesimpel mungkin dan dapat dipahami. Ada dua hal utama pada *use case* yaitu pendefinisian apa yang disebut *actor* dan *use case.* 

| N <sub>0</sub> | Gambar | <b>Nama</b>     | Keterangan              |
|----------------|--------|-----------------|-------------------------|
|                |        |                 | Menunjukkan             |
| $\mathbf{1}$   |        | Actor           | spesifikasi pengguna    |
|                |        |                 | dalam peran             |
|                |        |                 | berinteraksi            |
|                |        |                 | menggunakan use         |
|                |        |                 | case.                   |
|                |        |                 | Penghubung antara       |
| $\overline{2}$ |        | Association     | satu objek dengan       |
|                |        |                 | objek lainya.           |
|                |        |                 |                         |
|                |        |                 | Deskripsi yang terurut  |
| 3              |        | <b>Use Case</b> | dari aksi-aksi yang     |
|                |        |                 | ditampilkan sistem      |
|                |        |                 | yang menghasilkan       |
|                |        |                 | hasil bagi suatu aktor. |
|                |        |                 |                         |

Tabel 1.1 *Use case diagram*

#### **2.** *Activity Diagram.*

*Activity* diagram menggambarkan bagaimana aktivitas terjadi dalam sistem yang akan dirancang. *Activity* diagram sama seperti *flowchart* yang menggambarkan proses yang terjadi anatara aktor dan sistem (Siregar, 2018).

| N <sub>0</sub> | Gambar | <b>Nama</b>         | Keterangan                                   |
|----------------|--------|---------------------|----------------------------------------------|
|                |        |                     | Menunjukkan bagaimana                        |
| $\mathbf{1}$   |        | Activity            | interaksi antara masing – masing             |
|                |        |                     | kelas.                                       |
| $\overline{2}$ |        |                     | State dari sistem yang                       |
|                |        | Action              | mencerminkan eksekusi dari                   |
|                |        |                     | suatu aksi.                                  |
| 3              |        |                     | Merupakan tanda tentang                      |
|                |        | <b>Initial Node</b> | bagaimana objek di bentuk atau               |
|                |        |                     | dimulai.                                     |
|                |        | Actuvity            | Simbol bagaimana objek                       |
| $\overline{4}$ |        | <b>Final Node</b>   | dibentuk atau diakhiri.                      |
| 5              |        |                     | Menampilkan suatu keputusan                  |
|                |        | Decision            | yang harus diambil pada kondisi<br>tertentu. |
|                |        |                     |                                              |
| 6              |        | Line                | Penghubung antara suatu simbol               |
|                |        | Connetor            | dengan lainnya.                              |

Tabel 2. 1*Activity Diagram*

## **3.** *Entity Relationship Diagram (ERD).*

Menurut Marlinda dalam Tabrani (2014:35) menjelaskan bahwa, " Model *Entity Relationship* merupakan suatu model untuk menjelaskan hubungan antara data dalam basis data berdasarkan suatu persepsi bahwa *realworld* terdiri dari *objectobject* dasar yang mempunyai hubungan atau relasi antara *object-object* tersebut" (Tabrani & Rezqy Aghniya, 2020).

| N <sub>0</sub> | Gambar        | <b>Nama</b>          | Keterangan               |
|----------------|---------------|----------------------|--------------------------|
| $\mathbf 1$    | Nama kels     | Kelas                | Kelas pada struktur      |
|                | + atribut     |                      | system                   |
|                | $+$ oprasi () |                      |                          |
| $\overline{2}$ |               | Asosiasi/Association | Relasi antarkelas dengan |
|                |               |                      | makna kelas yang satu    |
|                |               |                      | digunakan oleh kelas     |
|                |               |                      | yang lain, asosiasi      |
|                |               |                      | biasanya juga disertai   |
|                |               |                      | dengan multiplicity.     |

Tabel 3.1 *Entity relationship diagram*

#### **2.13 Black Box Testing.**

*Black box Testing* berfokus pada spesifikasi fungsional dari perangkat lunak. *Tester*  dapat mendefinisikan kumpulan kondisi input dan melakukan pengetesan pada spesifikasi fungsional program. *Black Box Testing* bukanlah solusi alternatif dari *White Box Testing* tetapi lebih merupakan perlengkapan untuk menguji hal-hal yang tidak dicakupi oleh *White Box Testing* (Mustaqbal et al., 2015)*. Black Box Testing*  cendrung untuk menemukan hal-hal berikut :

- 1. Fungsi yang tidak benar atau tidak ada.
- 2. Kesalahn antarmuka *(Interface Errors)*
- 3. Kesalahan pada struktur data akses basis data
- 4. Kesalahan performansi *(Performance Errors)*
- 5. Kesalahan inisialisasi dan terminasi

#### **2.14 Skala** *Likert*

Menurut (Taluke, et al., 2019) *Skala Likert* adalah suatu skala psikometrik yang umum digunakan dalam kuesioner, dan merupakan skala yang paling banyak digunakan dalam riset berupa survei. Ada dua bentuk pertanyaan yang menggunakan Likert yaitu pertanyaan positif untuk mengukur minat positif dan bentuk pertanyaan negatif untuk mengukur minat negatif. Pertanyaan positif diberi skor 4, 3, 2, dan 1; sedangkan bentuk pertanyaan negatif diberi skor 1, 2, 3, dan 4. Bentuk jawaban *skala likert* terdiri dari sangat setuju, setuju, tidak setuju, dan sangat tidak setuju.

$$
P = \frac{X_1}{n \times N} \times 100\%
$$

Keterangan:

- $P = Persentase Pernyataan$
- $X_1$  = Total Nilai Kuantitatif
- $n =$  Jumlah Responden
- $N = Nilai kategori pertanyaan terbaik$

Selanjutnya, penentuan interval per kategori digunakan rumus sebagai berikut:

$$
I = \frac{100\%}{K}
$$

Keterangan:

 $I = Interval$ 

 $K = Kategori$  Interval
# **III. METODOLOGI PENELITIAN**

### **3.1 Waktu dan Tempat Penelitian**

Penelitian dilaksanakan pada tahun ajaran 2021/2022 dijurusan Ilmu Komputer Fakultas Matematika dan Ilmu Pengetahuan Alam Universitas Lampung yang beralamat di Jalan Prof. Dr. Ir. Soemantri Brodjonegoro No. 1 Gedong Meneng, Kecamatan Rajabasa, Kota Bandar Lampung.

## **3.2 Alat Penelitian**

Penelitian ini menggunakan 2 tipe alat yaitu perangkat keras dan perangkat lunak:

#### **1. Perangkat Lunak** *(Software)*

Perangkat lunak yang di gunakan dalam mengembangkan sistem ini adalah:

- **a.** Sistem Oprasi: Windows 10 Pro 64 Bit
- **b.** Aplikasi:
	- 1. Xampp versi v3.3.0 sebagai aplikasi *local server* untuk mengembangkan sistem informasi MariaDB dan PHP.
	- 2. Visual Code Studio sebagai alat bantu untuk text editor dalam pengembangan sistem.
	- 3. *Web Browser* Google Chrome sebagai aplikasi browser untuk menjalankan dan menguji sistem informasi yang dibuat.
	- 4. Star UML *(Unified Modelling Language)* sebagai aplikasi membuat pemodelan dalam bentuk *Unified Modelling Languag*
	- 5. *Composer* sebagai *tools dependency* yang digunakan dalam menginstal project laravel di CLI (*Command Line Interface*)*.*
	- 6. Laravel sebagai *framework* PHP yang menggunakan metode MVC (*Model View* dan *Controller*). Digunakan untuk membangun sistem yang telah dirancang.

#### **2. Perangkat Keras (Hardware)**

Perangkat keras yang digunakan dalam membangun sistem informasi adalah sebagai berikut:

Laptop dengan spesifikasi:

- 1. *Merk* : acer aspire A314-22
- 2. *Processor* : AMD Ryzen 3 3250U with Radeon Graphics 2.60 GHz
- 3. Ram : 4Gb
- 4. *Harddisk* : 250Gb.

# **3.3 Kerangka Penelitian**

Penelitian ini bertujuan agar sistem informasi ini dapat di kembangkan dan di gunakan untuk membantu mengatasi masalah pengelolan data terakait ensiklopedia kabupaten pesisir barat. Kerangka penelitian dapat kita liat pada gambar 2.1

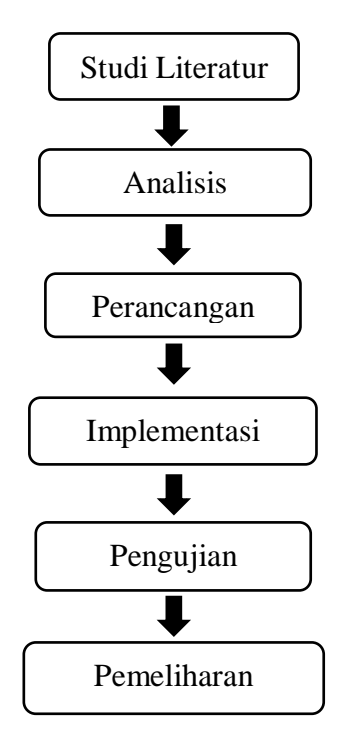

Gambar 2. 1 Tahap Penelitian.

# **1. Studi Literatur**

Studi literatur merupakan tahapan awal dalam penelitian, pada tahapan ini bisa diselesaikan dengan membaca jurnal, buku dan mengumpulkan data penelitian sebelumnya mengenai ensiklopedia.

#### **2. Analisis**

Mengumpulkan data secara lengkap untuk dianalisis dan didefinisikan untuk kebutuhan suatu program yang akan dibangun.

### **3. Perancangan**

Membuat gambaran umum sistem yang akan dibangun dan menghasilkan sebuah sistem secara keseluruhan.

## **4. Implementasi**

Melakukan sistem dengan *coding,* diamana seluruh perancangan diubah kedalam kode program.

## **5. Pengujian**

Pengujian dilakukan untuk mengetahui apakah *software* yang dibuat telah berjalan sesuai dengan fungsinya

# **6. Pemliharaan**

Pemeliharan dimungkinkan untuk perubahan yang diperlukan agar sistem digunakan dengan baik.

Setelah mendaptakan pokok pokok yang di perlukan dan dibutuhkan maka dilanjutkan dengan pemodelan sistem. Pemodelannya berupa desain UML dan desain *interface.* Pada desain UML dibuat kedalam berbagai diagram, yaitu *Use Case Diagram, Activity Diagram* dan *Entity Relationship Diagram .* Ketika pembuatan model sistem telah selesai, maka dilanjutkan ke tahap implementasi sistem. Sistem yang akan dibuat berbasis *website*. Pada tahap ini dilakukan pengimplementasian *coding* dengan bahasa pemrograman PHP menggunakan *Framework* laravel dan *Xampp* sebagai *local server*.

Setelah tahap implementasi selesai selanjutnya dilanjutkan dengan pengujian tahap ini akan di lakukan oleh pihak pihak yang terkait dalam pembentukan Kabupaten Pesisir Barat. Tahap pengujian ini menggunakan *Black Box Testing.*

## **3.4 Metode Pengumpulan Data**

Metode pengumpulan data pada penelitian ini menggunakan data sekunder. Data sekunder didapat dari buku, jurnal, dan *internet* yang menyajikan informasi mengenai sistem yang akan di buat.

#### **3.5 Analisis Sistem**

### **1. Analisis Masalah**

Perkembangan Kabupaten Pesisir Barat perlu sekali di kembangkan untuk bisa lebih di kenal di kalangan wisatwan luar maupun wisatawan dalam dan masayarakat Kabupaten Pesisir Barat itu sendiri. Tentunya dalam hal ini masih banyak sekali kekurangan yang perlu di buat untuk mendukung Ensiklopedia Kabupaten Pesisir Barat.

### **2. Analisis Kebutuhan Sistem**

Pada tahap analisis kebutuhan sistem, penulis telah merancang dalam upaya penyelesaian masalah pengelolaan data pembentukan Kabupaten Pesisir Barat Provinsi Lampung, maka dibuatlah suatu sistem yang diharapkan dapat memanajemen data berdasarkan kebutuhan. penulis telah mendeskripsikan kebutuhan sistem ke dalam modul-modul *use case diagram* seperti pada Gambar 3.1.

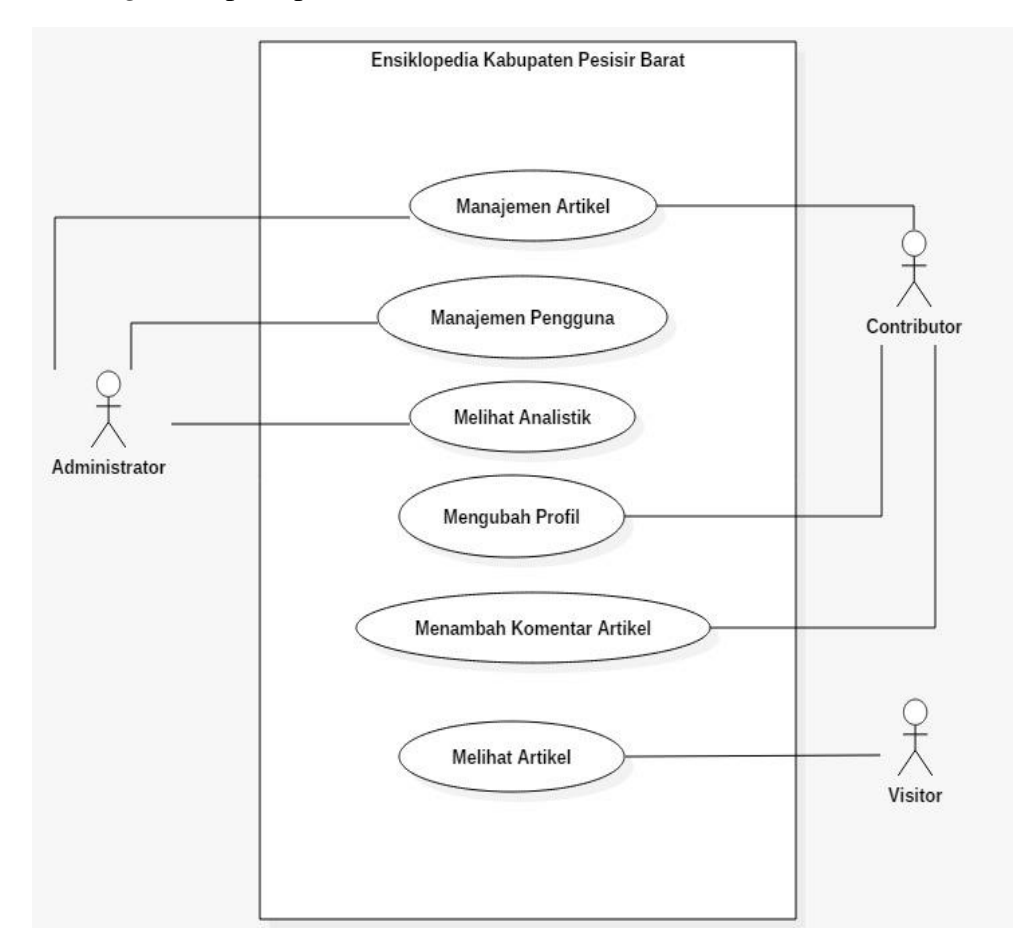

Gambar 3. 1 *Use Case Diagram* Sistem Informasi Ensiklopedia Kabupaten Pesisir Barat.

Berdasarkan gambar 3.1 terdapat 3 level pengguna di antaranya adalah sebagai berikut:

### 1. *Administrator* (admin)

Yang bertanggung jawab sebagai seorang admin pada sistem ini. Pada bagian ini adamin dapat mengelola menajemen artikel, manajemen pengguna dan melihat analistik.

2. *Contributor* (kontributor)

Kontributor yang dalam artian penyumbang. Pada bagian ini kontributor dapat mengelola manajemen artikel miliknya, mengubah profil dan menambah komentear artikel.

3. *Visitor* (pengunjung)

Pengunjung dapat melihat atrikel dan membaca aritikel dalam *website*. Pada bagian ini pengunjung dapat melihat artikel.

### **3.6 Desain Sistem**

Tahap desain sistem merupakan tahap yang akan dilakukan penulis setelah menyelesaikan tahap analisis. Desain sistem dibuat supaya mempermudah penulis dalam melakukan pengembangan sistem. Pada desain sistem ini memberikan gambaran terkait proses berjalannya sistem, tampilan antar muka sistem, dan cara sistem tersebut menyelesaikan permasalahan.

# **1. Desain UML (***Unified Modelling Language***).**

Pada tahap desain sistem ini dilakukan menggunakan UML dengan tujuan untuk menggambarkan sistem.

#### **A.** *Activity Diagram.*

*Activity diagram* digunakan untuk menggambarkan berbagai aktivitas sistem dari awal hingga akhir yang sedang dalam proses perancangan.

1. *Activity Diagram* Menampilkan Data Master Pengguna Sistem. Pada bagian data master, admin dapat mengakses dan merubah data pengguna sistem. Data Master Pengguna Sistem dapat dilihat pada Gambar 3.2.

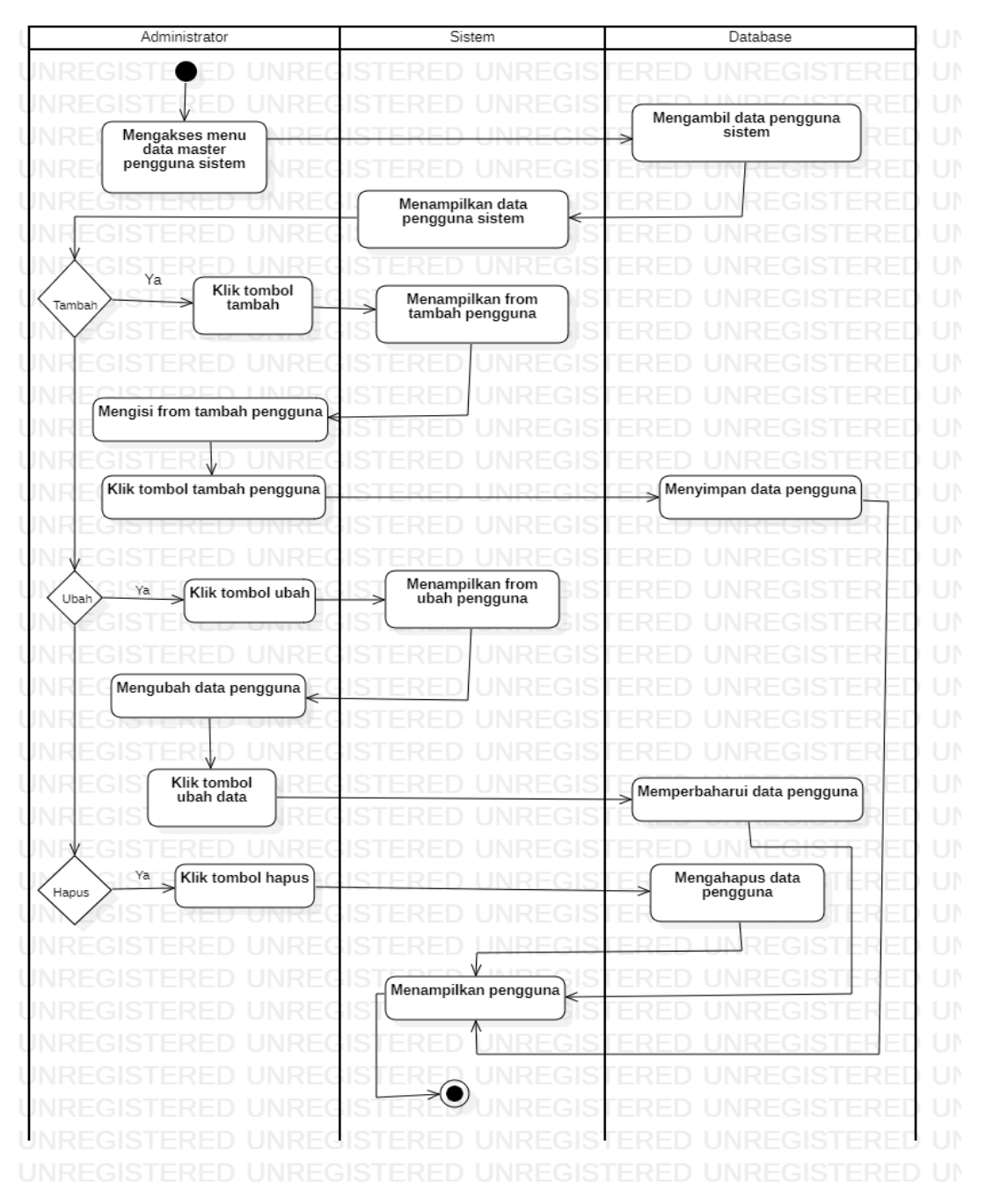

Gambar 3. 2 *Activity Diagram* Data Master Pengguna Sistem.

### 2. *Activity Diagram* Data Master Kategori Artikel

Data master kategori artikel hanya dapat di akases oleh admin saja. Admin dapat menambah, mengubah dan menghapus data master kategori artikel. Data master kategori artkel dapat di lihat pada Gambar 3.3.

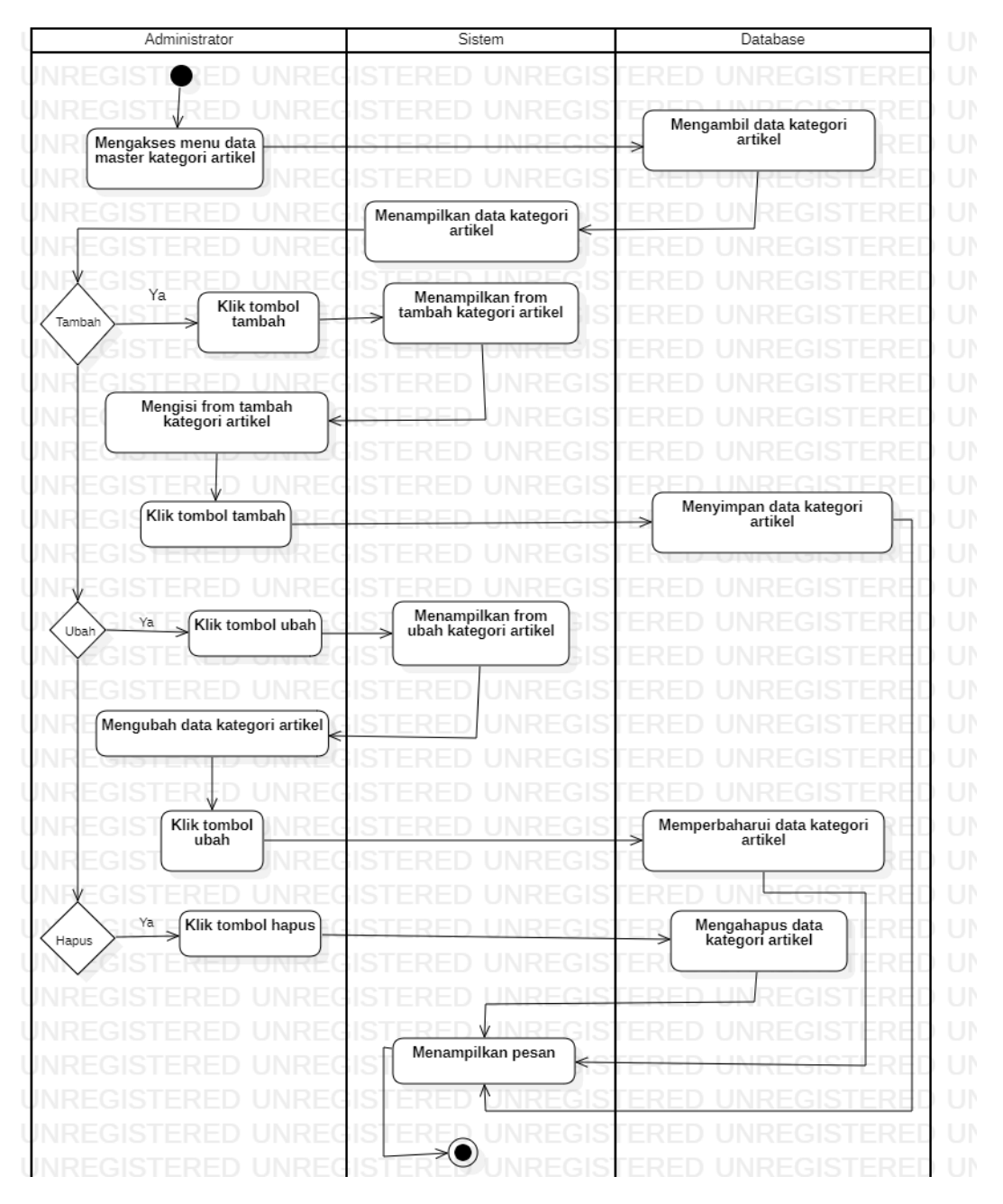

Gambar 3. 3 *Activity Diagram* Data Master Kategori Artkel.

# 3. *Activity Diagram* Indek Artikel.

Pada data master indek artikel, artikel akan tersusun secara sistimatis dari istilah judul, kata kunci atau gabungan beberapa entri dari artikel. Indek artikel dapat dilihat pada Gambar 3.4.

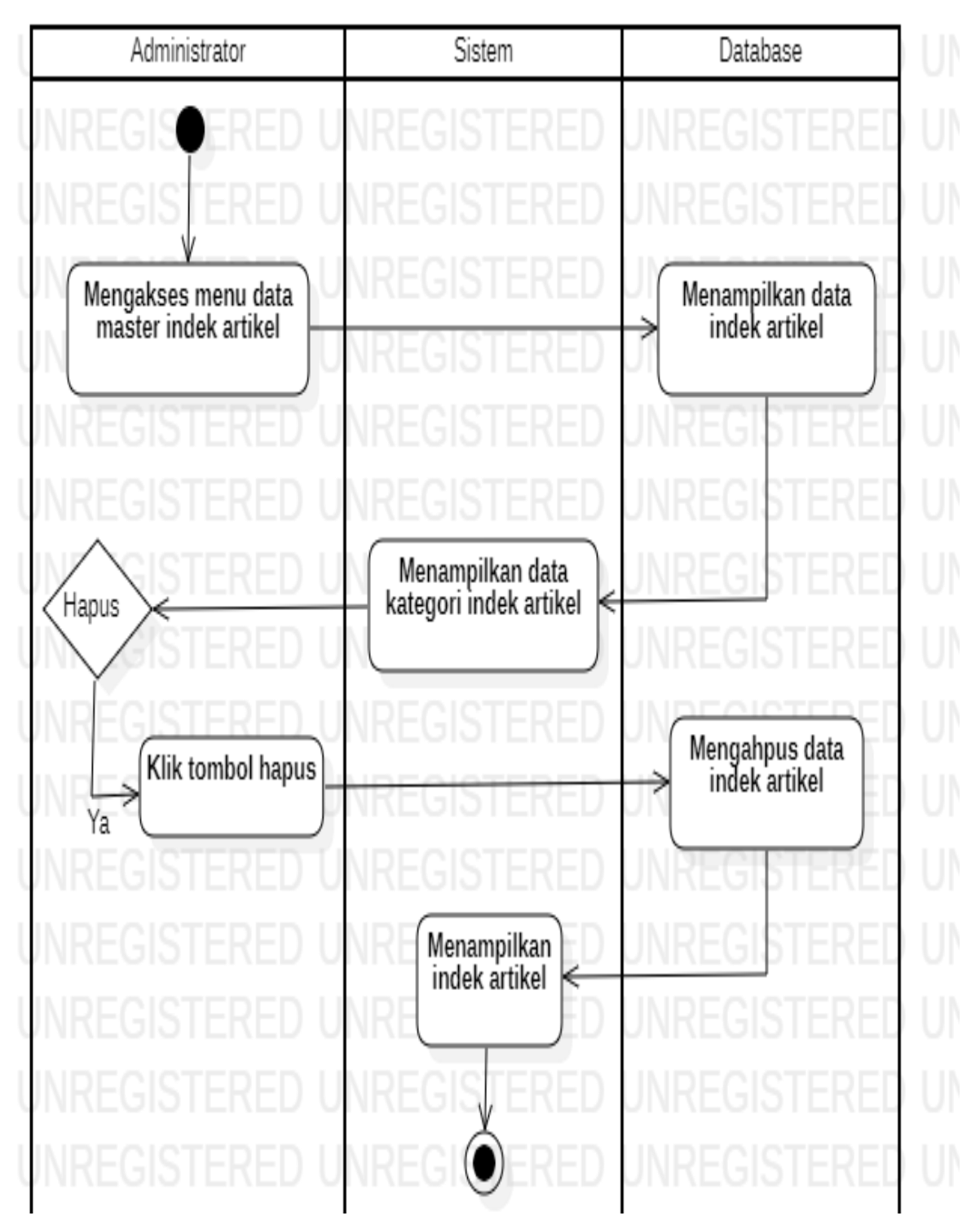

Gambar 3. 4 *Activity Diagram* Indek Artikel.

### 4. *Activity Diagram* Mengelola data artikel Pengguna.

Pada tahapan mengeakses data artikel, hanya dapat dikelola oleh admin. Setiap pengguna menambahkan artikel baru atau melakukan perubahan pada artikel status terbit akan dipindahkan ke daftar arsip. Admin akan memvalidasi artikel pengguna, jika layak dan tidak melanggar akan disetujui dan dipindahkan ke daftar artikel terbit. Data artikel dapat dilihat pada Gambar 3.5.

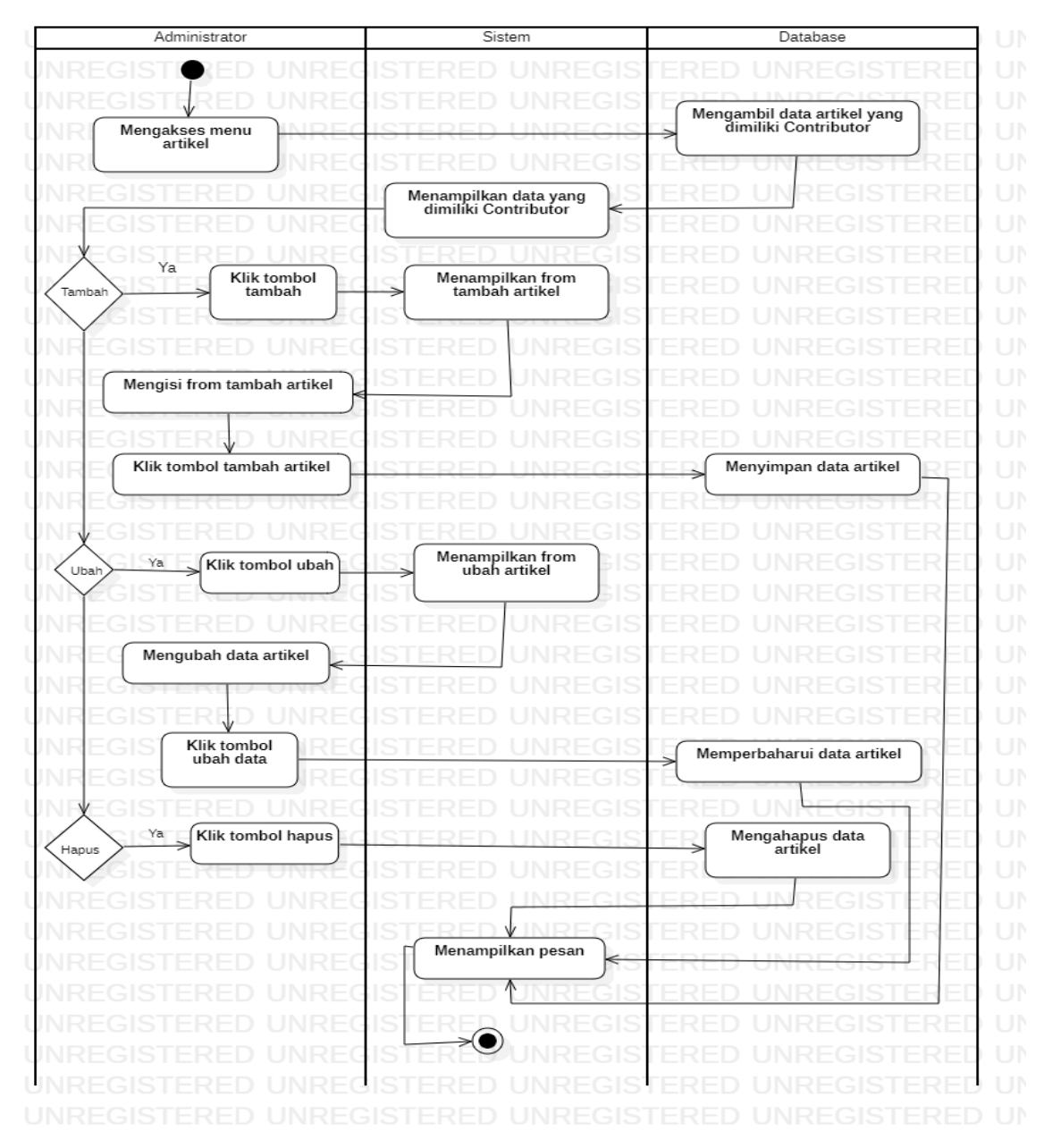

Gambar 3. 5 *Activity Diagram* Mengakses Artikel Contributor.

# 5. *Activity Diagram* Artikel Pengguna

Setiap pengguna menambahkan artikel baru atau melakukan perubahan pada artikel status terbit akan dipindahkan ke daftar arsip. Admin akan memvalidasi artikel pengguna, jika layak dan tidak melanggar akan disetujui dan dipindahkan ke daftar artikel terbit data artikel dapat dilihat pada Gambar 3.6.

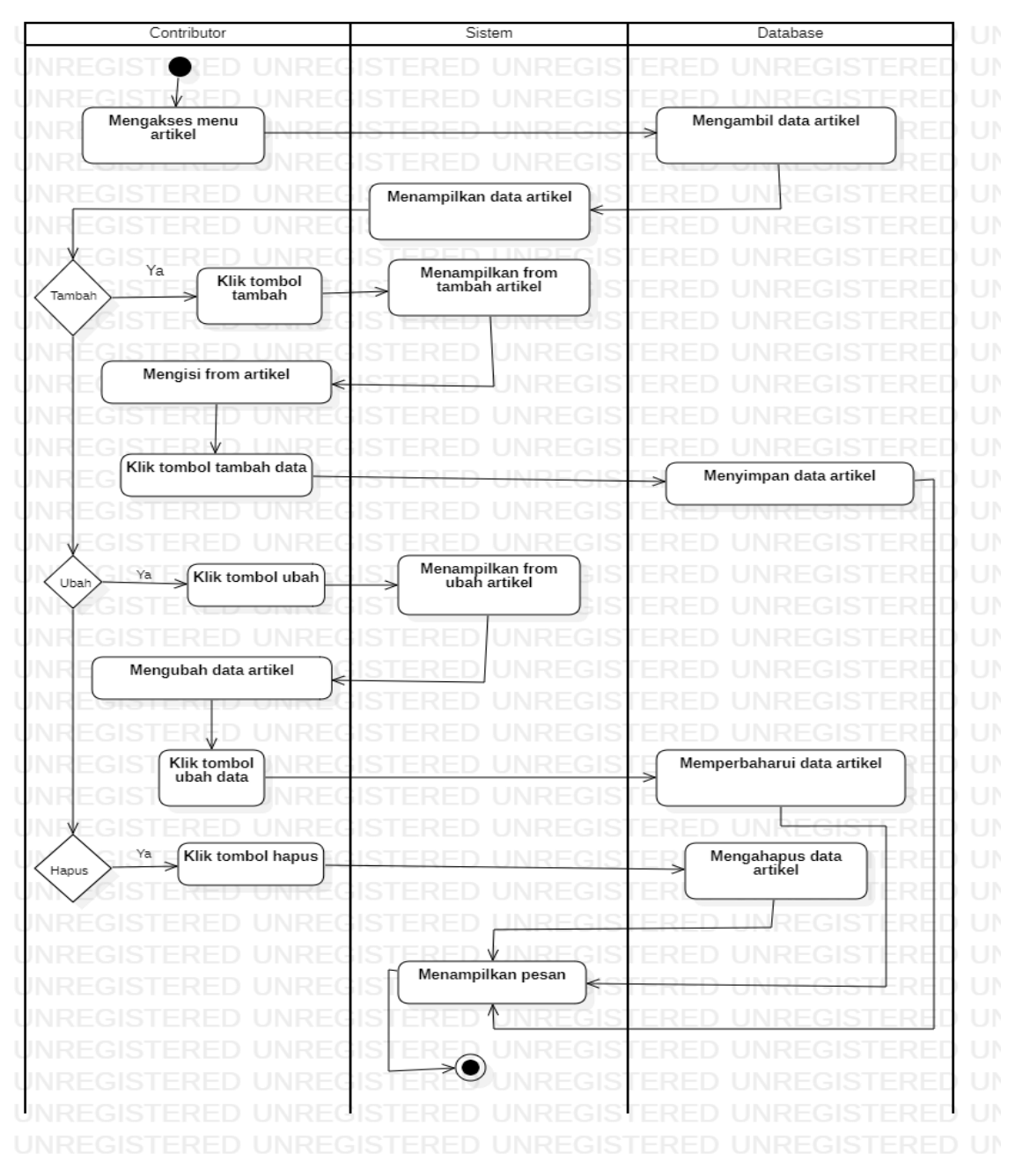

Gambar 3. 6 *Activity Diagram* Artikel Contributor.

6. *Acativity Diagram* Menampilkan Data Profil Pengguna.

Pada bagian *Acativity Diagram* data profil pengguna, pengguna dapat mengakses menu menu profil pengguna, mengubah data profil pengguna. *Activity diagram* menampilkan data profil pengguna dapat dilihat pada Gambar 3.7.

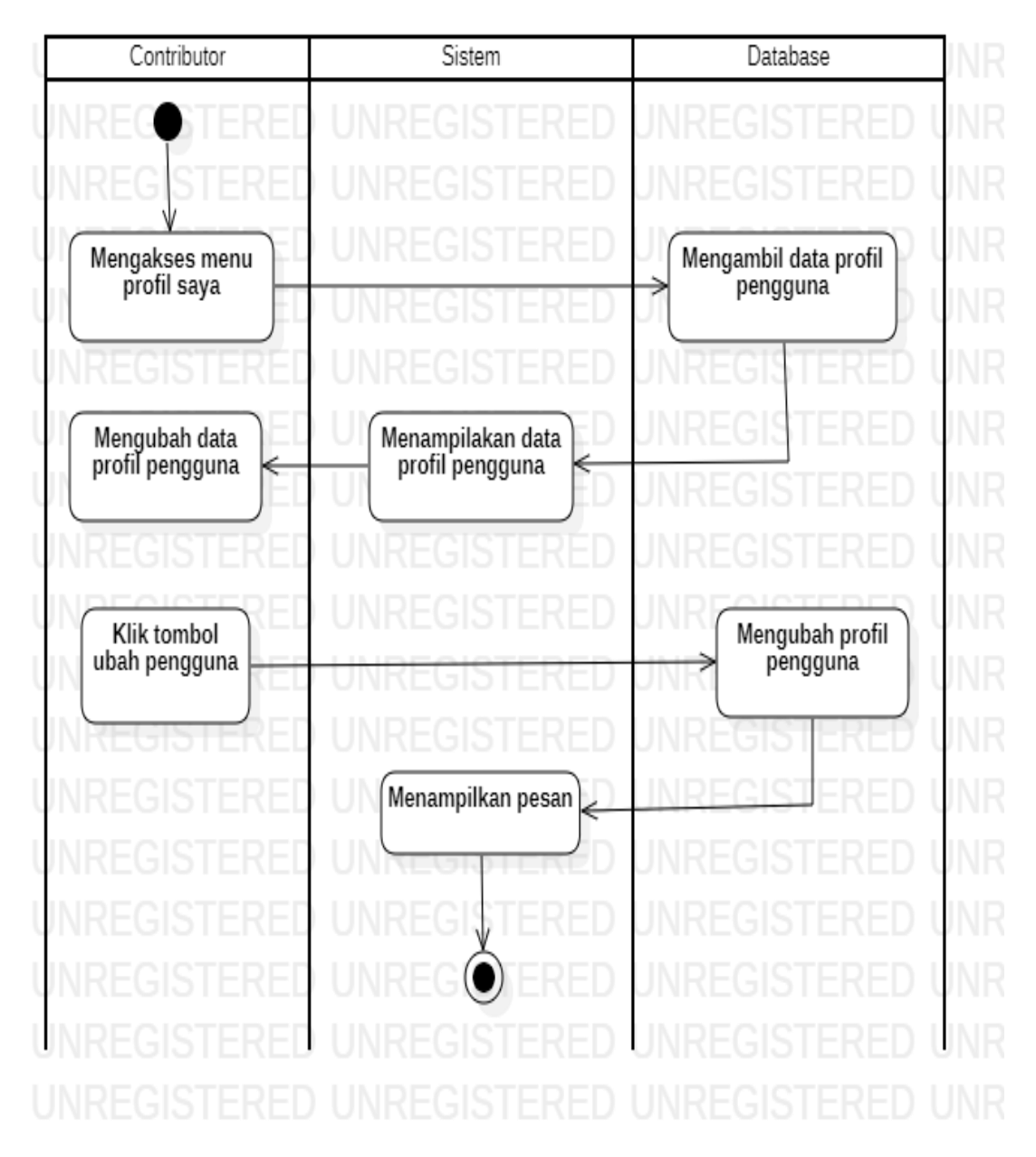

Gambar 3. 7 *Activity Diagram* Menampilkan Data Profil Pengguna.

# 7. *Activity Diagram* menampilkan data sistem.

Pada bagian *activity diagram* data sistem. Admin dapat mengakses dan menampilkan menu tentang sistem, admin mengakses menu tentang sistem dan mengubah data tentang sistem. *Activity Diagram* menampilkan data tentang sistem dapat dilihat pada Gambar 3.8.

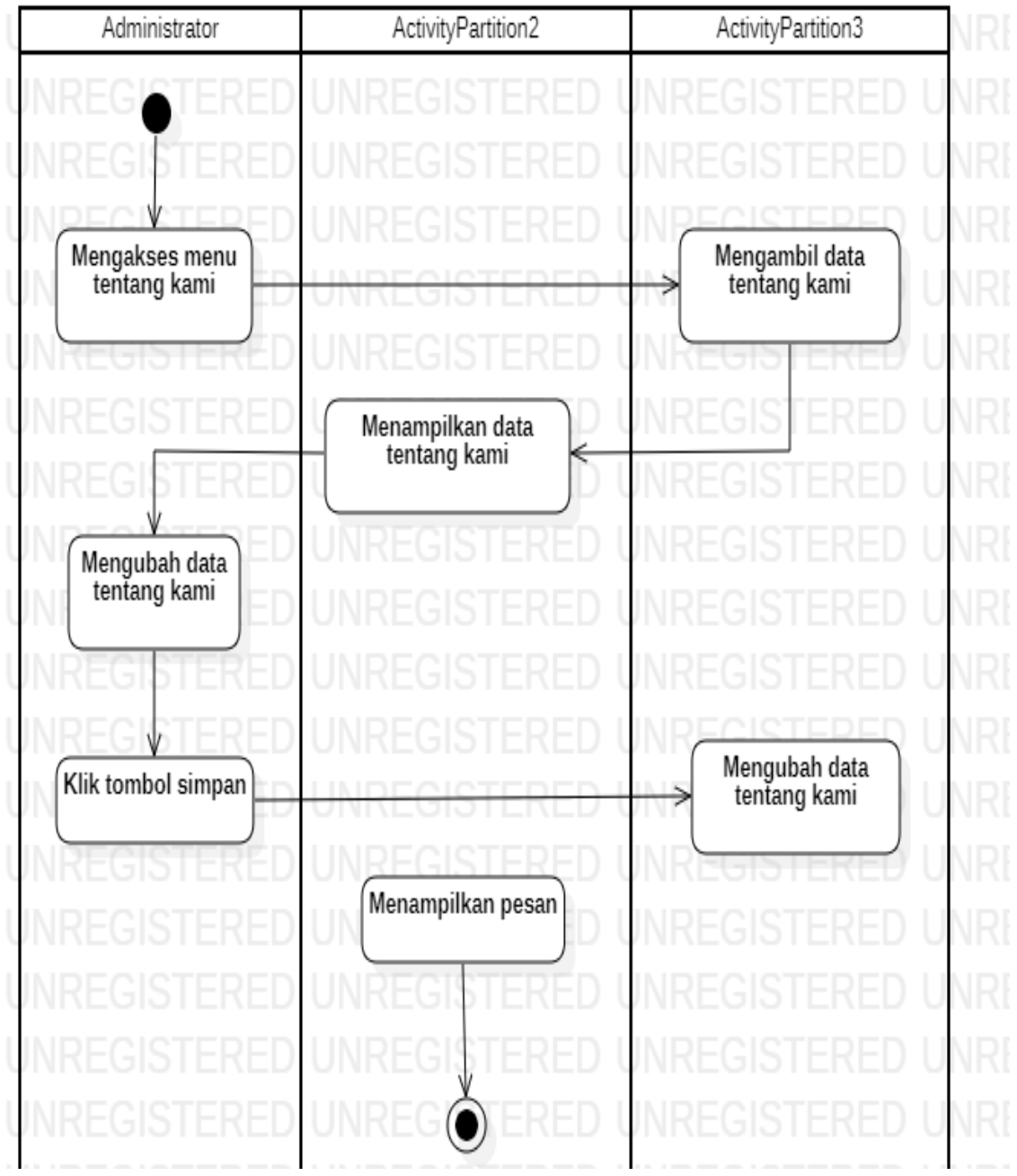

Gambar 3. 8 *Activity Diagram* Menampilkan Data Tentang Sistem.

#### **B.** *Entity Relationship Diagram.*

*Entity Relationship Diagram* digunakan untuk menggambarkan sistem agar mempermudah untuk menyusun data base.

1. *Entity Relationship Diagram* Data Base Sistem.

Pada bagian ini sistem akan mengelola data-data yang di buat untuk di tampilkan dalam sistem. Tujuannya adalah untuk memvisualisasikan proses sistem data dapat saling terhubung serta dapat menkontruksi data relasional dapat dilihat pada Gambar 3.9.

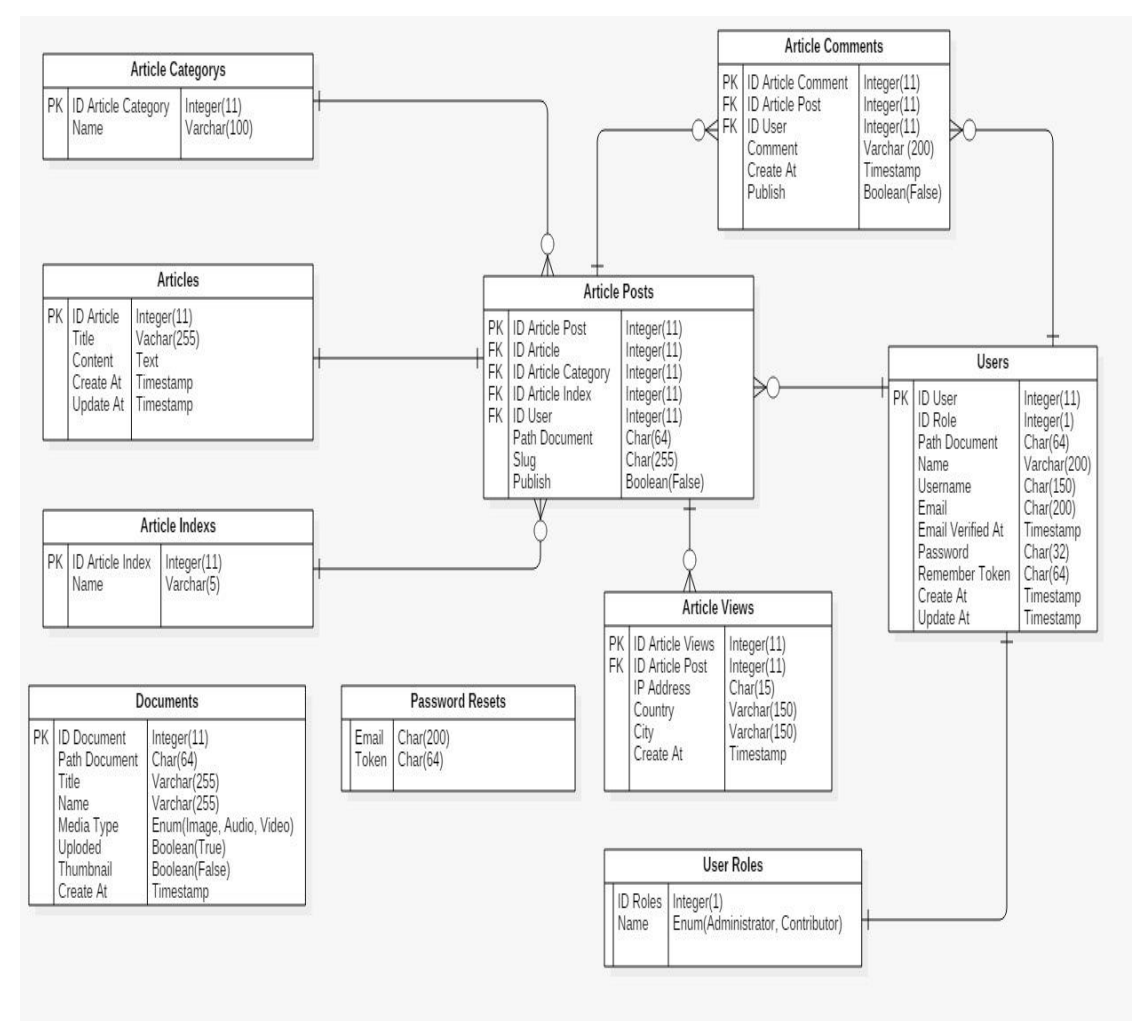

Gambar 3. 9 Entity Relationship Diagram.

#### **2. Desain Tampilan Antarmuka.**

### 1. Rancangan Antarmuka Masuk Sistem

Rancangan antarmuka Admin dan Pengguna. Pada bagian halaman masuk sistem terdapat batasan yang dilakukan oleh sistem guna untuk membatasi hak akses antara pengguna dengan sistem. Pada bagian ini, sistem akan mengenali apakah yang ingin *login* merupakan pengguna yang terdaftar atau tidak dengan cara mengecek *role* yang terdapat di dalam tabel *users* di basis data. Rancangan antarmuka masuk sistem dapat dilihat pada Gambar 3.10.

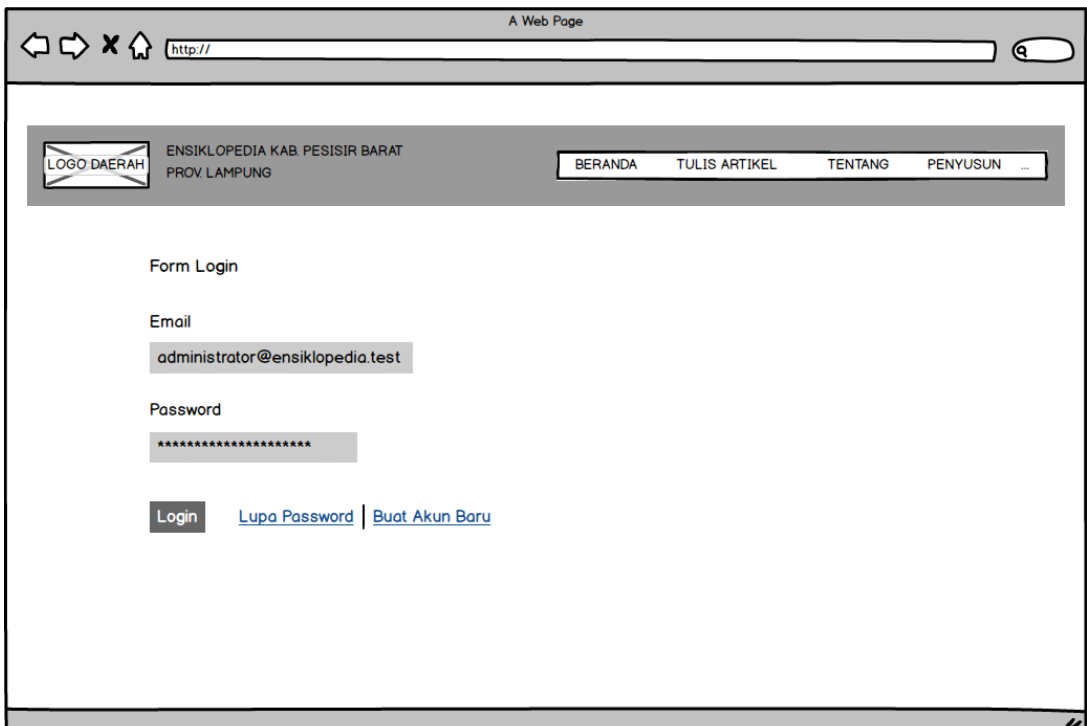

Gambar 3. 10 *Rancangan Antarmuka Masuk Sistem.*

#### 2. Rancangan Antarmuka Beranda Sistem

Setelah memasukan *Email* dan *password* yang sudah terdaptar terdapat tampilan beranda sistem. Rancangan antarmuka beranda sistem menampilan jumlah artikel arsip dan terbit, data pengguna sistem aktif dan tidak aktif, garfik pengunjung *website* dan detail kunjungan website. Rancangan antarmuka sistem dapat dilihat pada Gambar 3.11.

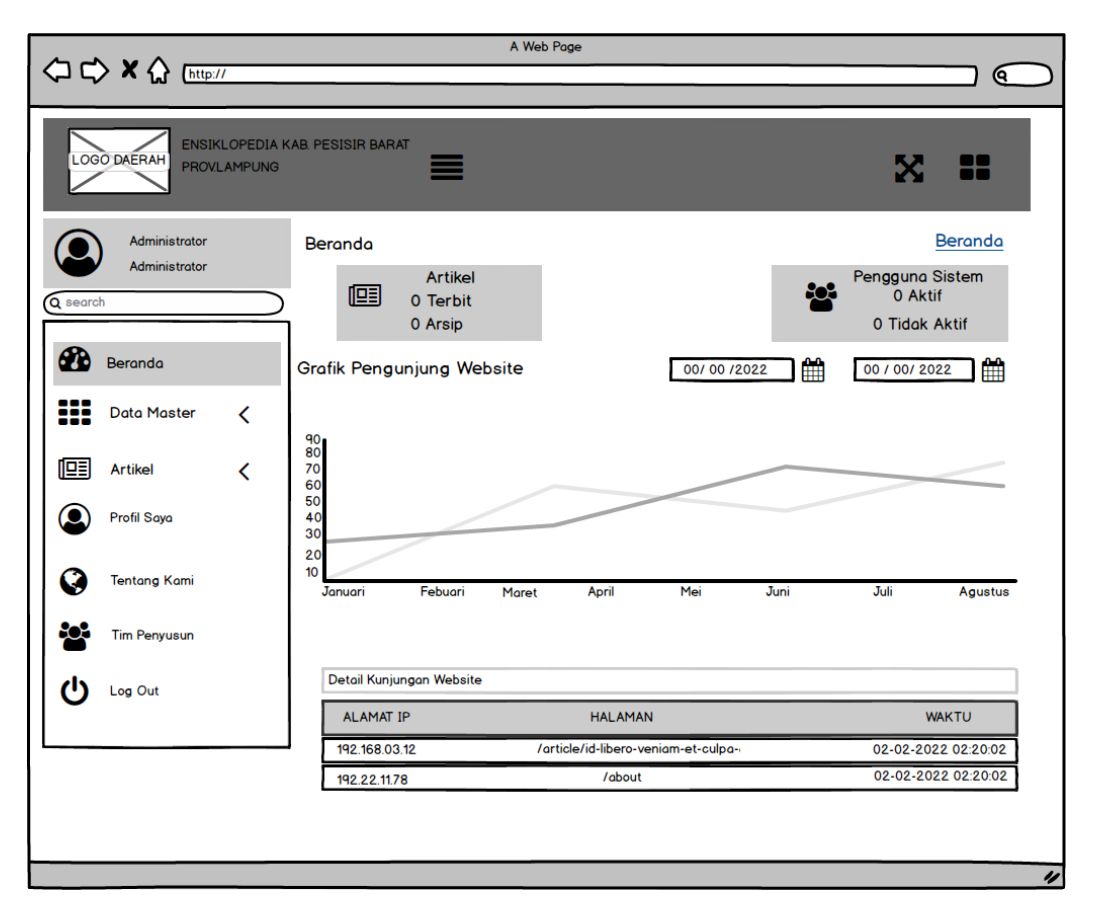

Gambar 3. 11 Rancangan Antarmuka Dashboard Sistem.

3. Rancangan Antarmuka Data Master Pengguna Sistem.

Pada bagian rancangan antarmuka pengguna sistem, admin dapat melihat data pengguna sistem yang terdaftar dengan cara menekan Tombol Pengguna sistem pada Data master di *sidebar* sistem. Pada bagian data master pengguna sistem admin dapat merubah data pengguna sistem, tambah pengguna sistem, hapus pengguna sistem, konfirmasi pengguna sistem. Rancangan antarmuka data master pengguna sistem dapat dilihat pada Gambar 3.12

|                                                                               |                                  |                      | A Web Page            |                                 |               |               |                                            | $\bullet$        |
|-------------------------------------------------------------------------------|----------------------------------|----------------------|-----------------------|---------------------------------|---------------|---------------|--------------------------------------------|------------------|
|                                                                               |                                  |                      |                       |                                 |               |               |                                            |                  |
| ENSIKLOPEDIA KAB. PESISIR BARAT<br><b>LOGO DAERAH</b><br><b>PROV. LAMPUNG</b> | ≡                                |                      |                       |                                 |               |               |                                            | X<br>88          |
| Admnistrator<br>Admnistrator                                                  | Halaman Master - Pengguna Sistem | $\mathbf 0$ Tambah   | 血<br>Hapus            | <b>S</b> Konfirmasi             |               |               | Beranda / Halaman Master - Pengguna Sistem |                  |
| Q search<br>Ø<br>Beranda<br>88<br>Data Master<br>$\checkmark$                 | Show 10 entries                  |                      |                       |                                 |               |               | Search:                                    |                  |
| O<br>Pengguna Sistem                                                          |                                  |                      |                       |                                 |               |               |                                            |                  |
| O<br><b>Kategori Artikel</b>                                                  | $\Box$<br><b>FOTO</b>            | <b>NAMA</b><br>11    | <b>USERNAME</b><br>11 | <b>EMAIL</b><br>11              | <b>STATUS</b> | <b>PERAN</b>  | <b>DIPERBAHARUI</b>                        | <b>AKSI</b>      |
| O<br><b>Indek Artikel</b>                                                     | $\circledcirc$<br>$\Box$         | <b>Administrator</b> | administrator         | administrator@ensiklopedia.test | <b>AKTIF</b>  | Administrator | 19-02-2022 14:42:55                        | $\mathscr{D}$    |
| 唒<br><b>Artikel</b><br>≺<br>$\circ$<br><b>Profil Saya</b>                     | $\circledcirc$<br>$\Box$         | Contributor          | contributor           | contributor@ensiklopedia.test   | <b>AKTIF</b>  | Contributor   | 19-02-2022 14:42:55                        | $\mathcal{C}$    |
| Ø<br><b>Tentang Kami</b>                                                      | Showing 1 to 2 of 2 entries      |                      |                       |                                 |               |               |                                            | Previos 1 Next   |
| <b>Tim Penyusun</b><br>ęœ                                                     |                                  |                      |                       |                                 |               |               |                                            |                  |
| ጣ<br>Log Out                                                                  |                                  |                      |                       |                                 |               |               |                                            |                  |
|                                                                               |                                  |                      |                       |                                 |               |               |                                            | $\overline{\nu}$ |

Gambar 3. 12 Rancangan Antarmuka Data Master Pengguna Sistem.

4. Rancangan Antarmuka Data Master Ubah Pengguna Sistem.

Pada bagian rancangan antarmuka data master pengguna sistem terdapat tombol ubah, admin dapat mengubah data pengguna dengan cara menekan tombol Ubah pada bagian *icon edit* untuk mengubah data pengguna yang terdapat dihalaman utama. Rancangan Antarmuka Data Master ubah Pengguna Sistem dapat dilihat pada Gambar 3.13.

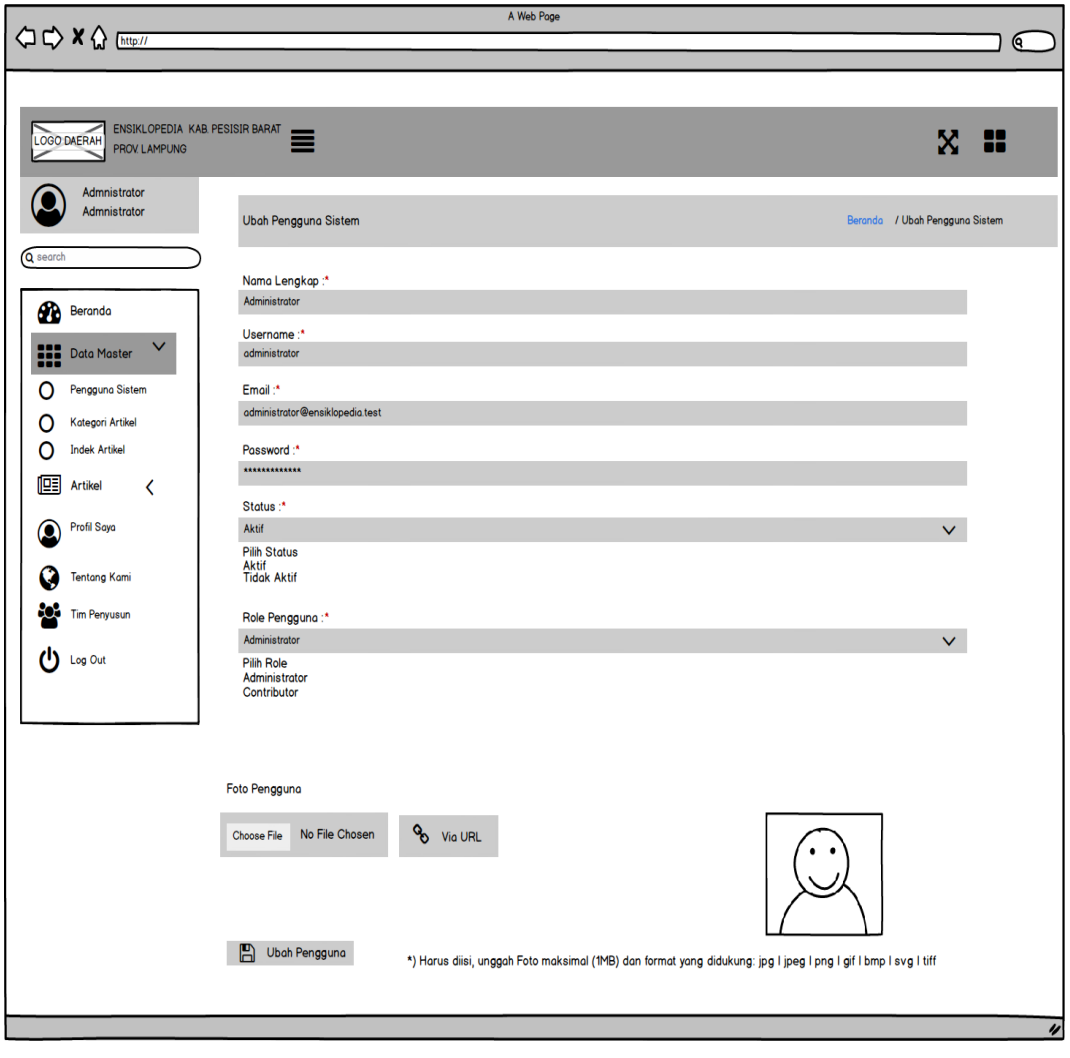

Gambar 3. 13 Rancangan Antarmuka Data Master Ubah Pengguna Sistem.

5. Rancangan Antarmuka Data Master Tambah Pengguna Sistem.

Pada bagian halaman rancangan antarmuka data master pengguna sistem terdapat tombol Tambah, admin dapat menambahkan pengguna sistem dengan cara menekan tombol tambah pada bagian halaman master pengguna sistem untuk menambahkan data pengguna sistem yang terdapat dihalaman utama. Rancangan Antarmuka Data Master tambah Pengguna Sistem dapat dilihat pada Gambar 3.14.

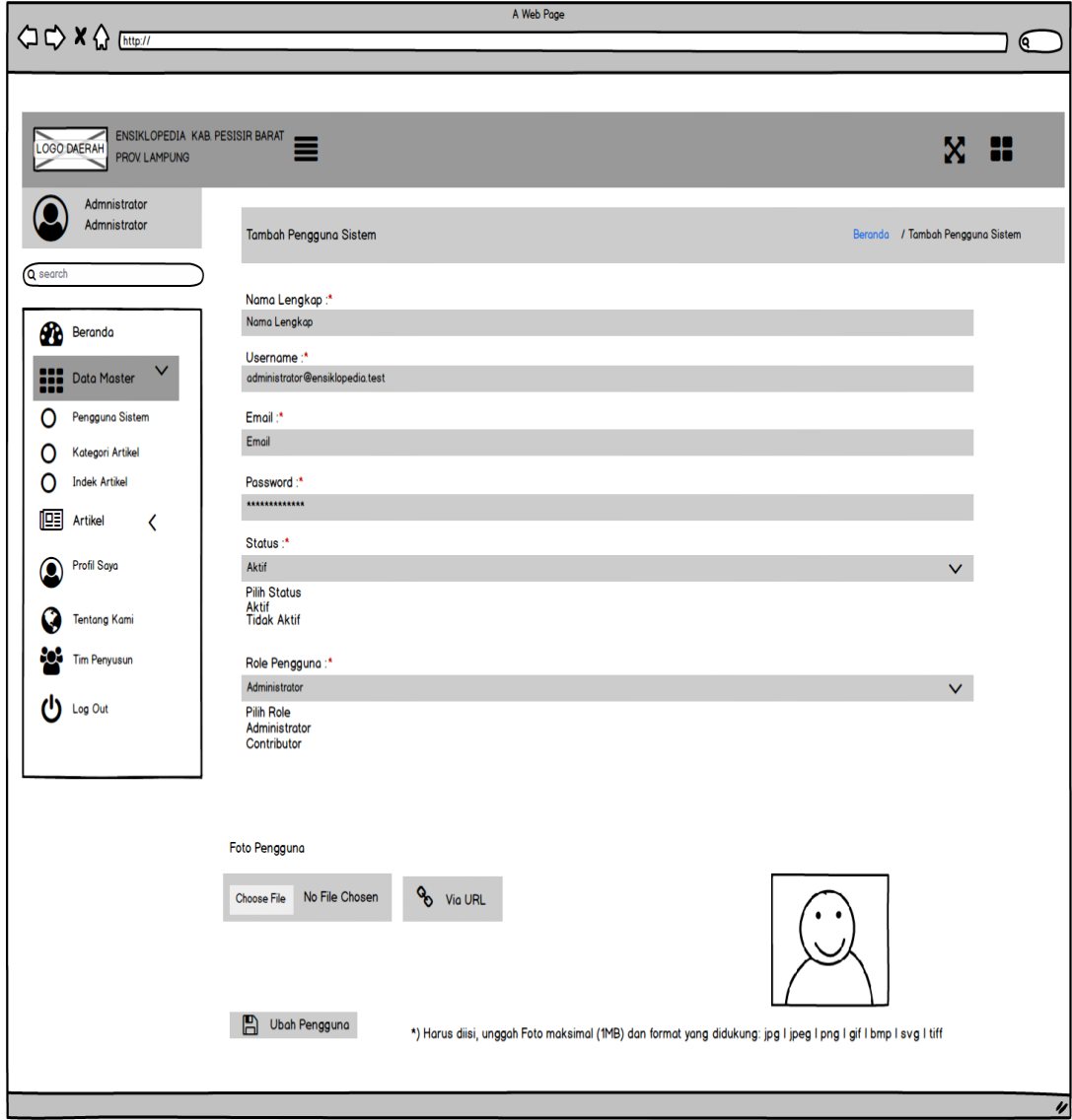

Gambar 3. 14 Rancangan Antarmuka Data Master Tambah data Pengguna Sistem.

6. Rancangan Antarmuka Data Master Hapus Pengguna Sistem.

Pada bagian halaman rancangan antarmuka data master pengguna sistem terdapat tombol Hapus, administrator dapat mengahapus data pengguna sistem yang telah terdaftar dengan cara menandai pengguna yang akan di hapus dan menekan tombol hapus pada bagian halaman master pengguna sistem data yang sudah di hapus tidak bisa dikembalikan lagi. Rancangan antarmuka data master hapus pengguna sistem dapat dilihat pada Gambar 3.15.

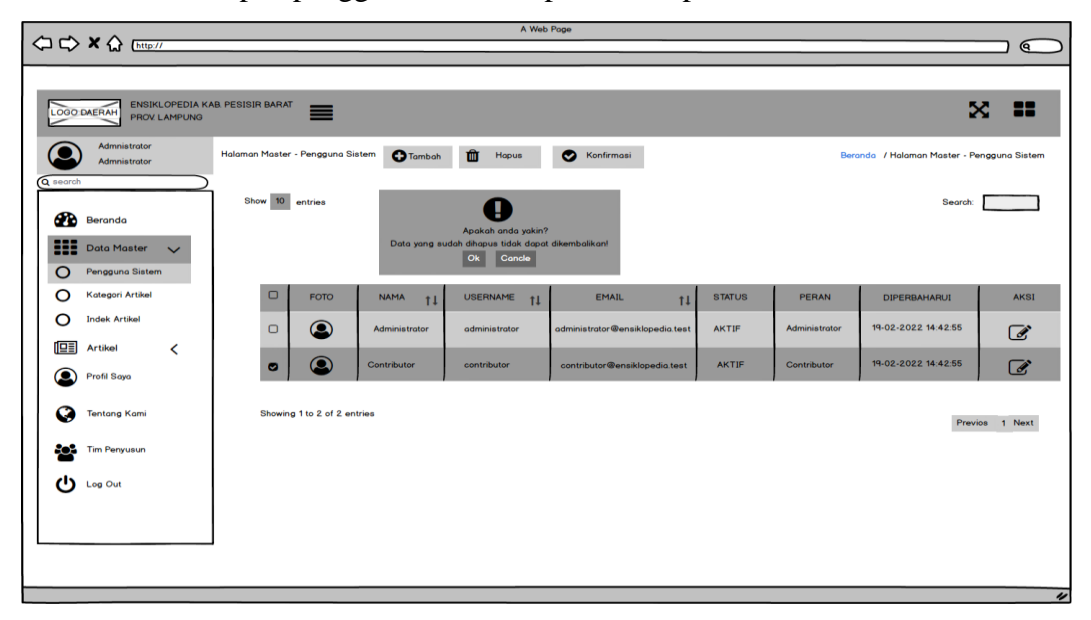

Gambar 3. 15 Rancangan Antarmuka Data Master Hapus Pengguna Sistem

7. Rancangan Antarmuka Data Master Konfirmasi Pengguna Sistem.

Pada bagian halaman rancangan antarmuka data master pengguna sistem terdapat tombol Konfirmasi pengguna sistem, admin dapat mengubah status pengguna yang terdaftar dari aktif menjadi tidak aktif atau sebaliknya dengan menandai data pengguna. Rancangan antarmuka data master konfirmasi pengguna sistem dapat dilihat pada Gambar 3.16.

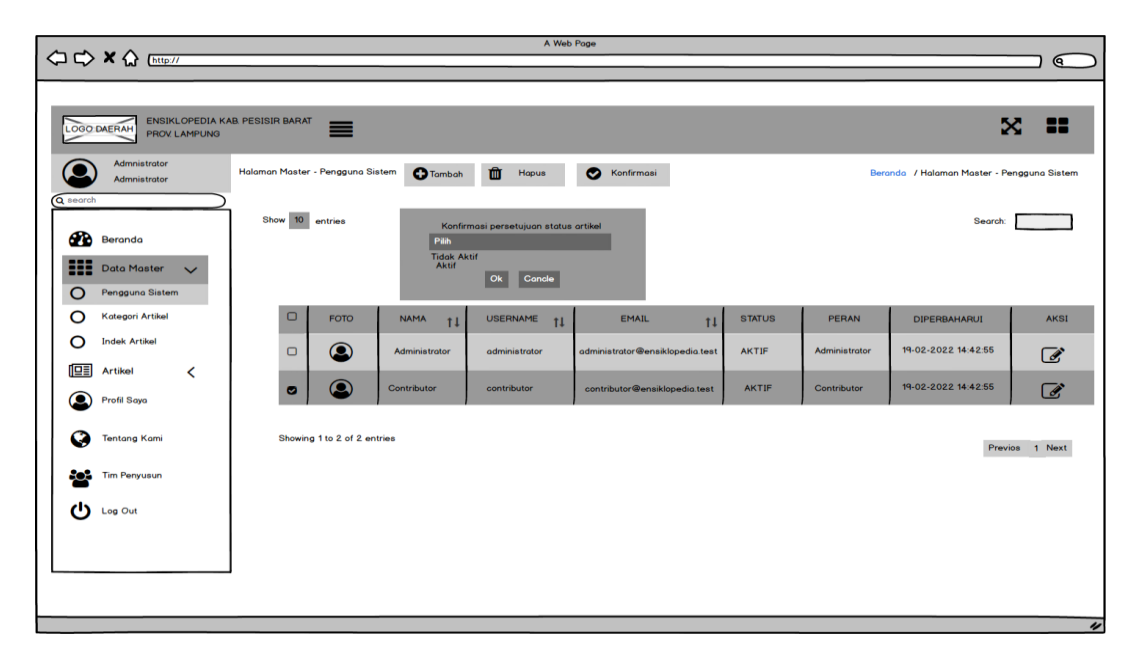

Gambar 3. 16 Rancangan Antarmuka Data Master Konfirmasi data Pengguna Sistem.

# 8. Rancangan Antarmuka Data Master Kategori Artikel

Pada bagian halaman rancangan antarmuka data master kategori artikel admin dapat melihat data artikel dengan cara menekan tombol Kategori artikel pada Data master di *sidebar* sistem. Pada halaman kategori artikel administrator dapat mengubah kategori artikel, menambah kategori artikel, menghapus kategori artikel. Rancangan antarmuka data master kategori artikel dapat dilihat pada Gambar 3.17.

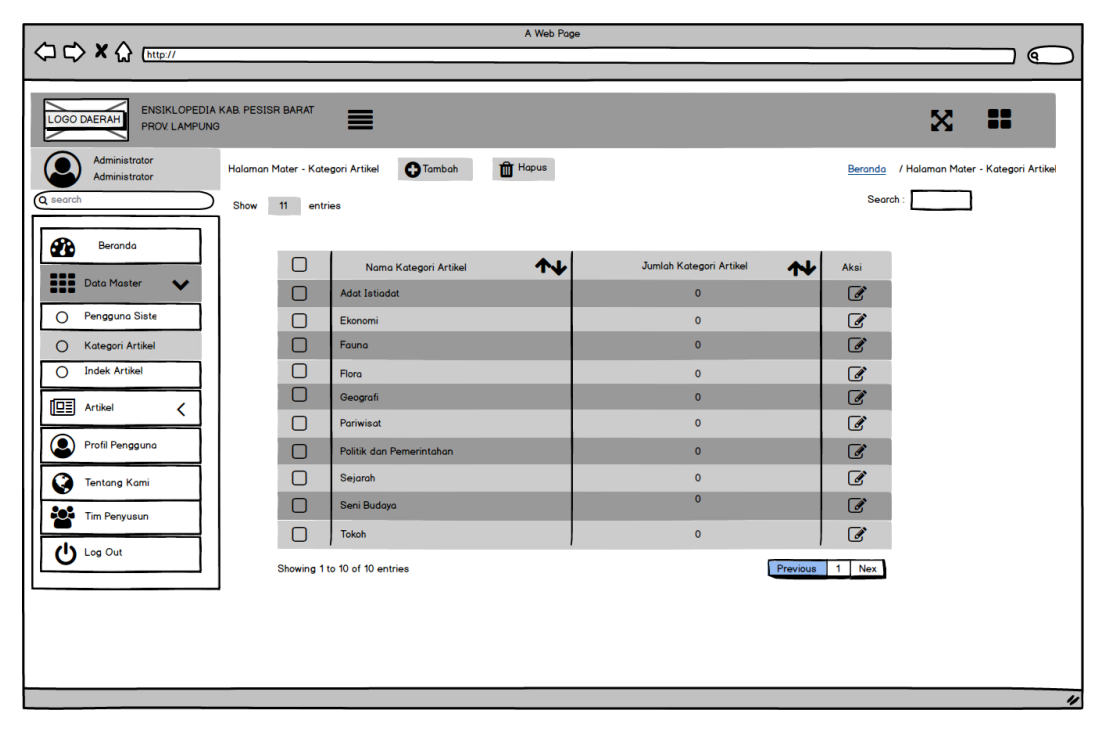

Gambar 3. 17 Rancangan Antarmuka Data Master Kategori Artikel.

9. Rancangan Antarmuka Data Master Ubah Kategori Artikel. Pada bagian halaman master data master kategori artikel, admin dapat mengedit kategori artikel dengan cara menekan tombol Ubah pada bagian *icon edit* untuk mengubah data artikel yang terdapat di halaman utama kategori artikel. Rancangan antarmuka data master ubah kategori artikel dapat di lihat pada Gambar 3.18.

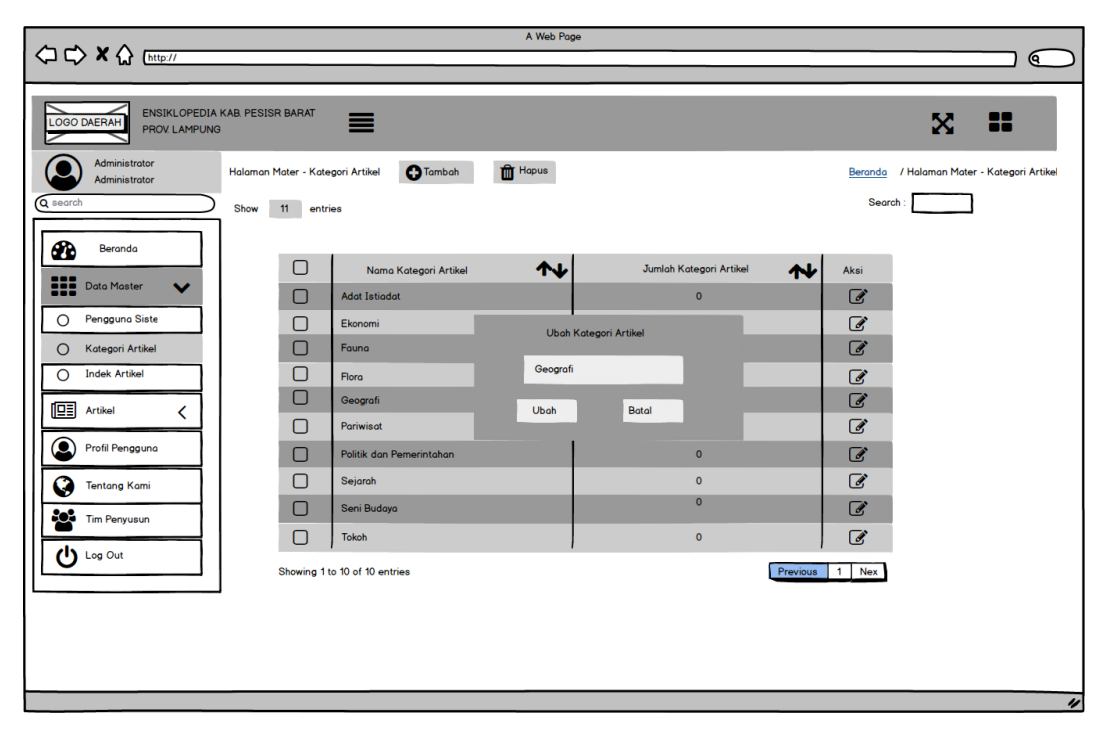

Gambar 3. 18 Rancangan Antarmuka Data Master Kategori Artikel Ubah.

10. Rancangan Antarmuka Data Master Tambah Kategori Artikel. Pada halaman data master kategori tambah artikel admin dapat menambahkan data kategori artikel dengan cara menekan tombol Tambah pada halaman master data kategori artikel. Rancangan antarmuka tambah kategori artikel dapat dilihat paga Gambar 3.19.

| O C X < Ettp://                            |                                                                                     | A Web Page                     | $\alpha$                                      |
|--------------------------------------------|-------------------------------------------------------------------------------------|--------------------------------|-----------------------------------------------|
|                                            |                                                                                     |                                |                                               |
| <b>LOGO DAERAH</b><br><b>PROV. LAMPUNG</b> | <b>ENSIKLOPEDIA KAB. PESISR BARAT</b><br>≡                                          |                                | 88<br>X                                       |
| Administrator<br>Administrator             | $\mathbf{\widehat{m}}$ Hapus<br><b>C</b> Tambah<br>Halaman Mater - Kategori Artikel |                                | / Halaman Mater - Kategori Artikel<br>Beranda |
| Q search                                   | Show<br>11<br>entries                                                               |                                | Search:                                       |
| <b>OD</b><br>Beranda                       |                                                                                     |                                |                                               |
|                                            | $\Box$<br>Nama Kategori Artikel                                                     | ヘル<br>Jumlah Kategori Artikel  | 州<br>Aksi                                     |
| ₩<br><b>Data Master</b><br>$\checkmark$    | О<br><b>Adat Istiadat</b>                                                           | $\circ$                        | ☑                                             |
| Pengguna Siste<br>$\circ$                  | ▢<br>Ekonomi                                                                        | <b>Tambah Kategori Artikel</b> | $\mathbb{Z}$                                  |
| $\circ$<br>Kategori Artikel                | О<br>Fauna                                                                          |                                | ☑                                             |
| <b>Indek Artikel</b><br>$\circ$            | $\Box$<br>Flora                                                                     | Nama Kategori                  | ☑                                             |
| 啯<br><b>Artikel</b><br>◟                   | $\Box$<br>Geografi                                                                  | <b>Tambah</b><br><b>Batal</b>  | $\overline{a}$                                |
| $\circledcirc$<br>Profil Pengguna          | $\Box$<br>Pariwisat                                                                 |                                | $\mathcal{C}$                                 |
|                                            | О<br>Politik dan Pemerintahan                                                       | $\bullet$                      | $\overline{a}$                                |
| B<br><b>Tentang Kami</b>                   | $\Box$<br>Sejarah                                                                   | $\Omega$<br>$\bullet$          | ☑                                             |
| <b>CON</b> Tim Penyusun                    | О<br>Seni Budaya                                                                    |                                | ☑                                             |
| $\bigcup$ Log Out                          | $\Box$<br><b>Tokoh</b>                                                              | $\circ$                        | ☑                                             |
|                                            | Showing 1 to 10 of 10 entries                                                       |                                | 1 Nex<br>Previous                             |
|                                            |                                                                                     |                                |                                               |
|                                            |                                                                                     |                                |                                               |
|                                            |                                                                                     |                                |                                               |
|                                            |                                                                                     |                                |                                               |
|                                            |                                                                                     |                                | $\overline{\nu}$                              |

Gambar 3. 19 Rancangan Antarmuka Data Master Tambah Kategori Artikel*.*

11. Rancangan Antarmuka Data Master Hapus Kategori Artikel Pada halaman master kategori artikel administrator dapat menghapus data artikel dengan cara pilih data yang akan dihapus dan tekan tombol Hapus pada halaman master kategori artikel, data yang sudah dihapus tidak bisa dikembalikan lagi. Rancangan antarmuka data master hapus kategori artikel dapat dilihat pada Gambar 3.20.

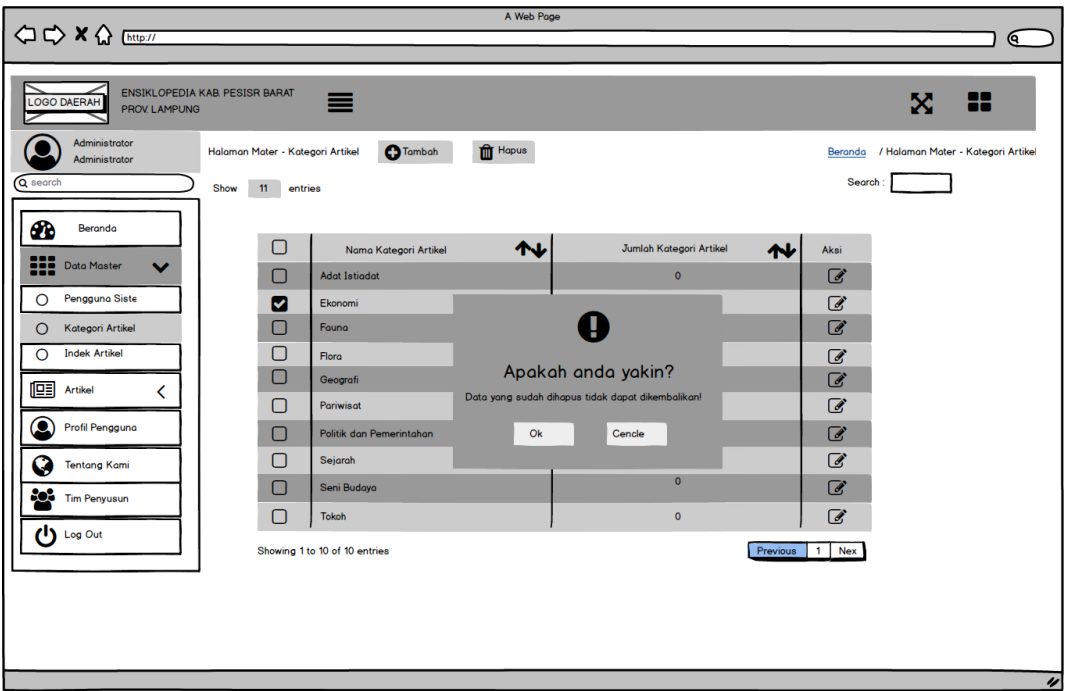

Gambar 3. 20 Rancangan Antarmuka Data Master Hapus Kategori Artikel.

12. Rancangan Antarmuka Data Master Indek Artikel Pada bagian halaman indek artikel, nama dan jumlah indek artikel akan tersusun secara berutan. Admin dapat melihat dan menghapus indek artikel. Rancangan antarmuka data master indek artikel dapat dilihat pada Gambar 3.21.

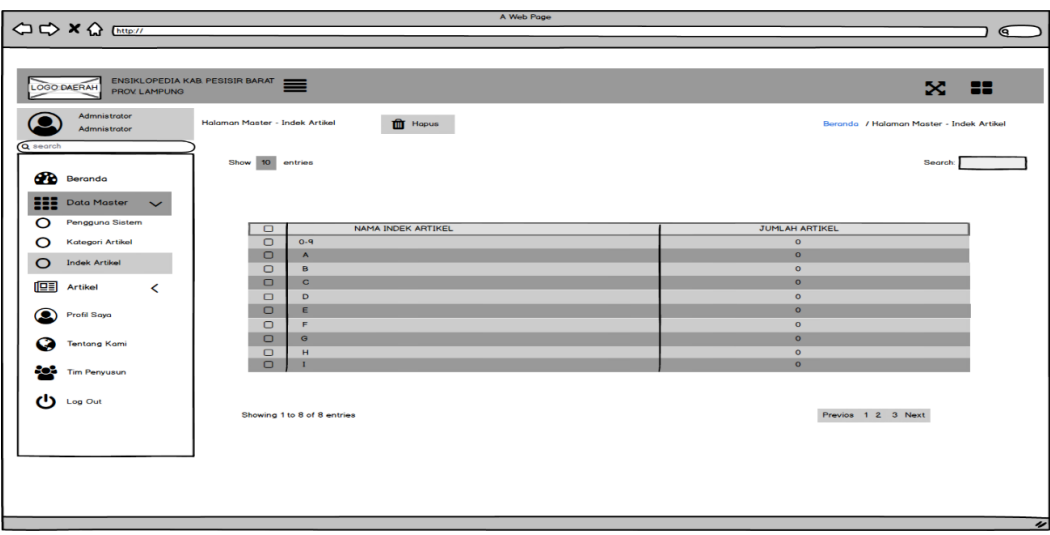

Gambar 3. 21 Rancangan Antarmuka Data Master indek Artikel.

13. Rancangan Antarmuk Data Master Hapus Indek Artikel Pada halaman master data indek artikel admini dapat menghapus data indek artikel dengan cara pilih kategori yang akan di hapus dan tekan tombol Hapus pada halaman master data indek artikel. Rancangan antarmuka data master indek artikel dapat dilihat pada Gambar 3.22.

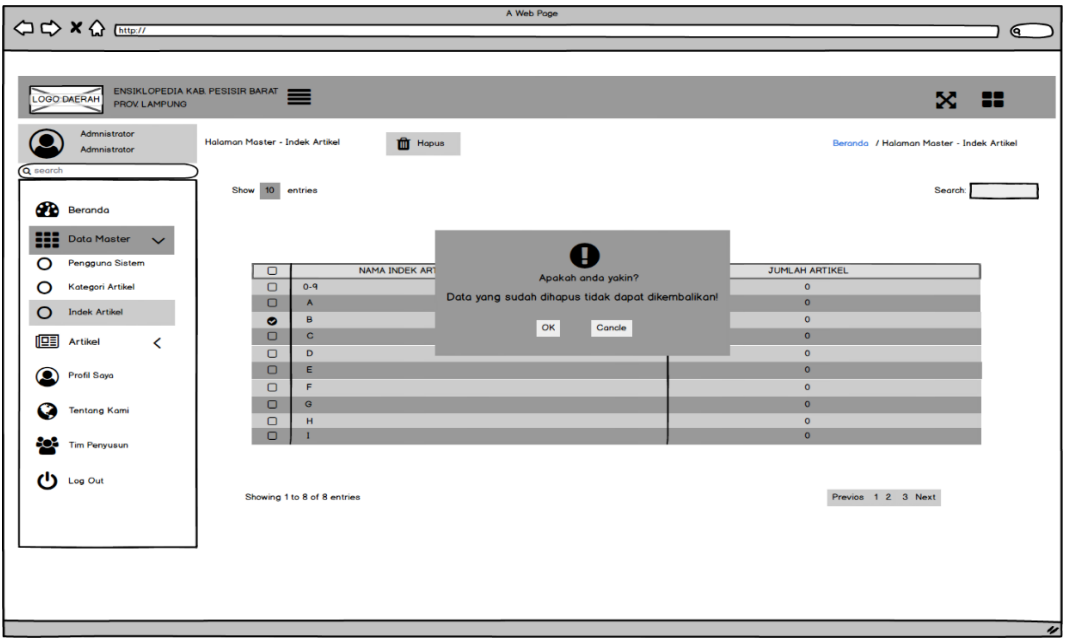

Gambar 3. 22 Rancangan Antarmuka Data Master Hapus Indek Artikel.

14. Rancangan Antarmuka Halaman Artikel Terbit.

Pada bagian halaman rancangan antarmuka artikel terbit admin dapat mengelola data artikel, admin dapat menambahkan artikel, hapus artikel, konfirmasi artikel, ubah artikel, artikel terbit. Rancangan antarmuka artikel terbit dapat dilihat pada Gambar 3.23.

| ⇔ → × ☆ http://                                                  | A Web Page                                                                                                    | $\epsilon$                                                                                                  |
|------------------------------------------------------------------|----------------------------------------------------------------------------------------------------|----------------------------------------------------------------------------------------------------|
|                                                                  |                                                                                                    |                                                                                                    |
| LOGO DAERAH ENSIKLOPEDIA KABPESISIR BARAT<br><b>PROV LAMPUNG</b> |                                                                                                    | ×<br>- 22                                                                                                   |
| Admnistrator<br>Admnistrator                                     | Halaman Artikel - Terbit<br><b>O</b> Tambah<br><b>III</b> Hapus<br>Konfirmasi                                                                                                    | Beranda / Halaman Artikel - Terbit                                                                          |
| Q search                                                         | Show 10 entries                                                                                                    | Search:                                                                                                    |
| <b>B</b><br>Beranda<br>但目<br>Artikel<br>$\check{~}$              | Pitch.                                                                                                    |                                                                                                    |
| $\circ$<br>Terbit                                                | <b>JUDUL</b><br><b>PENULIS</b><br><b>INDEK 11</b><br><b>KATEGORI</b><br>Foto<br>ш<br>$\mathbf{u}$<br>▭<br>m<br>$\overline{8}$<br>$\Box$<br>Pariwisata Pulau Pisang<br>P<br>Poriwisat<br>Administrator<br>$\mathsf D$<br>Damar<br>Ekonomi<br>Contributor | DIPERBAHARUI 11<br><b>STATUS</b><br><b>AKSI</b><br>88<br>20-03-2022 0128:43<br>Terbit<br>20-03-2022 0128:43 |
| $\circ$<br>Arsip                                                 |                                                                                                    | Terbit                                                                                                    |
| œ<br>Profil Saya                                                 | Showing 1 to 8 of 8 entries                                                                                                    | Previos 1 Next                                                                                              |
| Tentang Kami                                                     |                                                                                                    |                                                                                                    |
| Tim Penyusun                                                     |                                                                                                    |                                                                                                    |
| Log Out                                                          |                                                                                                    |                                                                                                    |
|                                                                  |                                                                                                    |                                                                                                    |
|                                                                  |                                                                                                    |                                                                                                    |
|                                                                  |                                                                                                    |                                                                                                    |
|                                                                  |                                                                                                    |                                                                                                    |
|                                                                  |                                                                                                    |                                                                                                    |
|                                                                  |                                                                                                    | $\overline{\nu}$                                                                                            |

Gambar 3. 23 Rancangan Antarmuka Halaman Artikel Terbit.

## 15. Rancangan Antarmuka Tambah Artikel

Rancangan antarmuka tambah artikel, pada halaman artikel terbit admin dapat menambahkan artikel dengan cara menekan tombol Tambah pada halaman artikel terbit dan setelah menekoan tombol tambah admin dapat mengisi *from* pada tambah artikel, setelah mengisi *from* artikel kemudian admin menambahkan tambah data. Rancangan antarmuka tambah artikel dapat dilihat pada Gambar 3.24.

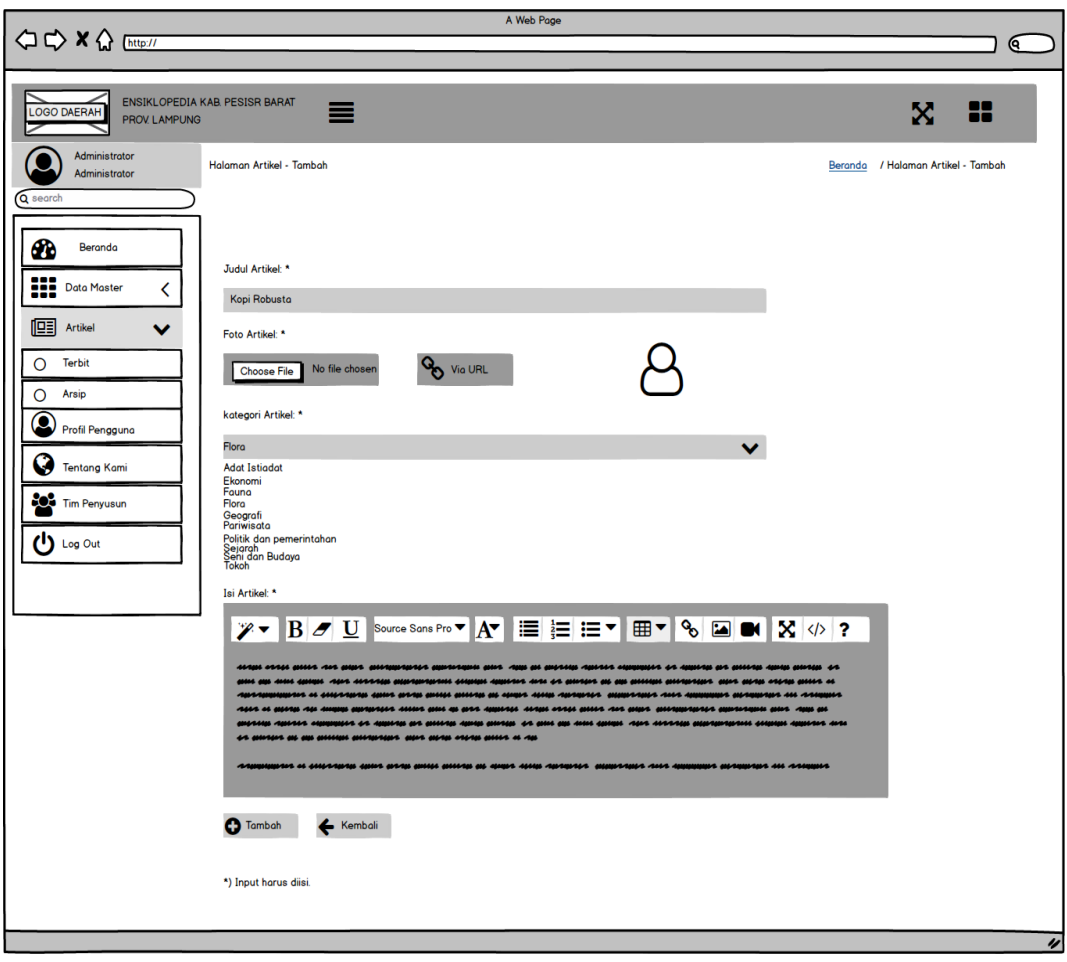

Gambar 3. 24 Rancangan Antarmuka Tambah Artikel.

16. Rancangan Antarmuka Hapus Artikel Terbit.

Rancangan antarmuka hapus artikel terbit, pada halaman artikel terbit terdapat tombol Hapus, pada bagian artikel hapus admin dapat menghapus data yang sudah di terbitkan dengan cara pilih data yang akan dihapus kemudian tekan tombol hapus, data yang sudah dihapus tidak bisa dikembalikan lagi. Rancangan antarmuka hapus artikel terbit dapat dilihit pada Gambar 2.25.

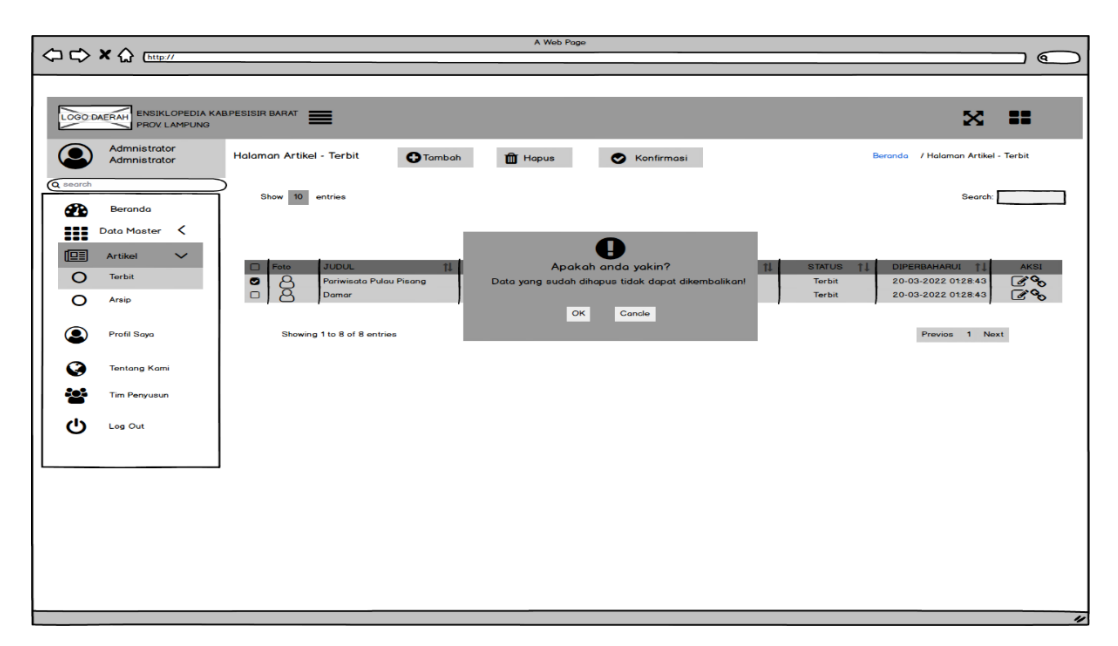

Gambar 3. 25 Rancangan Antarmuka Hapus Artikel Terbit.

17. Rancangan Antarmuka Konfirmasi Artikel Terbit.

Rancangan antarmuka konfirmasi artikel terbit, artikel yang sudah diterbitkan dapat diarsipkan kembali apabila perlu diperbaharui. Admin dapat memindahkan artikel terbit ke artikel arsip, admin dapat memilih data yang ingin di pindahkan, jika data sudah dipilih admin menekan tombol Konfirmasi. Rancangan antarmuka konfirmasi artikel terbit dapat dilihat pada Gambar 3.26.

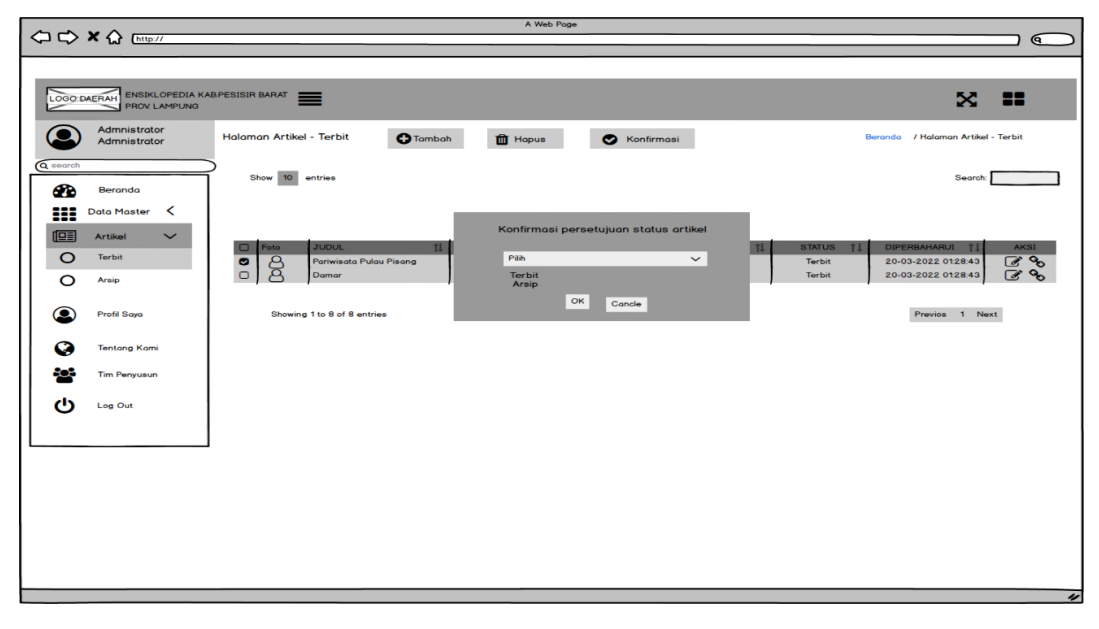

Gambar 3. 26 Rancangan Antarmuka Konfirmasi Artikel Terbit.

18. Rancangan Antarmuka Ubah Artikel Terbit.

Pada halaman artikel terbit admin dapat merubah artikel yang sudah diterbitkan dengan cara tekan *icon edit* pada data artikel yang akan di ubah jika artikel sudah di ubah tekan tombo ubah data. Rancangan antarmuka ubah artikel terbit dapat dilihat pada Gambar 2.27.

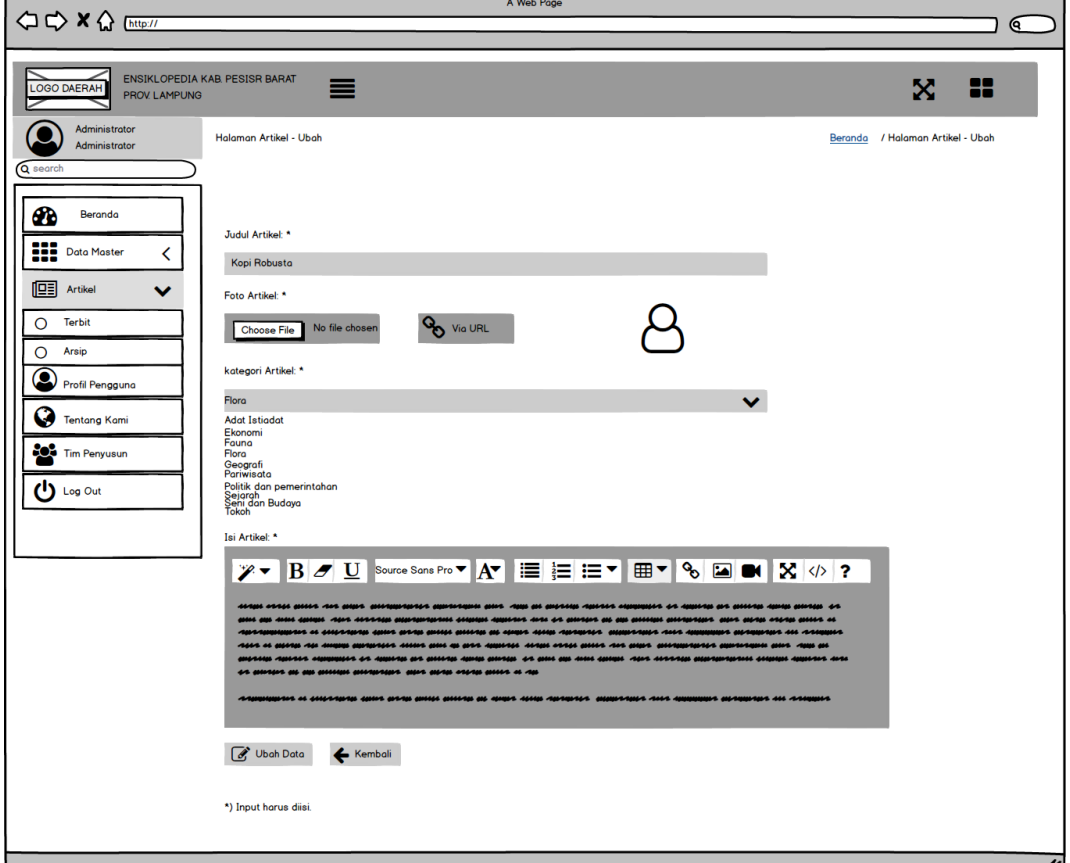

Gambar 3. 27 Rancangan Antarmuka Ubah Artikel Terbit.

#### 19. Rancangan Antarmuka Artikel Terbit.

Rancangan artikel terbit, admin akan mengkoreksi data artikel yang akan di terbitkan, setiap pengguna menambahkan artikel baru atau melakukan perubahan pada artikel status terbit akan dipindahkan ke status artikel arsip. Admin akan memvalidasi artikel pengguna, jika layak dan tidak melanggar akan disetujui dan dipindahkan kedaftar artikel terbit. Rancangan antarmuka artikel terbit dapat dilihat pada Gambar 3.28.

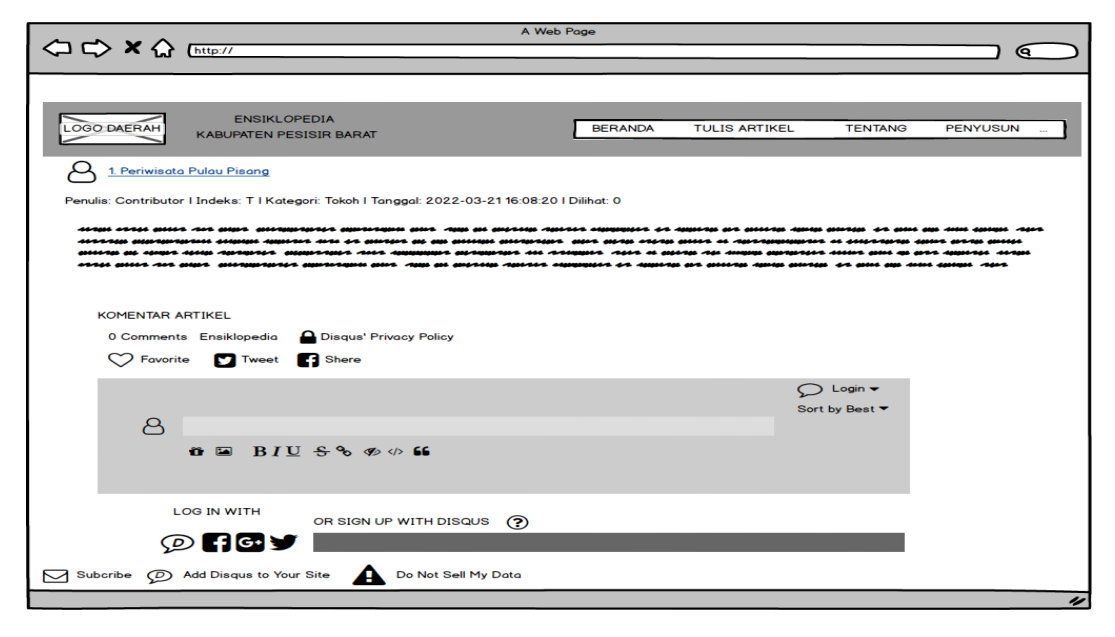

Gambar 3. 28 Rancangan Antarmuka Artikel Terbit.

#### 20. Rancangan Antarmuka Data Artikel Arsip.

Pada bagian artikel arsip admin dapat memanejemen data yang sedang di arsipkan, setiap pengguna menambahkan artikel, data artikel yang ditambahkan akan tersimpa di data arsip. Admin akan menerbitkan menerbitkan berita jika layak dan tidak melanggar akan disetuji dan di pindahkan ke daftar terbit. Admin dapat memanajemen data artikel, tambah data artikel, hapus artikel, konfirmasi artikel, ubah artikel. Rancangan antarmuka data artikel arsip dapat dilihat pada Gambar 3.29.

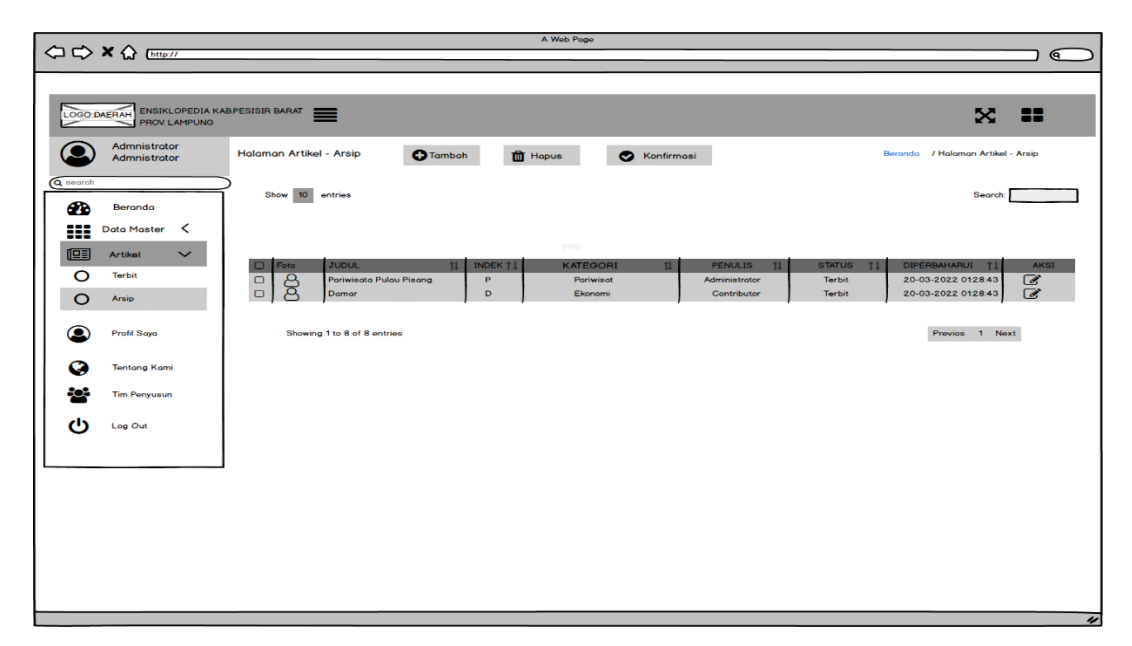

Gambar 3. 29 Rancangan Antarmuka Data Artikel Arsip.

21. Rancamgan Antarmuka Tambah Artikel Arsip.

Pada bagian rancangan antaramuka artikel arsip admin dapat melakukan tambah data pada artikel. Admin dapat melakukan tambah data dengan menekan tombol Tambah dan mengisi *from* data artikel. Rancamgan antarmuka tambah artikel arsip dapat dilihat pada Gambar 3.30.

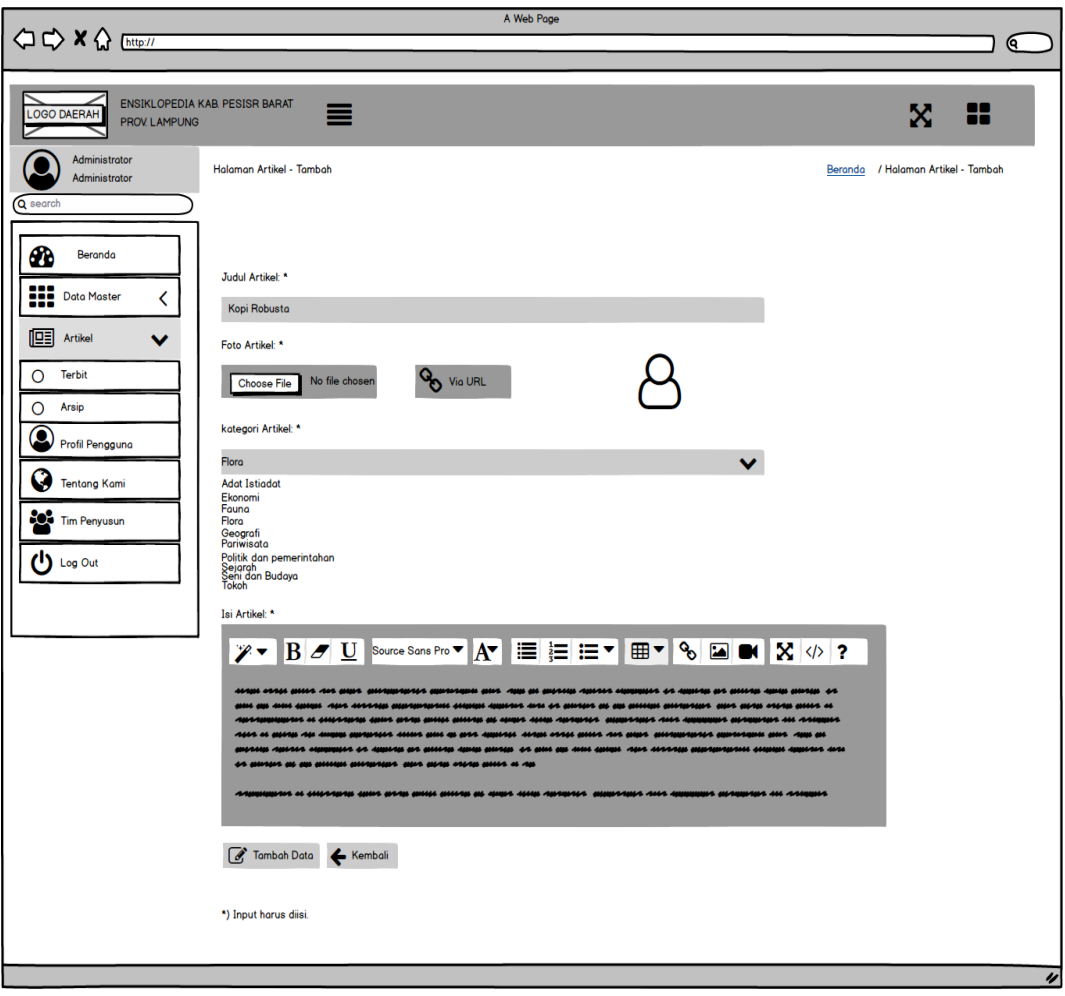

Gambar 3. 30 Rancangan Antarmuka Tambah Artikel Arsip.

#### 22. Rancangan Antarmuka Hapus Artikel Arsip.

Rancangan antarmuka hapus artikel arsip. Pada artikel arsip jika admin akan menghapus data artikel arsip pilih data artikel dan tekan tombol Hapus jika ingin menghapus, data yang sudah di hapus tidak bisa di kembalikan lagi. Rancangan antarmuka hapus artikel arsip dapat dilihat pada Gambar 3.31.

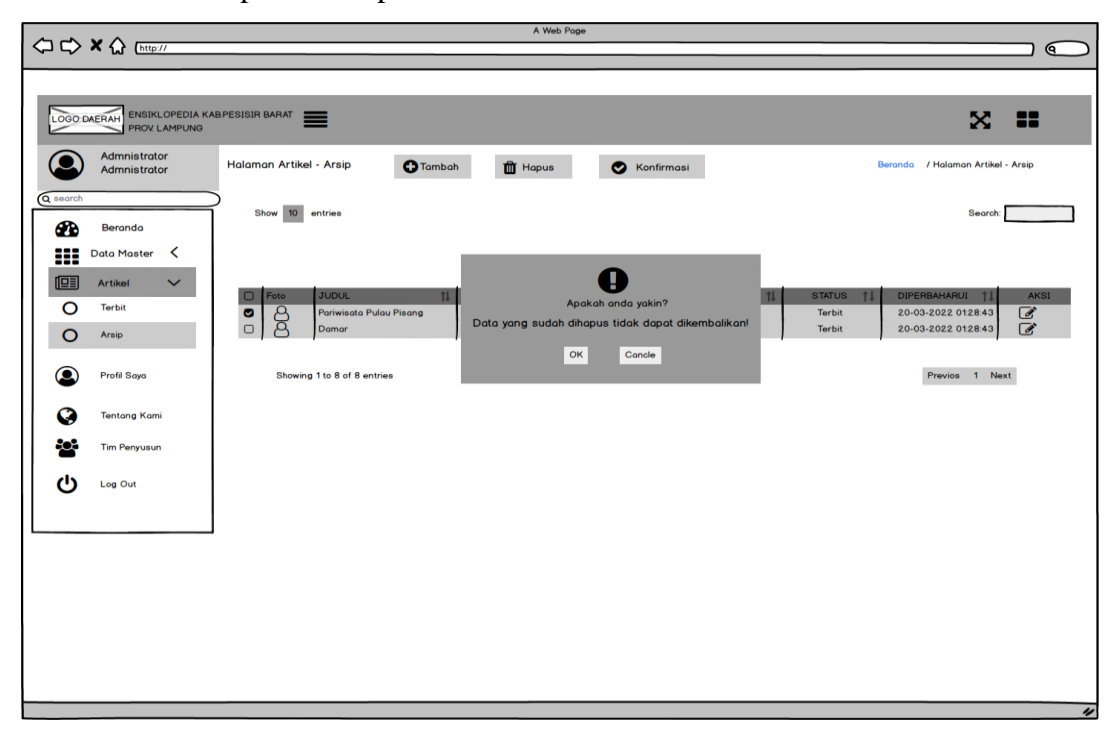

Gambar 3. 31 Rancangan Antarmuka Hapus Artikel Arsip*.*

## 23. Rancangan Antarmuka Konfirmasi Artikel Arsip.

Pada bagian konfirmasi artikel, admin akan memeriksa setiap pengguna menambahkan artikel, data artikel yang ditambahkan akan tersimpa di data arsip. Admin akan menerbitkan menerbitkan berita jika layak dan tidak melanggar akan disetuji dan di pindahkan ke daftar terbit. Admin dapat memanajemen data artikel, tambah data artikel, hapus artikel, konfirmasi artikel, ubah artikel. Rancangan antarmuka data artikel arsip dapat dilihat pada Gambar 3.32.

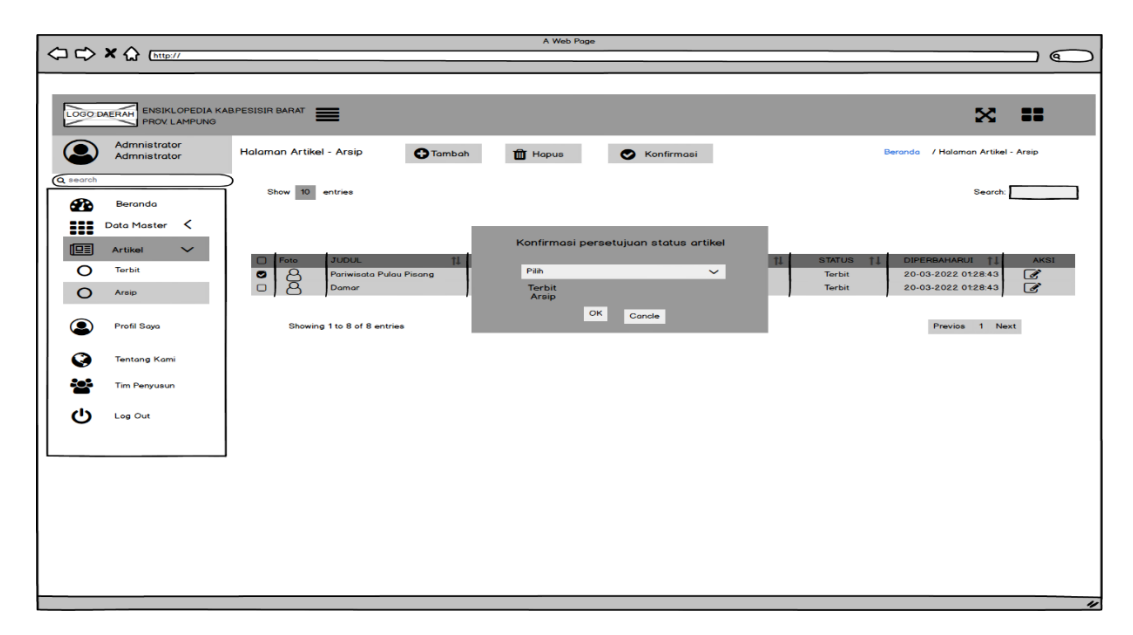

Gambar 3. 32 Rancangan Antarmuka Konfirmasi Artikel Arsip.

24. Rancangan Antarmuka Ubah Artikel Arsip.

Rancangan antarmuka ubah data artikel arsip, pada bagian artikel ubah admin dapat melihat dan melakukan ubah data pada artikel pengguna dengan menekan tombol *icon edit* pada halaman artikel arsip. Rancangan antarmuka ubah artikel arsip dapat dilihat pada Gambar 3.33.

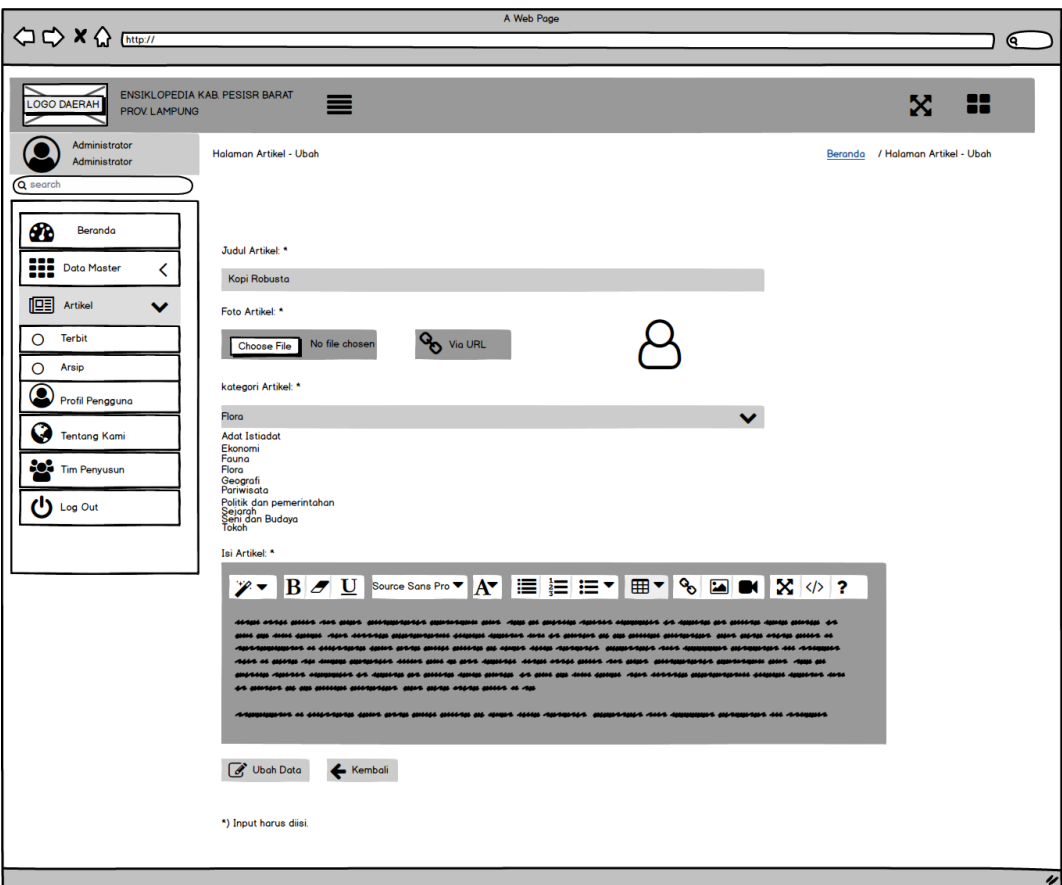

Gambar 3. 33 Rancangan Antarmuka Ubah Artikel Arsip.

25. Rancangan Antarmuka Profil Saya.

Pada bagian profil saya, admin dapat mengelola data pribadi dan merubah data. Rancangan antarmuka profil saya dapat dilihat pada Gambar 3.34.

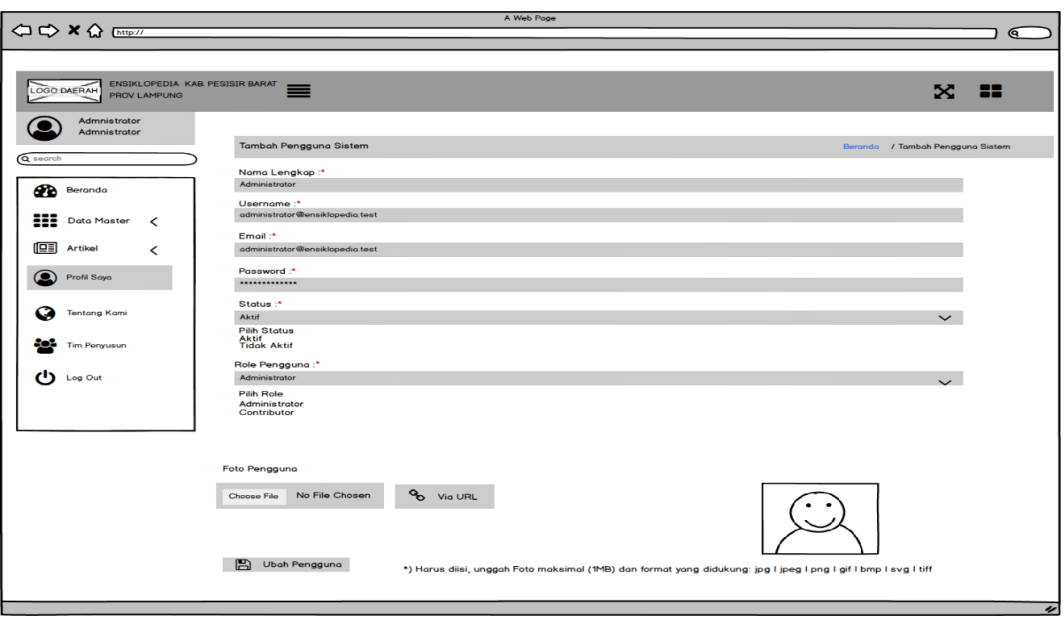

Gambar 3. 34 Rancangan Antarmuka Profil Saya

# 26. Rancangan Antarmuka Tentang Kami

Pada bagian rancangan antarmuka tentang kami merupakan halaman yang menjelaskan tentang latar belakang Ensiklopedia Kabupaten Pesisir Barat. Rancangan antarmuka sistem tentang kami dapat dilihat pada Gambar 3.35.

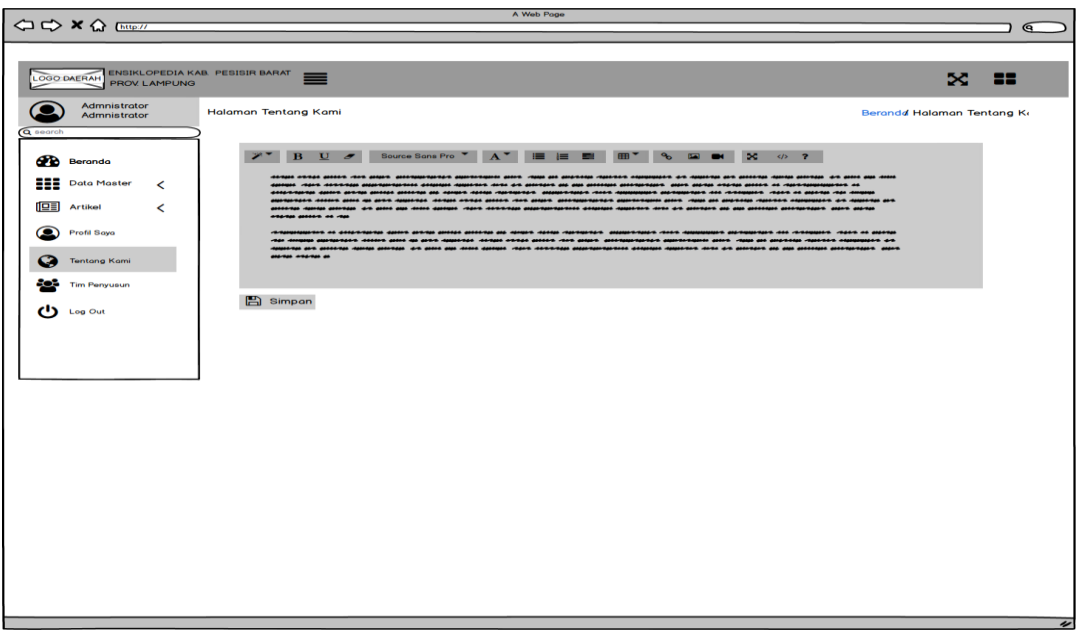

Gambar 3. 35 Rancangan Antarmuka Tentang Kami.

# 27. Rancangan Antarmuka Tim Penyusun

Pada bagian halaman tim penyusun, Admin dapat mengelola data tim yang terlibat dalam terbentuknya Ensiklopedia Kabupaten Pesisir Barat. Rancangan antarmuka tim penyusun dapat dilihat pada gambar 3.36.

|                                                                      | A Web Poge                                                                                                    |
|----------------------------------------------------------------------|----------------------------------------------------------------------------------------------------|
| $\Leftrightarrow$ $\Leftrightarrow$ $\land$ $\Leftrightarrow$ $\Box$ | <b>Q</b>                                                                                                    |
|                                                                      |                                                                                                    |
|                                                                      |                                                                                                    |
| LOGO DAERAH ENSIKLOPEDIA KAB PESISIR BARAT                           |                                                                                                    |
| <b>PROV. LAMPUNG</b>                                                 | $\equiv$<br>5c<br>--                                                                                                    |
|                                                                      |                                                                                                    |
| <b>Admnistrator</b>                                                  | <b>Halaman Penyusun</b><br>Berandd Halaman Penyusun                                                                                                    |
| <b>Admnistrator</b>                                                  |                                                                                                    |
| Q search                                                             |                                                                                                    |
|                                                                      |                                                                                                    |
| <b>CO</b> Beranda                                                    | $X^*$ B U $\sigma$<br>Source Sons Pro <sup>V</sup> A <sup>V</sup> III III III III <sup>V</sup> 9 <sub>0</sub> Da <b>BH</b> 3C 49 7                                                                                                    |
|                                                                      |                                                                                                    |
| .<br><b>Data Master</b><br>$\checkmark$                              | so securitum in como uron anym any current upon a particulation or out security and anymore corrent particulation and                                                                                                    |
|                                                                      | ra arreste al rigogolo richo alche alche anni anno antaraggiore antaraggiore anno alche anno ration anno rigogolo                                                                                                    |
| <b>IQE</b> Artikel<br>≺                                              | NICELA SONO ANTINO ET ANO AN SONO ANGELES TESTION ANG NOTANTA ECONOMICANTE AND ANOTHER AN A ANTINO ANG ANTINO ANTINO ANG ANTINO<br>--------------                                                                                                    |
|                                                                      |                                                                                                    |
| $\bullet$<br>Profil Saya                                             | ARQUIQUEE AL CHERAPHE MARA DESPARATOR PORT ANNO APARTER DIMENSION OF ANNO 1999 AND ANNO 2002 AL ARABINA AND ARREST<br>straine strain strain and an ant. This court-rain state and the state and strain and trainin stat and state and an anomy appear and |
|                                                                      | anche cheme se                                                                                                    |
| <b>Tentang Kami</b>                                                  |                                                                                                    |
| <b>Tim Penyusun</b>                                                  |                                                                                                    |
|                                                                      |                                                                                                    |
| $\left(\mathbf{I}\right)$ Log Out                                    | $\Box$ Simpan                                                                                                    |
|                                                                      |                                                                                                    |
|                                                                      |                                                                                                    |
|                                                                      |                                                                                                    |
|                                                                      |                                                                                                    |
|                                                                      |                                                                                                    |
|                                                                      |                                                                                                    |
|                                                                      |                                                                                                    |
|                                                                      |                                                                                                    |
|                                                                      |                                                                                                    |
|                                                                      |                                                                                                    |
|                                                                      |                                                                                                    |
|                                                                      |                                                                                                    |
|                                                                      |                                                                                                    |
|                                                                      |                                                                                                    |
|                                                                      |                                                                                                    |
|                                                                      |                                                                                                    |
|                                                                      |                                                                                                    |
|                                                                      |                                                                                                    |
|                                                                      |                                                                                                    |
|                                                                      |                                                                                                    |
|                                                                      |                                                                                                    |
|                                                                      |                                                                                                    |
|                                                                      |                                                                                                    |

Gambar 3. 36 Rancangan Antarmuka Tim Penyusun.
28. Rancangan Antarmuka Beranda Sistem Pengguna Rancangan antarmuka beranda pengguna. Pada bagian beranda pengguna, pengguna dapat melihat detail grafik kunjungan *website,*  meliaht jumlah artikel terbit dan melihat data pengguna. Rancangan antarmuka beranda pengguna dapat dilihat pada Gambar 3.37.

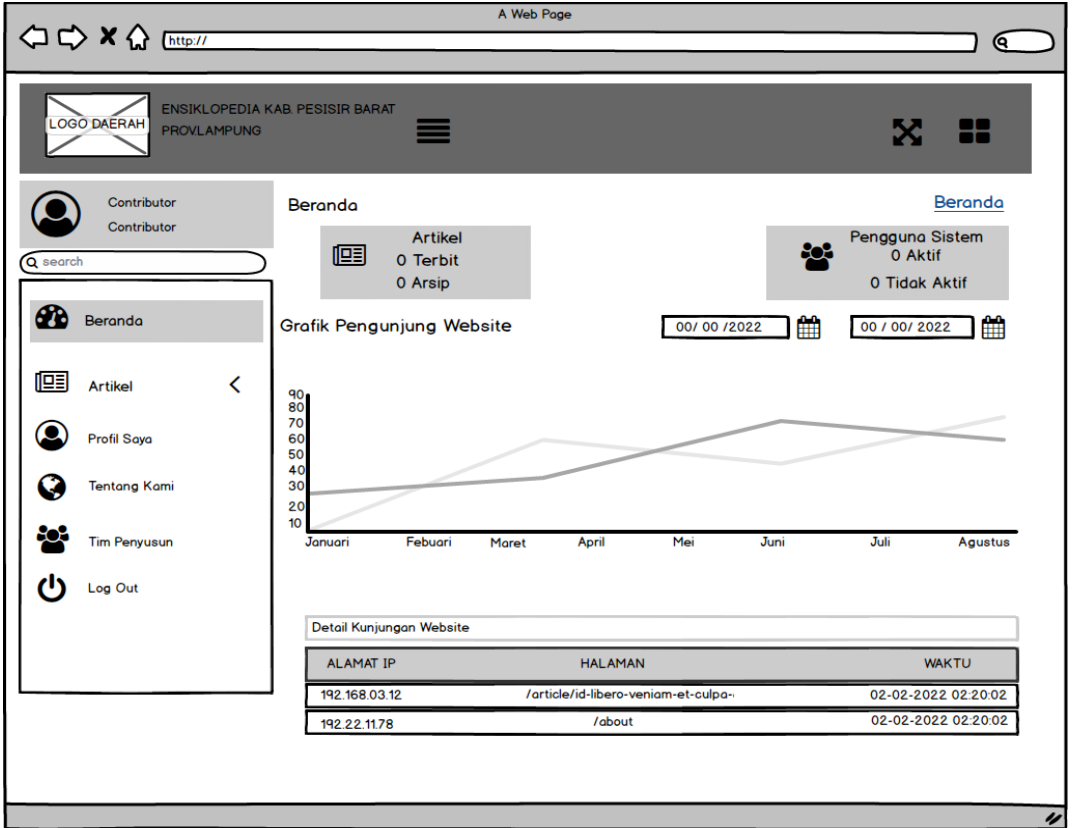

Gambar 3. 37 Rancangan Antarmuka Beranda Pengguna.

#### 29. Rancangan Antarmuka Data Artikel Terbit.

Pada bagian artikel data artikel terbit, pengguna dapat menambahkan artikel baru atau melakukan perubahan pada artikel status terbit akan di pindahkan kedaftar artikel arsip. Admin akan memvalidasi artikel pengguna, jika layak dan tidak melanggar akan disetujui dan di pindahkan kedaftar artikel terbit. Pengguna dapat menambah data, hapus data, ubah data dan artikel terbit. Rancangan antarmuka data artikel dapat dilihat pada Gambar 3.38.

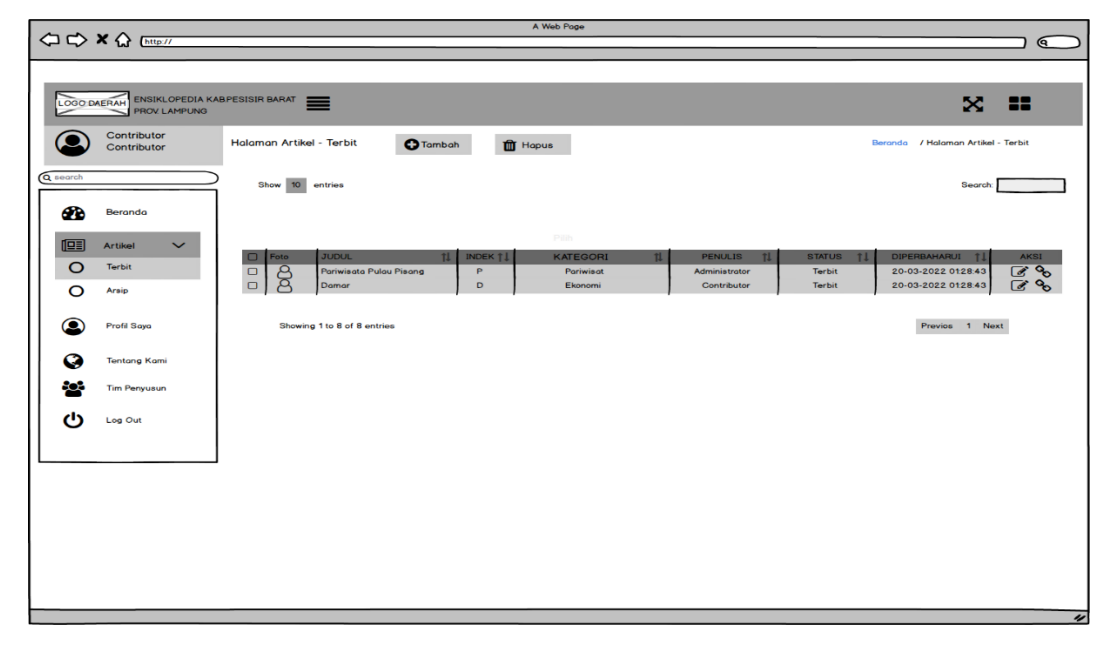

Gambar 3. 38 Rancangan Antarmuka Data Artikel Terbit.

30. Rancangan Antarmuka Tambah artikel Terbit.

Rancangan antarmuka tambah artikel terbit, pengguna dapat menambahkan artikel dengan cara menekan tombol tambah pada halaman artikel terbit dan mengisi *from* artikel, jika *from* artikel sudah diisi pengguna menekan tombol tambah data, data yang sudah di tambahkan pada artikel terbit akan tersimpan di artikel arsip. Rancangan antarmuka artikel arsip dapat dilihat pada Gambar 3.39.

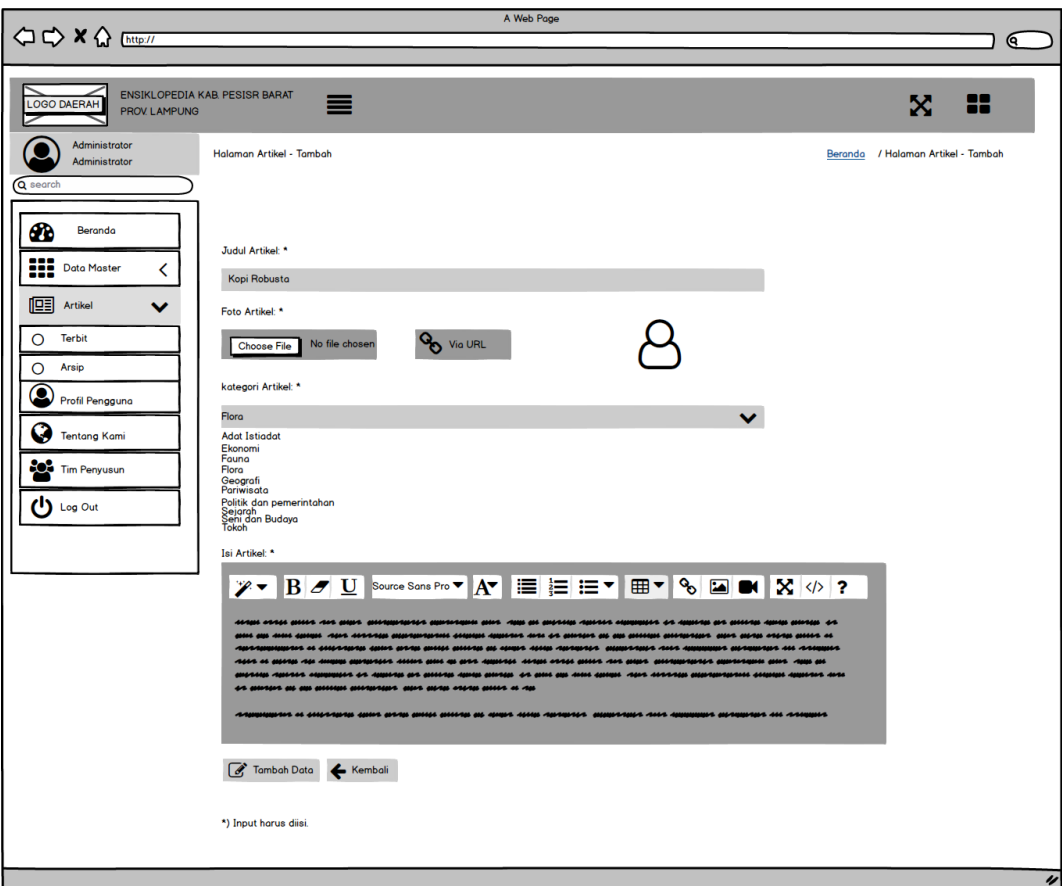

Gambar 3. 39 Rancangan Antarmuka Tambah Artikel Terbit.

# 31. Rancangan Antarmuka Hapus Artikel Terbit

Pada bagian artikel terbit, pengguna dapat menghapus artikel miliknya yang sudah diterbitkan oleh admin, pengguna dapat menghapus artikel dengan cara menandai data yang akan di hapus dan mengklik tombol Hapus pada halaman artikel terbit. Rancangan antarmuka hapus artikel terbit dapat dilihat pada Gambar 3.40.

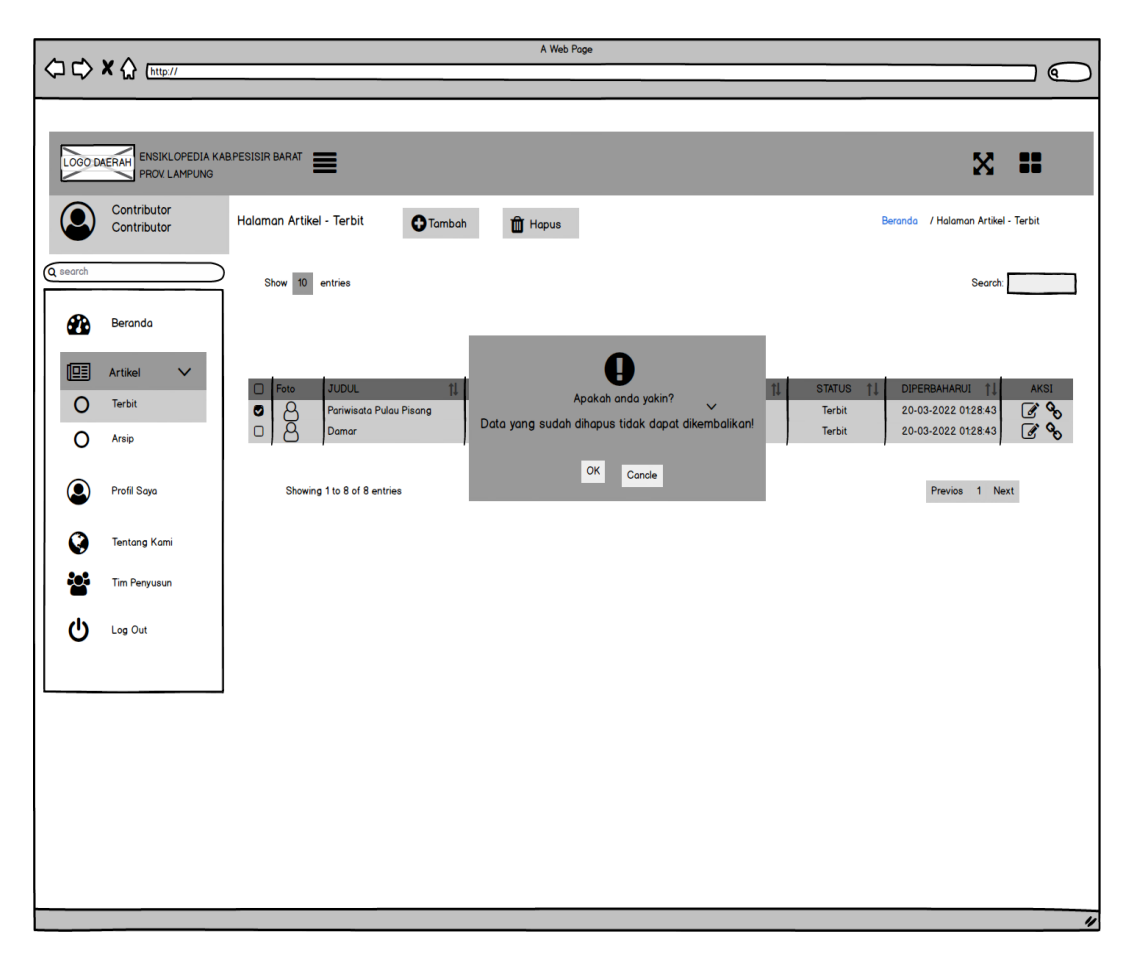

Gambar 3. 40 Rancangan Antarmuka Hapus Artikel Terbit.

### 32. Rancangan Antarmuka Ubah Artikel terbit

Pada bagian ubah artikel pengguna, pengguna dapat mengubah artikel nya yang sudah di terbitkan oleh admin, pengguna menekan tombol edit pada *icon edit* pada halaman artikel terbit dan mengisi *from* pada halaman artikel ubah jika artikel sudah di ubah pengguna kemudian menekan tombol Ubah data. Rancangan antarmuka ubah artikel terbit dapat dilihat pada Gambar 3.41.

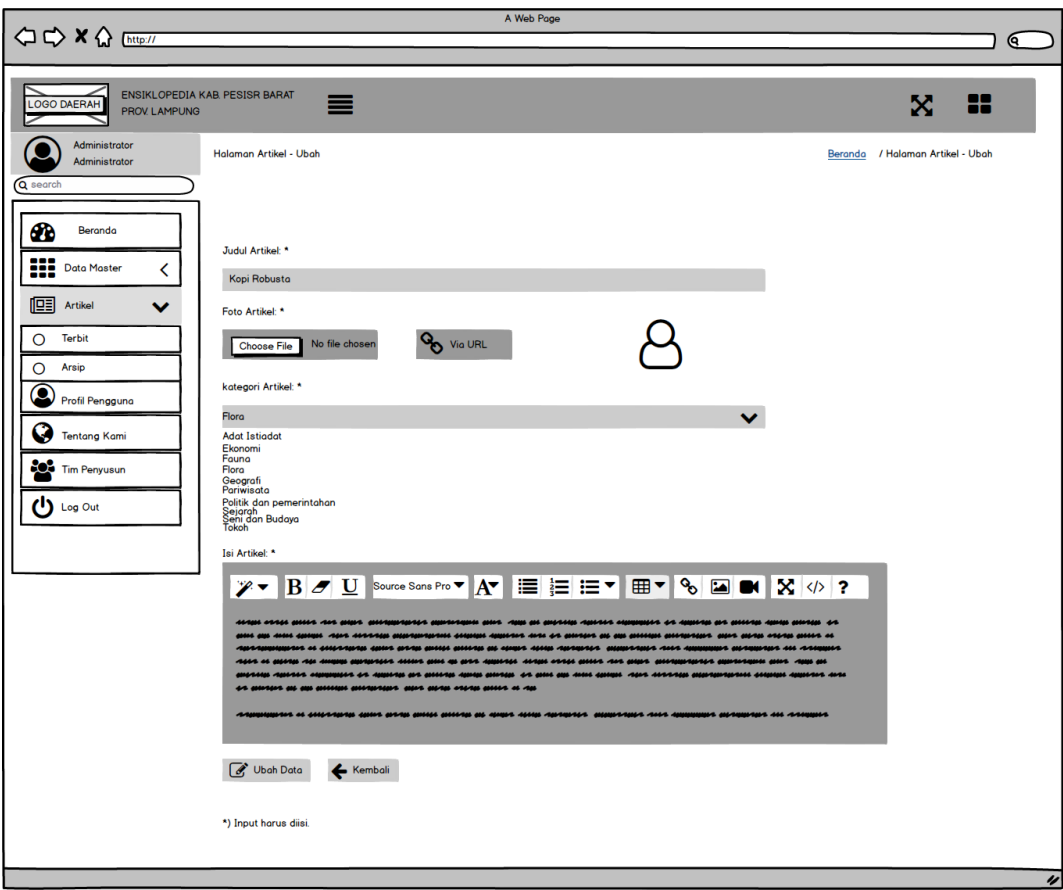

Gambar 3. 41 Rancangan Antarmuka Ubah Artikel Terbit.

### 33. Rancangan Antarmuka Artikel Terbit

Setiap pengguna menambahkan artikel baru atau melakukan perubahan pada artikel status terbit akan dipindahkan kedaftar artikel arsip, admin akan memvalidasi artikel pengguna, jika layak dan tidak melanggar akan disetujui dan dipindahkan kedaftar artikel terbit. Rancangan antarmuka artikel terbit dapat dilihat pada Gambar 3.42.

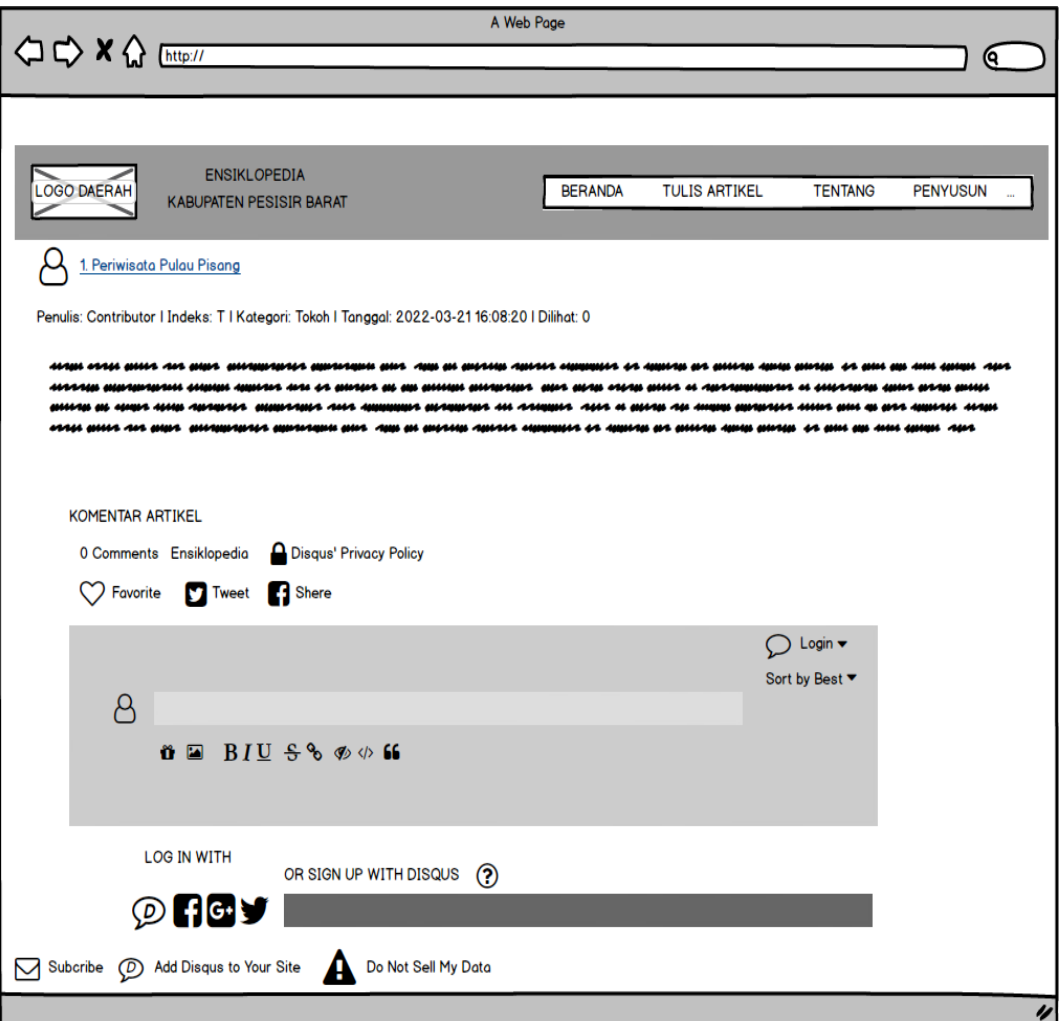

Gambar 3. 42 Rancangan Antarmuka Artikel terbit.

### 34. Rancangan Antarmuka Data Artikel Arsip

Pada bagian artikel arsip, pengguna dapat melihat artikel yang sudah ditambahkan, admin akan memvalidasi artikel pengguna, jika layak dan tidak melanggar akan disetujui dan dipindahkan kedaftar artikel terbit, pengguna dapat menambah data dan edit data pada halaman artikel arsip. Rancangan antarmuka artikel arsip dapat dilihat pada Gambar 3.43.

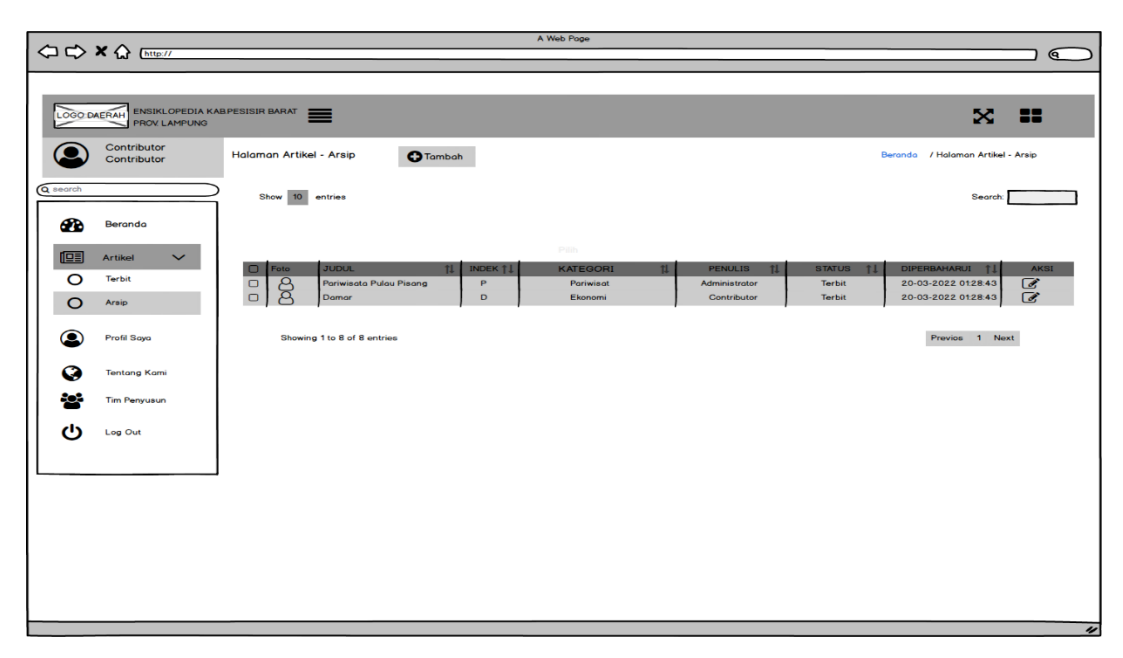

Gambar 3. 43 Rancangan Antarmuka Data Artikel Arsip.

35. Rancangan Antarmuka Tambah Artikel Arsip.

Pada bagian tambah artikel arsip, pengguna menekan tombol Tambah pada halaman artikel arsip dan mengisi *from* pada artikel jika *from* artikel sudah di isi pengguna menekan tombol Tambah data. Rancangan antarmuka tambah artikel arsip dapat dilihat pada Gambar 3.44.

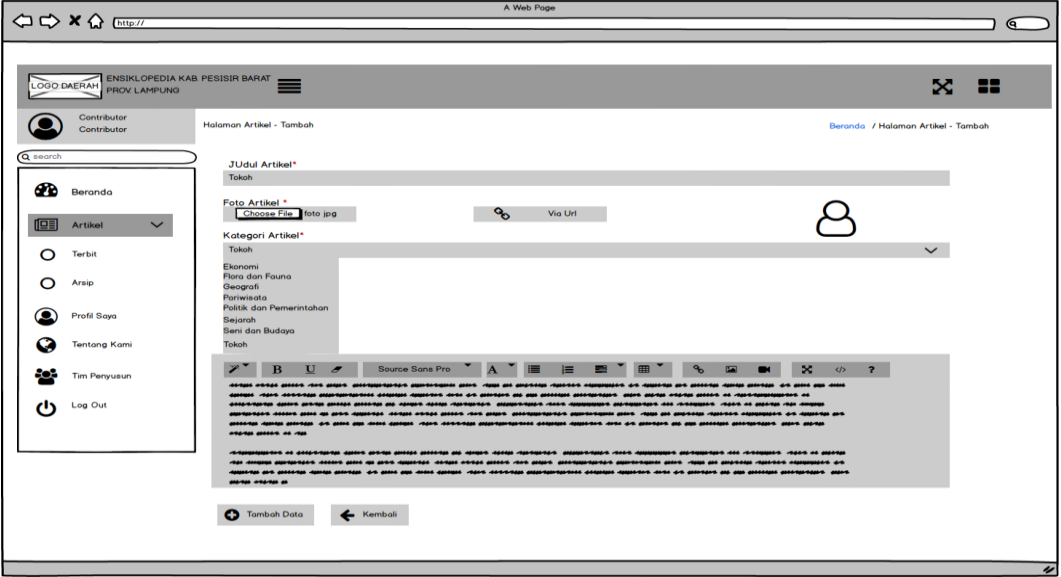

Gambar 3. 44 Rancangan Antarmuka Tambah Artikel Arsip.

#### 36. Rancangan Antarmuka Ubah Artikel Arsip.

Pada bagian rancangan antarmuka ubah artikel arsip pengguna dapat mengubah data artikel, pengguna dapat mengubah data artikel dengan menekan *icon edit* dan mengisi *from* pada halaman artikel ubah jika artikel sudah di ubah pengguna menekan tombol Ubah data. Rancangan antarmuka ubah artikel arsip dapat dilihat pada Gambar 3.45.

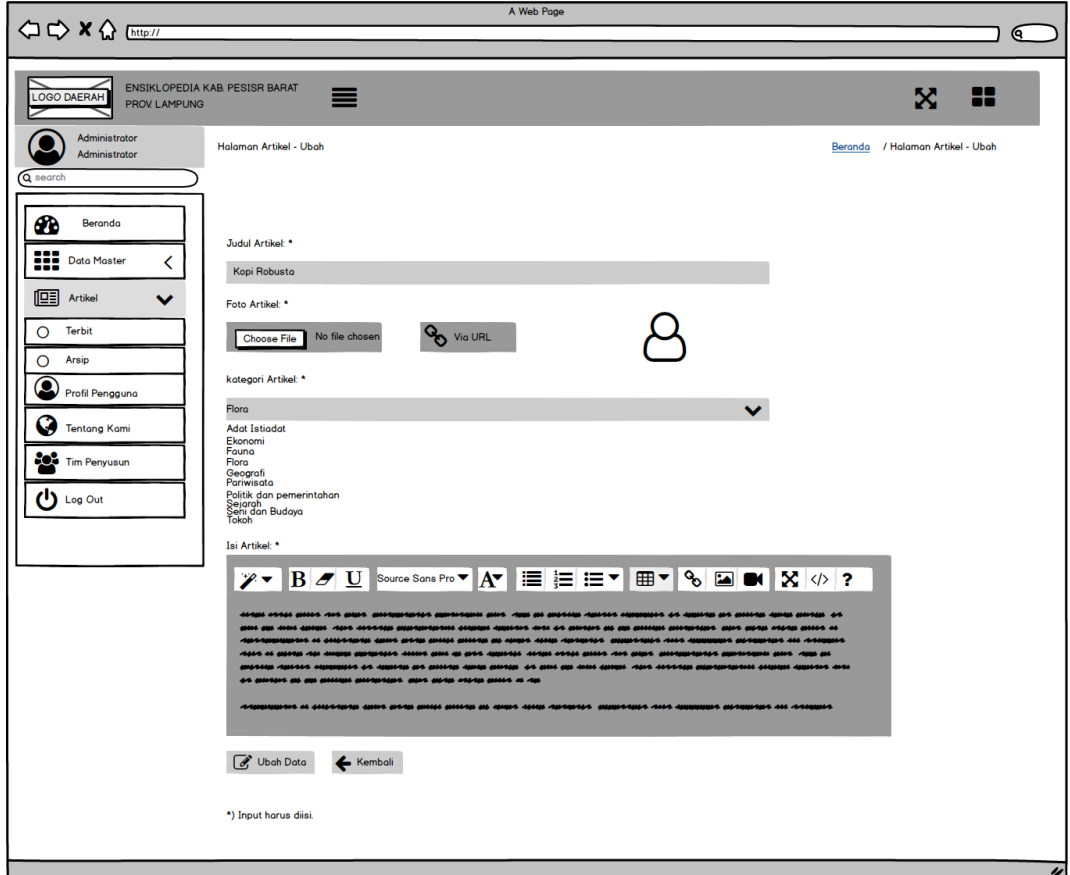

Gambar 3. 45 Rancangan Antarmuka Ubah Artikel Arsip.

#### 37. Rancangan Antarmuka Profil Saya.

Pada bagian rancangan profil pengguna, pengguna dapat mengubah profil, jika profil sudah di ubah kemudian pengguna menekan tombol Ubah pengguna. Rancangan antarmuka profil pengguna dapat dilihat pada Gambar 3.46.

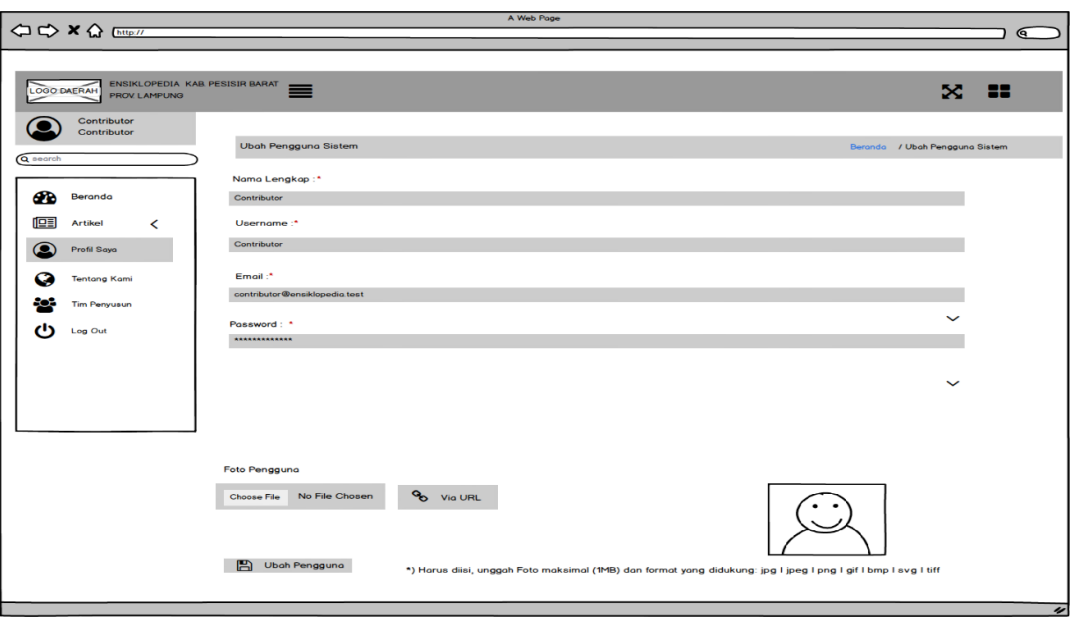

Gambar 3. 46 Rancangan Antarmuka Profil Saya.

## 38. Rancangan Antarmuka Tentang Kami

Rancangan antarmuka tetang kami, pada bagian halaman tentang kami pengguna dapat melihat halaman tentang kami dan tidak dapak mengubah data tentang kami, halaman tentang kami hanya dapat di kelola oleh administrator. Rancangan antarmuka tentang kami dapat dilihat pada Gambar 3.47.

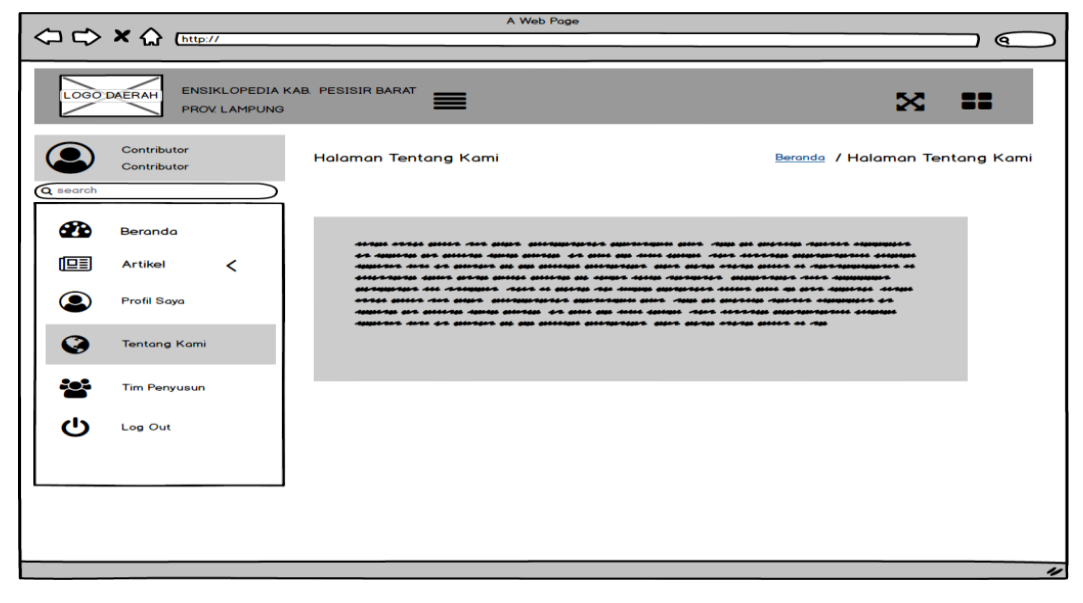

Gambar 3. 47 Rancangan Antarmuka Tentang Kami.

#### 39. Rancangan Antarmuka Tim Penyusun

Rancangan antarmuka tim penyusun, pada bagian tim penyusun pengguna hanya dapat melihat dan tidak dapak mengubah data tentang tim penyusun, halaman tim Penyusun hanya dapat di kelola oleh administrator. Rancangan antarmuka tim penyusun dapat dilihat pada Gambar 3.48.

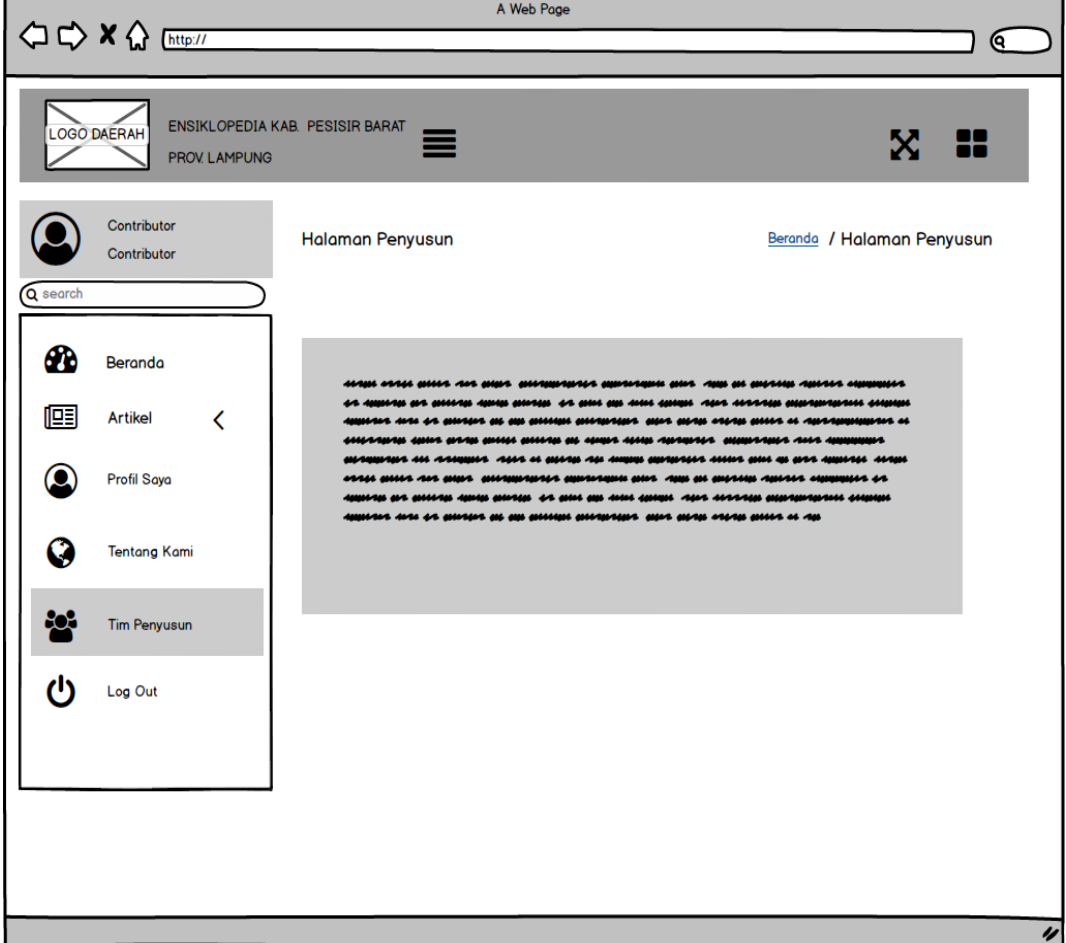

Gambar 3. 48 Rancangan Antarmuka Tim Penyusun.

#### **3.7 Penulisan Kode Program**

Pada perancangan dan implementasi sistem informasi Ensiklopedia Pesisir Barat, penulisan program yaitu menggunakan bahasa pemrograman PHP dengan menggunakan *framework* laravel sebagai sistem MVC (*model view and controller*) dan MySQL sebagai basis data dari sistem ini. Untuk *Text Editor*  yaitu menggunakan Visual Studio Code*.*

### **3.8 Pengujian Sistem**

Pengujian sistem dilakukan dengan *black box testing,* Pengujian sistem dimaksudkan untuk menguji semua elemen-elemen perangkat lunak yang dibuat apakah yang sudah sesuai dengan yang diharapakan. Pengujian diyakinkan bahwa masukan yang sama dan menghasilkan respon yang sama.

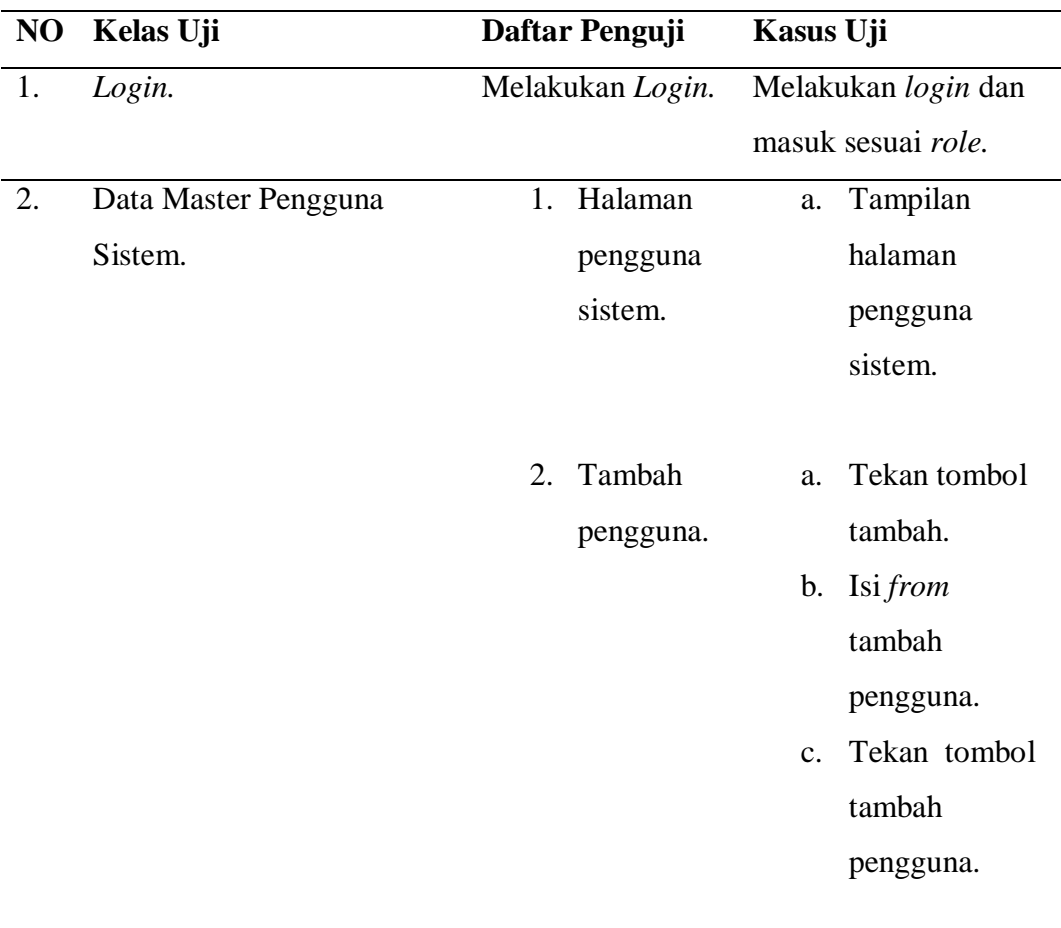

Tabel 3.1 Daftar Penguji.

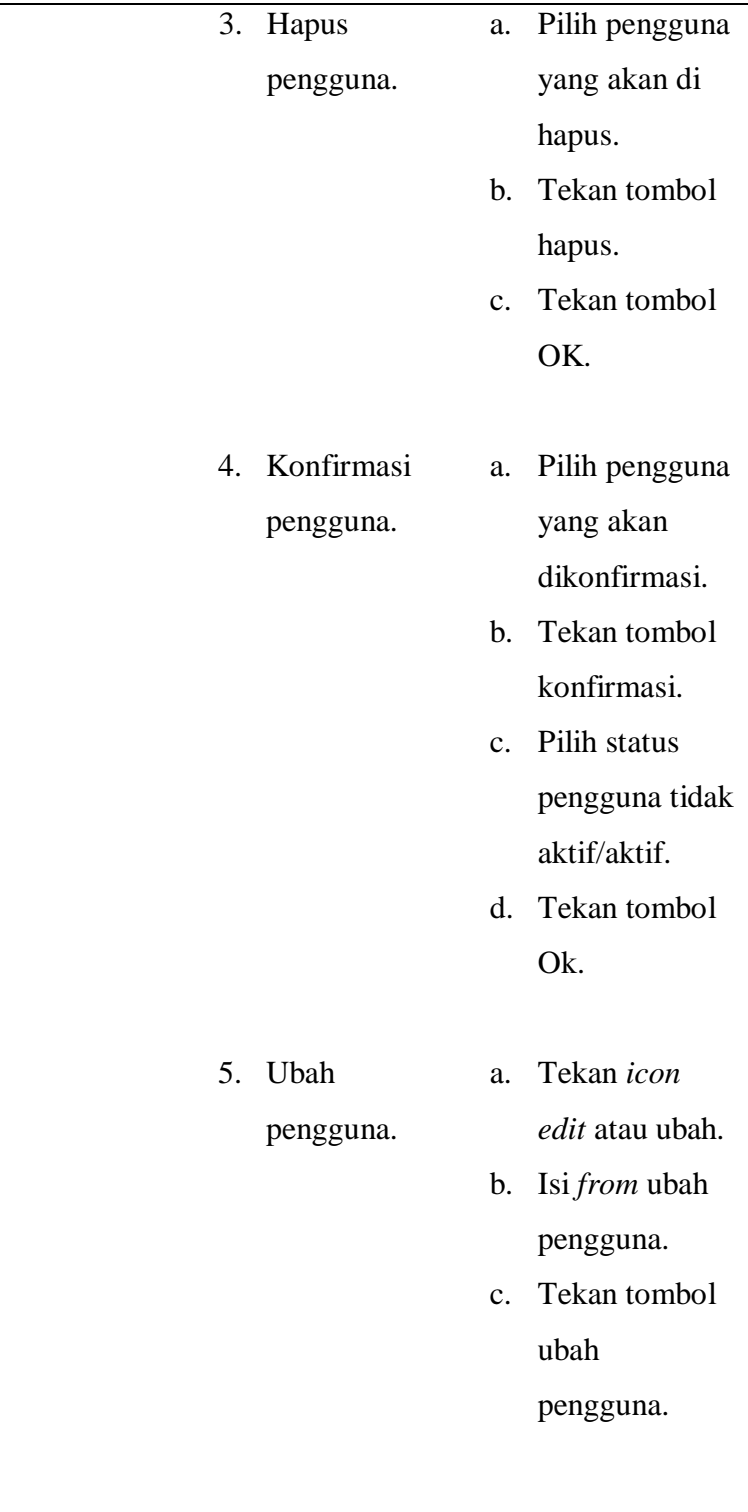

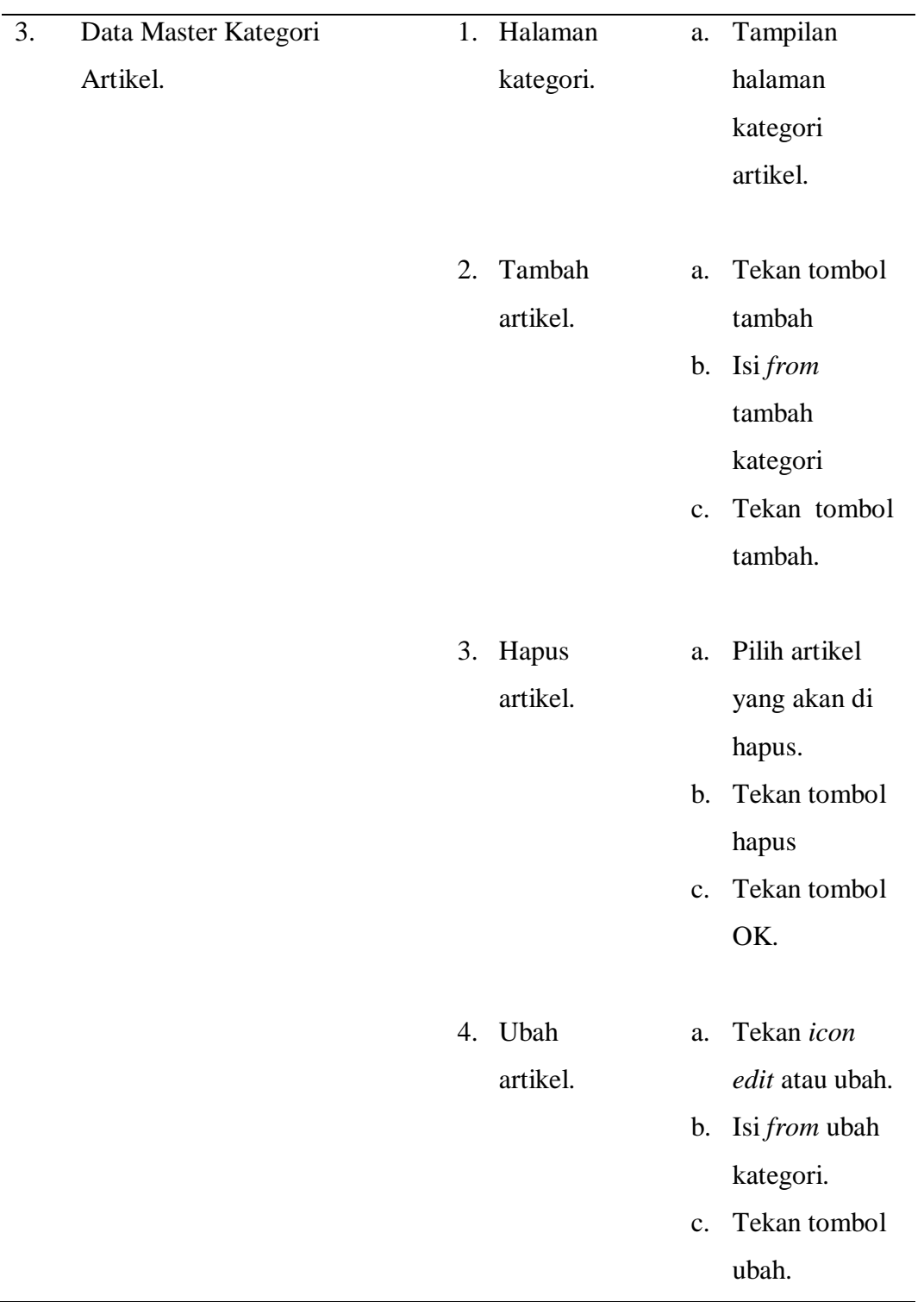

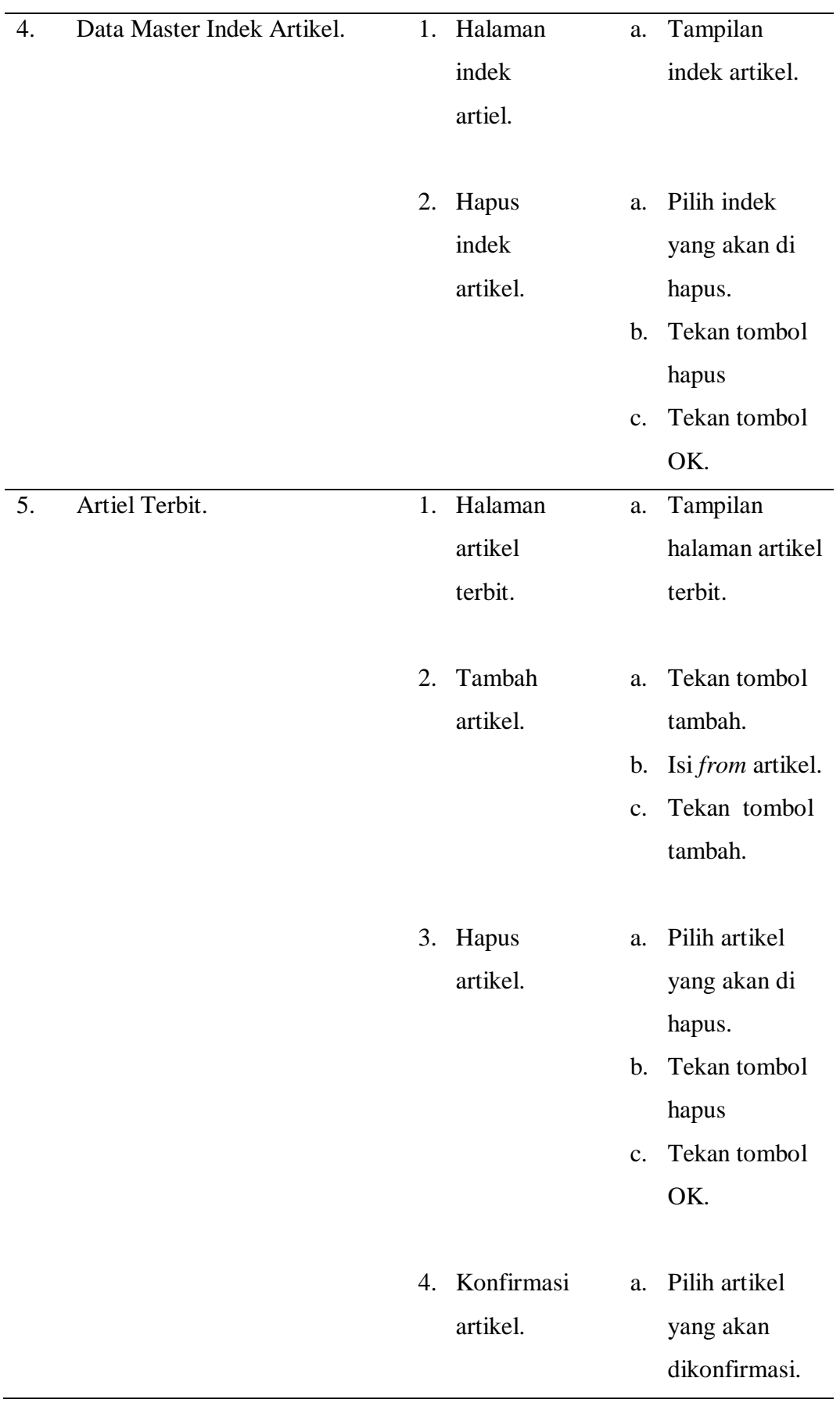

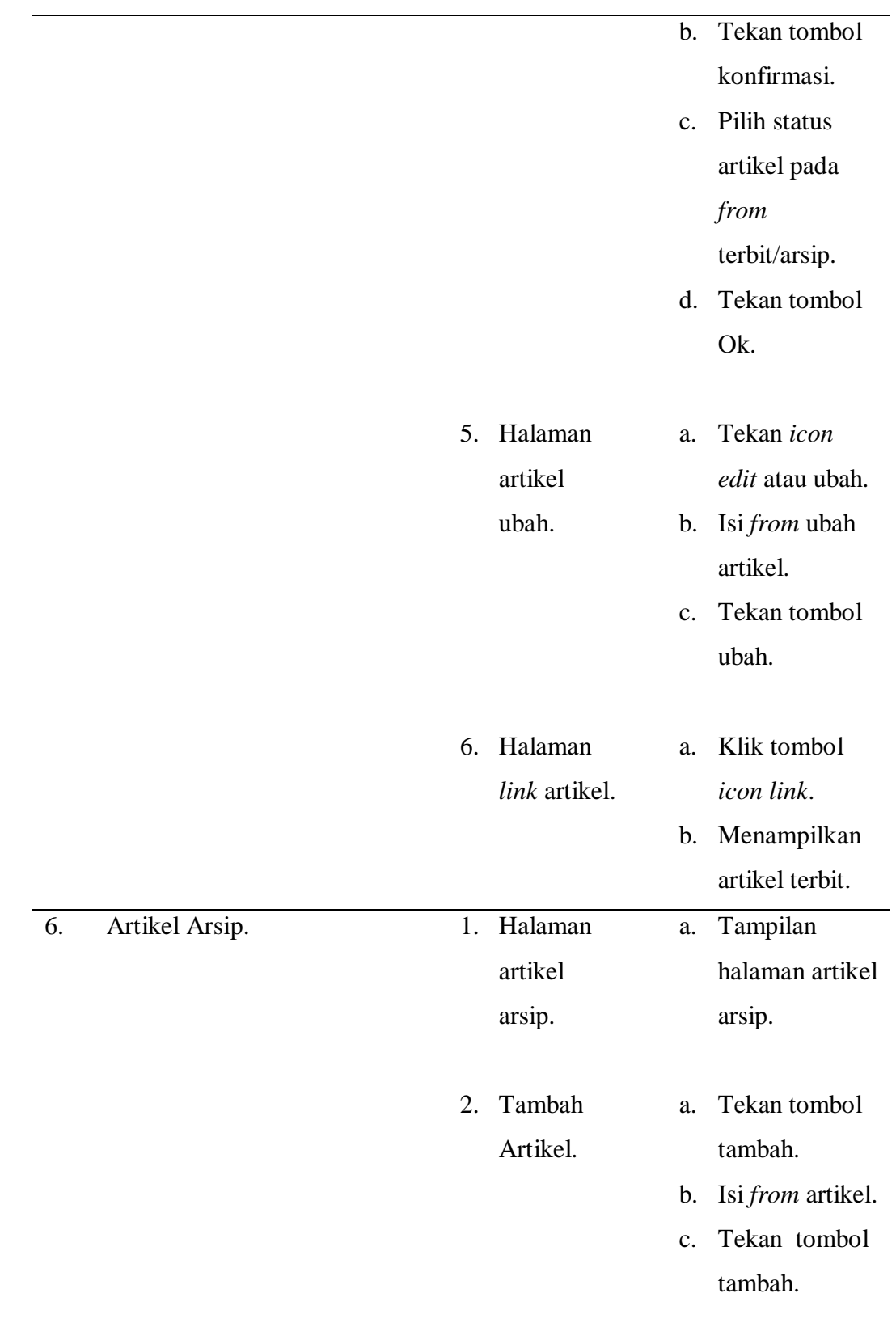

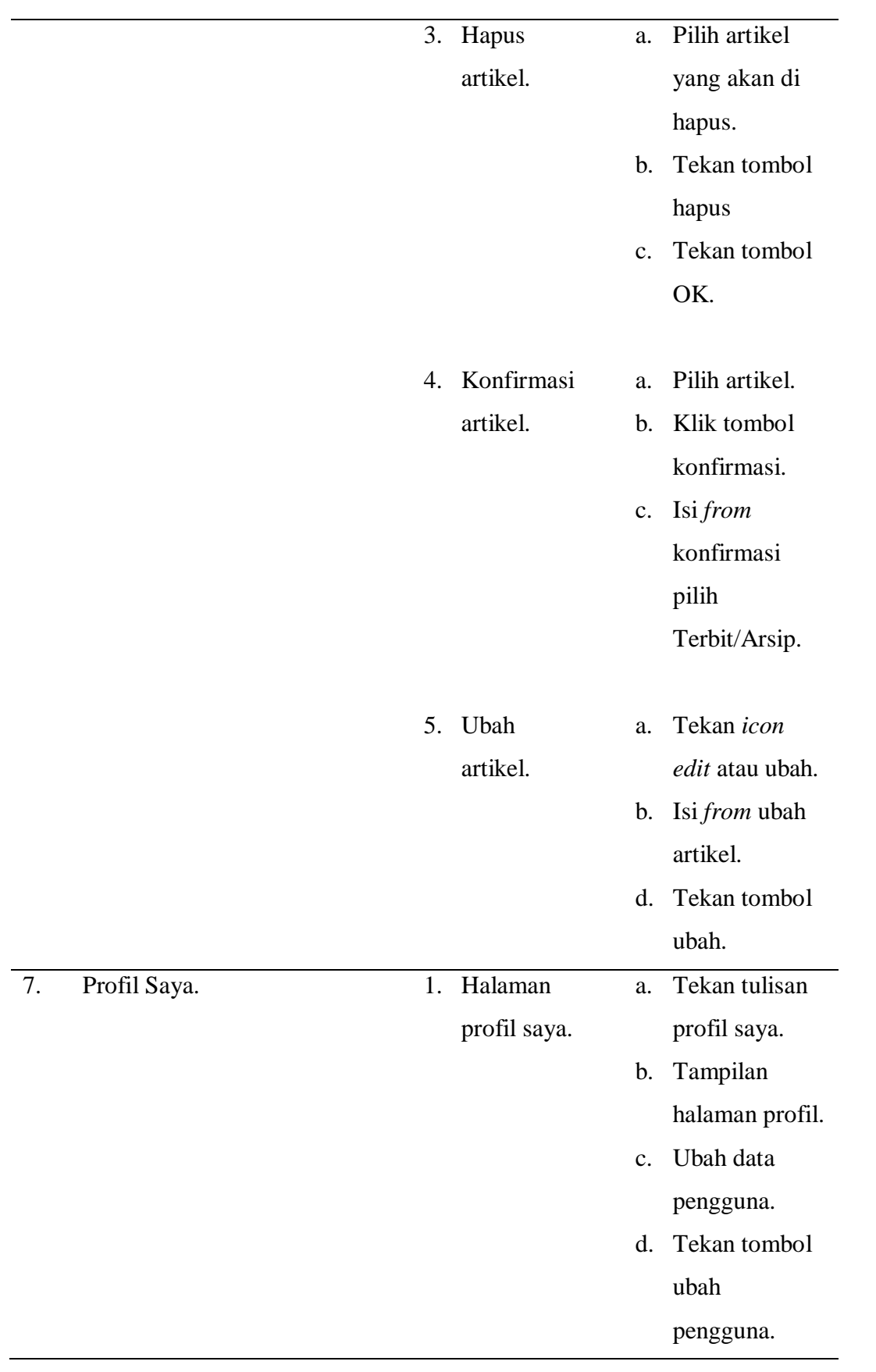

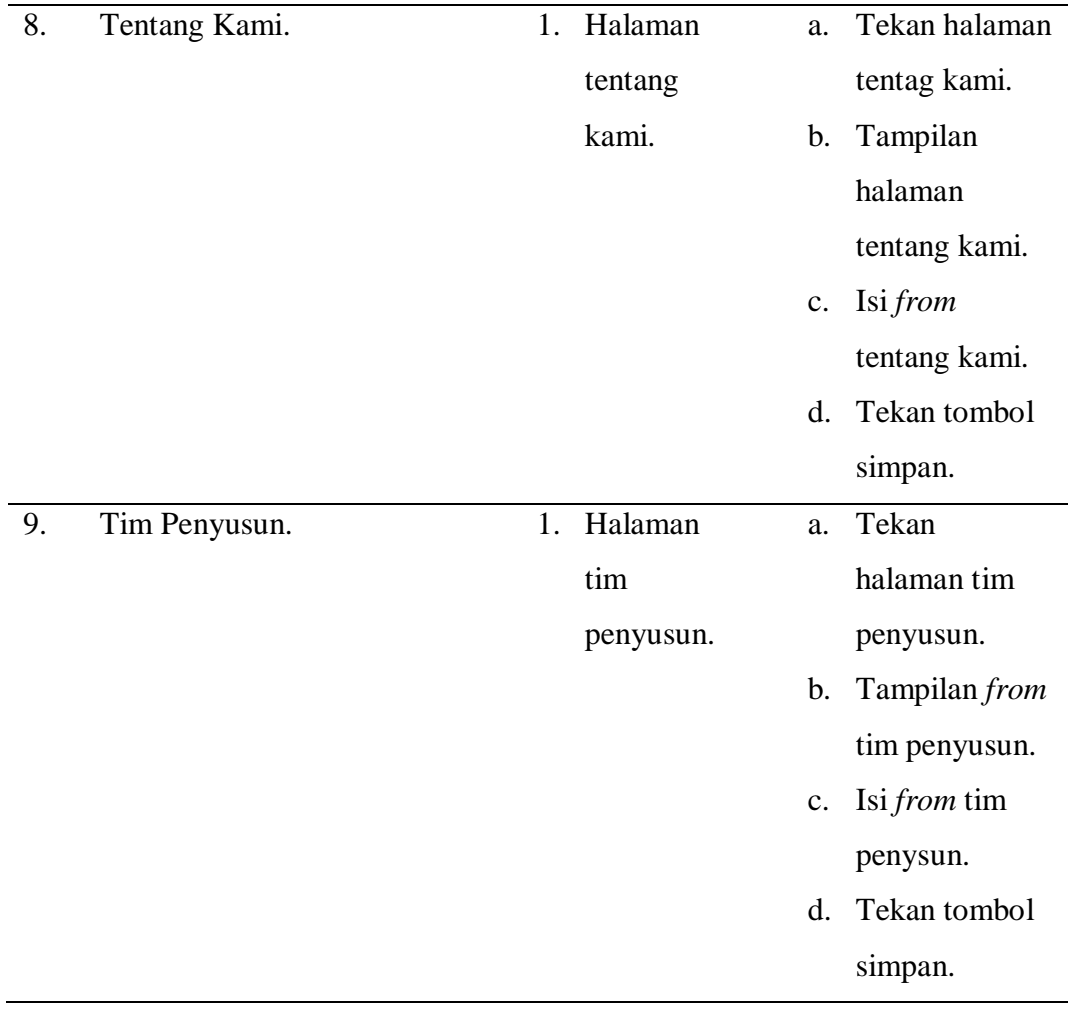

### **V. SIMPULAN DAN SARAN**

#### **5.1 Simpulan**

Berdasarkan proses dari pengembangan sistem informasi Ensiklopedia Kabupaten Pesisir Barat Provinsi Lampung Berbsis Website yang dimulai dari tahap analisis hingga implementasi, maka dapat ditarik kesimpulan sebagai berikut :

- 1. Sistem informasi yang dibangun dapat memberikan informasi mengenai Ensiklopedia Kabupaten Pesisir Barat Provinsi Lampung.
- 2. Sisitem yang dibangun dapat menampilkan informasi mengenai Ensiklopedia Kabupaten Pesisir Barat Provinsi Lampung.
- 3. Tidak hanya informasi mengenai artikel saja namun sistem yang dibangun juga di lengkapi dengan gambar-gambar agar pengguna dapat lebih memahami akan budaya di Kabupaten Pesisir Barat.
- 4. Melalui sistem informasi berbasis Website, masyarakat dapat merasa dengan mudah dan terbantu dalam mengetahui informasi mengenai Kabupaten Pesisir Barat hanya dengan menggunakan *Smartphone* atau *Tablet.*
- 5. Melalui sistem ensiklopedia diharapkan seluruh masyarakat khususnya masyarakat Kabupaten Pesisir Barat dapat lebih mencintai daerahnya.
- 6. Sebagai sarana untuk melestarikan daerah dan pengolahan serta pemanfaatan potensi yang ada di Kabupaten Pesisir Barat.

### **5.2 Saran**

Agar pengembangan sistem informasi ensiklopedia Kabupaten Pesisir Barat Provinsi Lampung berbasis website lebih sempurna maka penelitian berikutnya disarankan :

- 1. Diharapkan dapat mengembangkan sistem ensiklopedia Kabupaten Pesisir Barat Provinsi Lampung ke dalam aplikasi mobile.
- 2. Menambahkan fitur-fitur berupa berita yang berkaitan dengan Kabupaten Pesisir Barat.
- 3. Menambahkan fitur video di dalam artikel supaya pembaca lebih mudah memahami informasi.

#### **Daftar Pustaka**

- Abdullah, D. (2017). Perancangan Sistem Informasi Pendataan Siswa SMP Islam Swasta Darul Yatama Berbasis Web. *JOISIE (Journal Of Information Systems And Informatics Engineering)*, *2*(1), 81–110.
- Bambang, H. P., & Muhammad Rosyid, R. (2020). Perancangan Sistem Informasi Pemantauan Tindak Lanjut Hasil Audit Studi Kasus Inspektorat Ppatk. *Jurnal Komputer Dan Informatika*, *15*(1), 229–237.
- Christian, A., Hesinto, S., & Agustina. (2018). Rancang Bangun Website Sekolah Dengan Menggunakan Framework Bootstrap. *Jurnal Sisfokom (Sistem Informasi Dan Komputer)*, *7*(1), 22–27.
- Ernawati, I., & Yamasari, Y. (2012). Aplikasi Ensiklopedia Negara Digital Untuk Memotivasi Pengguna Dalam Mengenal Negara Di Dunia. *Jurnal Manajemen Informatika. Volume 02 Nomor 01 Tahun 2012*, *2*(1), 1–9. http://jurnalmahasiswa.unesa.ac.id/article/7090/65/article.pdf
- Irsyad, H. (2018). Penerapan Metode Waterfall Pada Aplikasi Perumahan Di Kota Palembang Berbasis Web Mobile (Studi Kasus Pt. Sandaran Sukses Abadi). *Jurnal Teknik Informatika Musirawas (JUTIM)*, *3*(1), 9. https://doi.org/10.32767/jutim.v3i1.310
- Mustaqbal, M. S., Firdaus, R. F., & Rahmadi, H. (2015). *PENGUJIAN APLIKASI MENGGUNAKAN BLACK BOX TESTING BOUNDARY VALUE ANALYSIS (Studi Kasus : Aplikasi Prediksi Kelulusan SNMPTN)*. *I*(3), 31–36..
- Novianto, M. A., & Munir, S. (2022). Jurnal Informatika Terpadu. *Jurnal Informatika Terpadu*, *8*(2), 47–61. https://journal.nurulfikri.ac.id/index.php/JIT
- Purnama Sari, D., & Wijanarko, R. (2020). Implementasi Framework Laravel pada Sistem Informasi Penyewaan Kamera (Studi Kasus di Rumah Kamera Semarang). *Jurnal Informatika Dan Rekayasa Perangkat Lunak*, *2*(1), 32. https://doi.org/10.36499/jinrpl.v2i1.3190
- Riskiono, S. D., & Reginal, U. (2018). Sistem Informasi Pelayanan Jasa Tour Dan Travel Berbasis Web (Studi Kasus Smart Tour). *Jurnal Informasi Dan Komputer*, *6*(2), 51–62. https://doi.org/10.35959/jik.v6i2.112
- Saed Novendri, M., Saputra, A., & Eri Firman, C. (2019). Pengertian Web. *Lentera Dumai*, *10*(2), 46–57.
- Saryanti, I. G. A. D. (2018). Perancangan Sistem Informasi Cuti Karyawan Berbasis Website Menggunakan Framework Laravel. *Prosiding SINTAK*, 374–381.
- Setyawan, R. A., & Atapukan, W. F. (2018). Pengukuran Usability Website E-Commerce Sambal Nyoss Menggunakan Metode Skala Likert. *Compiler*, *7*(1), 54–61. https://doi.org/10.28989/compiler.v7i1.254
- Simanjuntak, P., & Kasnady, A. (2016). Analisis Model View Controller (Mvc) Pada Bahasa Php. *Jurnal ISD*, *2*(2), 2528–5114.
- Siregar, V. M. M. (2018). SISTEM INFORMASI PENDATAAN LOGISTIK AKTIVA TETAP PT. BANK CENTRAL ASIA, Tbk KANTOR CABANG PEMATANGSIANTAR. *Sistemasi*, *7*(3), 250. https://doi.org/10.32520/stmsi.v7i3.386
- Sitinjak Daniel Dido Jantce TJ, M., & Suwita, J. (2020). Analisa Dan Perancangan Sistem Informasi Administrasi Kursus Bahasa Inggris Pada Intensive English Course Di Ciledug Tangerang. *Ipsikom*, *8*(1), 1–19.
- Syukron, A., & Hasan, N. (2017). Perancangan Sistem Rawat Jalan Berasis web Pada Puskesmas Winong. *Bianglala Informatika*, *3*(1), 28–34.
- Tabrani, M., & Rezqy Aghniya, I. (2020). Implementasi Metode Waterfall Pada Program Simpan Pinjam Koperasi Subur Jaya Mandiri Subang. *Jurnal Interkom: Jurnal Publikasi Ilmiah Bidang Teknologi Informasi Dan Komunikasi*, *14*(1), 44–53. https://doi.org/10.35969/interkom.v14i1.65
- A.Sulthoni. (n.d.). Jurnal Sistem Informasi. *SISTEM INFORMAASI E-COMMERCE PEMASARAN HASIL PERATANIAN DESA KLUWAN BERBASIS WEB*, 1-11.
- Prihartanta, W. (2015). ENSIKLOPEDIA UMUM (NASIONAL). *Jurnal Adabiya*, 1-14.